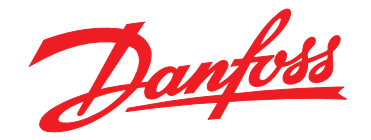

# **Instruções de Utilização VLT**® **AQUA Drive FC 202 0,25–90 kW**

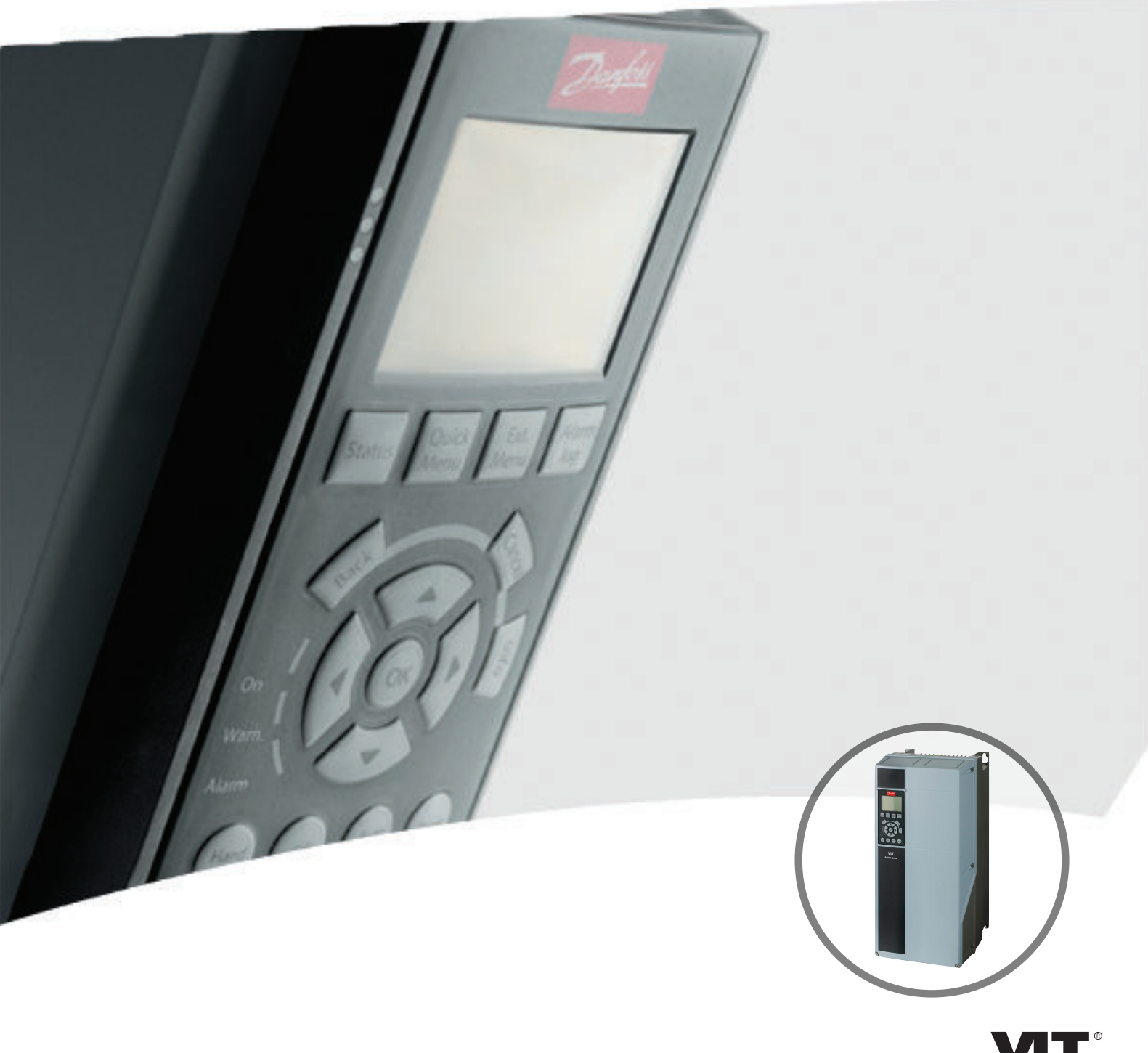

[vlt-drives.danfoss.com](http://vlt-drives.danfoss.com)

DRIVE

Danfoss

**Índice Instruções de Utilização**

# **Índice**

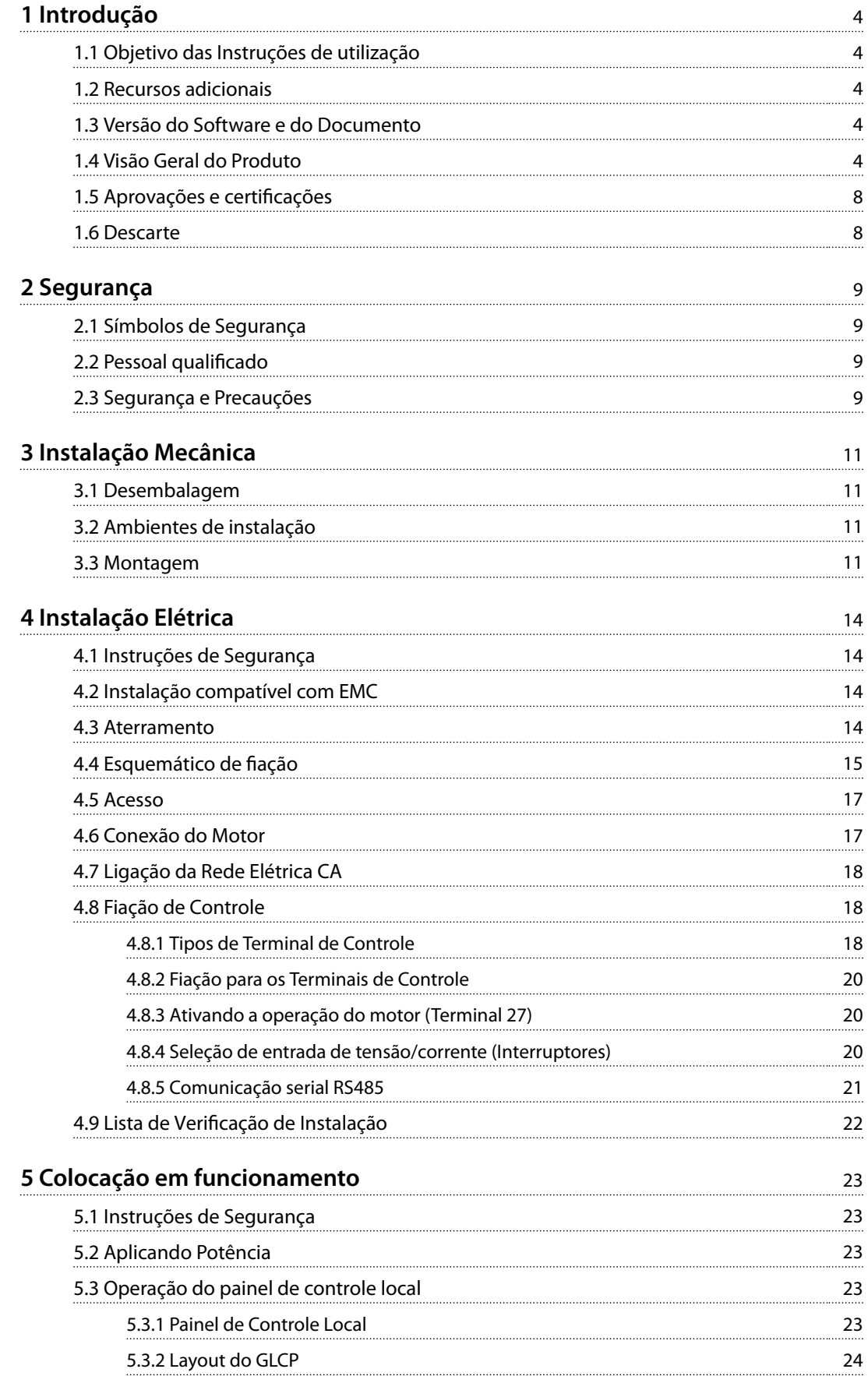

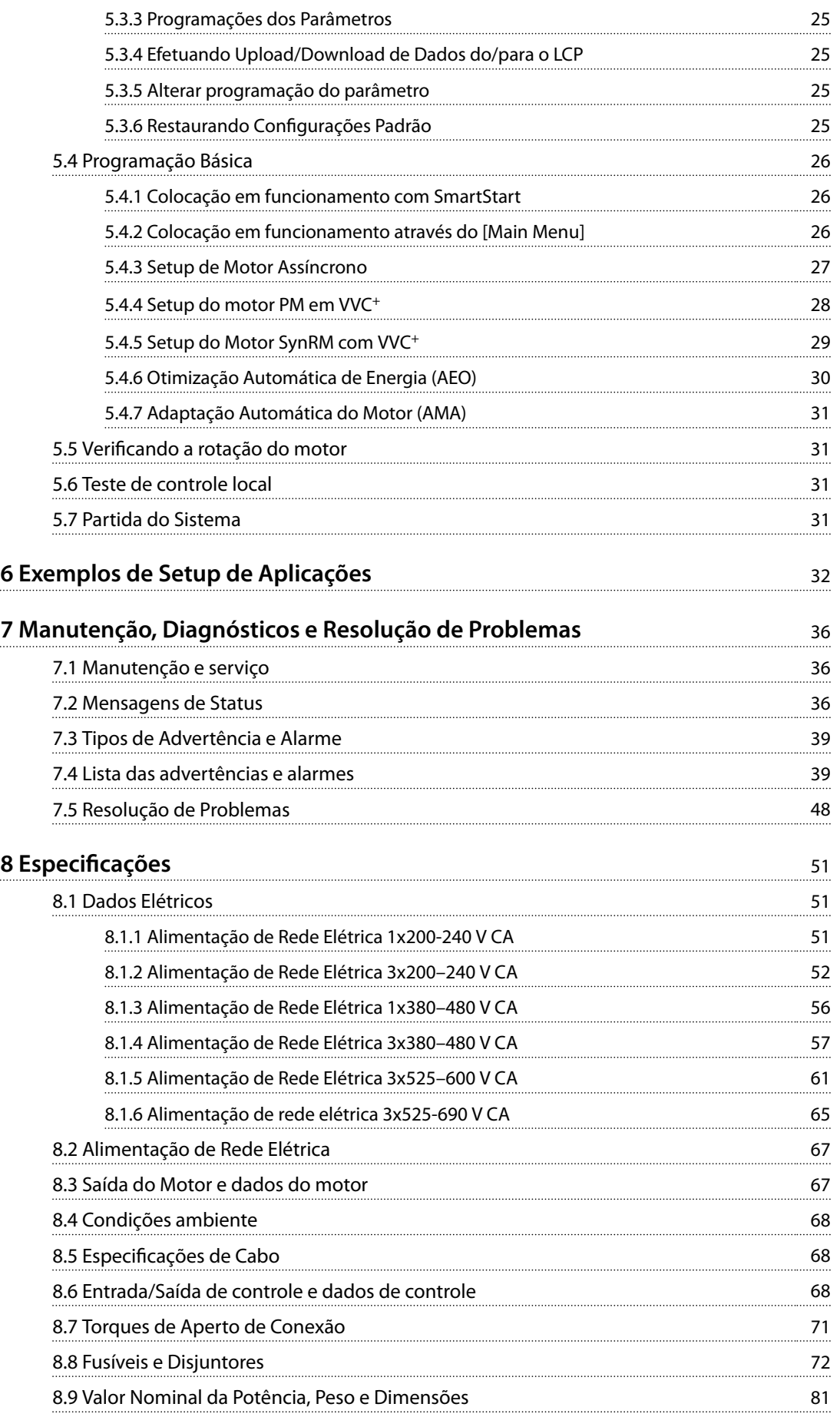

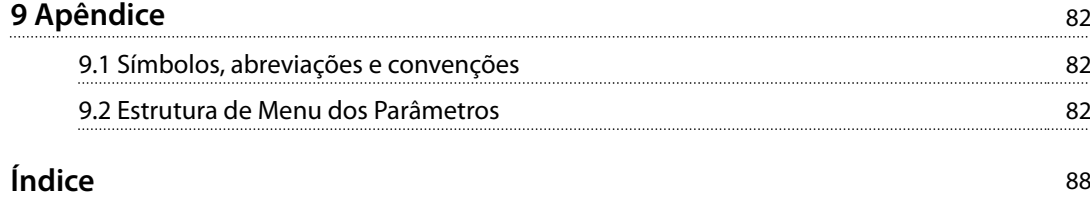

Danfoss

# 1 Introdução

# 1.1 Objetivo das Instruções de utilização

Estas instruções de utilização fornecem informações para instalação e colocação em funcionamento segura do conversor de frequência.

As Instruções de utilização se destinam a serem utilizadas por pessoal qualificado.

Leia e siga as instruções de utilização para usar o conversor de frequência profissionalmente e com segurança, e preste atenção especial às instruções de segurança e advertências gerais. Mantenha estas instruções de utilização disponíveis com o conversor de frequência o tempo todo.

VLT® é marca registrada.

# 1.2 Recursos adicionais

Outros recursos estão disponíveis para entender a programação e as funções avançadas do conversor de frequência.

- **•** <sup>O</sup>*Guia de Programação do* VLT® AQUA Drive FC 202 fornece mais detalhes sobre como trabalhar com parâmetros e muitos exemplos de aplicação.
- **•** <sup>O</sup>*Guia de Design do* VLT® AQUA Drive FC 202 fornece informações detalhadas sobre capacidades e funcionalidade para o projeto de sistemas de controle do motor.
- **•** Instruções para operação com equipamento opcional.

Publicações e manuais complementares estão disponíveis na Danfoss. Consulte . *[www.danfoss.com/BusinessAreas/](http://www.danfoss.com/BusinessAreas/DrivesSolutions/Documentations/VLT+Technical+Documentation.htm) [DrivesSolutions/Documentations/VLT+Technical+Documen](http://www.danfoss.com/BusinessAreas/DrivesSolutions/Documentations/VLT+Technical+Documentation.htm)[tation.htm](http://www.danfoss.com/BusinessAreas/DrivesSolutions/Documentations/VLT+Technical+Documentation.htm)* para listagens.

# 1.3 Versão do Software e do Documento

Este manual é revisado e atualizado regularmente. Todas as sugestões sobre para melhorias são bem-vindas. *Tabela 1.1* mostra a versão do documento com a respectiva versão de software.

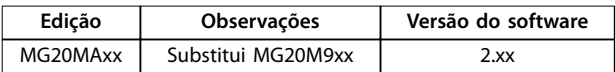

**Tabela 1.1 Versão do Software e do Documento**

# 1.4 Visão Geral do Produto

# 1.4.1 Uso pretendido

O conversor de frequência é um controlador eletrônico de motor destinado para:

- **•** regulagem de velocidade do motor em resposta ao sistema de feedback ou a comandos remotos de controladores externos. Um sistema de drive de potência consiste em conversor de frequência, motor e equipamento acionado pelo motor.
- **•** vigilância do status do motor e do sistema.

Dependendo da configuração, o conversor de frequência pode ser usado em aplicações independentes ou fazer parte de um eletrodoméstico grande ou instalação. O conversor de frequência é permitido para uso em ambientes residenciais, comerciais e industriais de acordo com as leis e normas locais e os limites de emissão descritos no guia de design.

### **Para conversores de frequência monofásicos (S2 e S4) instalados na UE**

As seguintes limitações se aplicam:

- **•** Unidades com corrente de entrada abaixo de 16 A e potência de entrada acima de 1 kW destina- -se somente para uso profissional em comércio, profissões ou indústrias e não para venda ao público em geral.
- **•** As áreas de aplicação designadas são piscinas públicas, abastecimento de água pública, agricultura, prédios comerciais e indústrias. Todos as outras unidades monofásicas são somente para uso em sistemas de baixa tensão privados que fazem interface com a alimentação pública somente em nível de tensão média ou alta.
- **•** Os operadores de sistemas privados devem garantir que o ambiente EMC é compatível com IEC 610000-3-6 e/ou os acordos contratuais.

# *AVISO!*

**Em um ambiente residencial este produto pode causar interferência nas frequências de rádio e, nesse caso, podem ser necessárias medidas de atenuação complementares.**

#### **Alerta de má utilização**

Não use o conversor de frequência em aplicações que não são compatíveis com os ambientes e as condições de operação especificados. Certifique-se de estar em conformidade com as condições especificadas em capétulo 8 Especificações.

<span id="page-5-0"></span>**1 1**

# 1.4.2 do Programa

O VLT® AQUA Drive FC 202 foi projetado para aplicações de água e de efluentes. A faixa de recursos padrão e opcionais inclui:

- **•** Controle em cascata.
- **•** Detecção de funcionamento a seco.
- **•** Detecção de final de curva.
- **•** SmartStart.
- **•** Alternação do motor.
- **•** Deragging.
- **•** Rampas de duas etapas.
- Confirmação de fluxo.
- **•** Verificar a proteção da válvula.
- **•** Safe Torque Off.
- **•** Detecção de fluxo reduzido.
- Pré/pós-lubrificação.
- **•** Fill Mode do tubo.
- **•** Sleep mode.
- **•** Relógio de tempo real.
- Textos de informação configuráveis pelo usuário.
- **•** Advertências e alarmes.
- **•** Proteção por senha.
- **•** Proteção de sobrecarga.
- **•** Smart Logic Control.
- **•** Valor Nominal da Potência Dupla (Sobrecarga Alta/Normal).

**1**

**Introdução VLT**® **AQUA Drive FC 202**

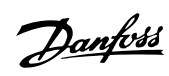

# 1.4.3 Vistas Explodidas

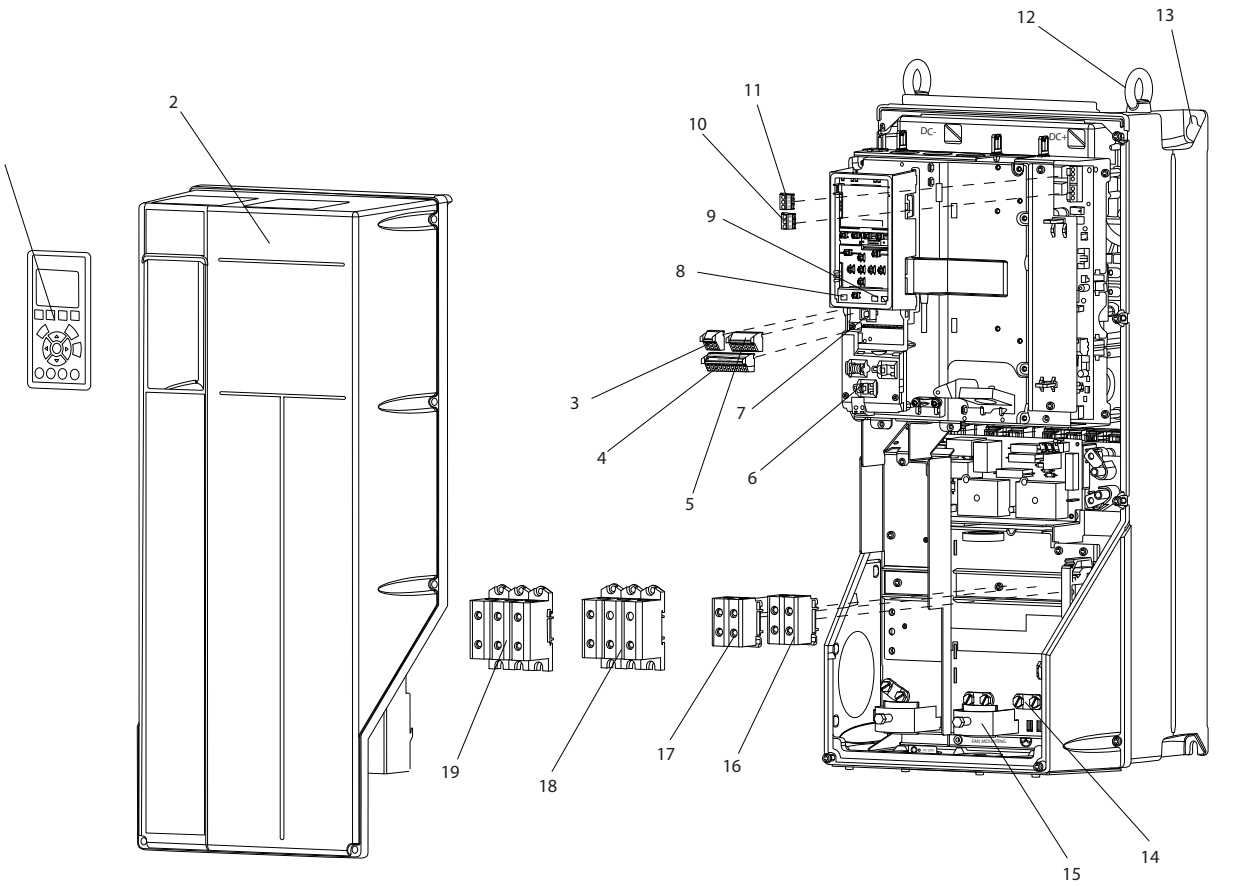

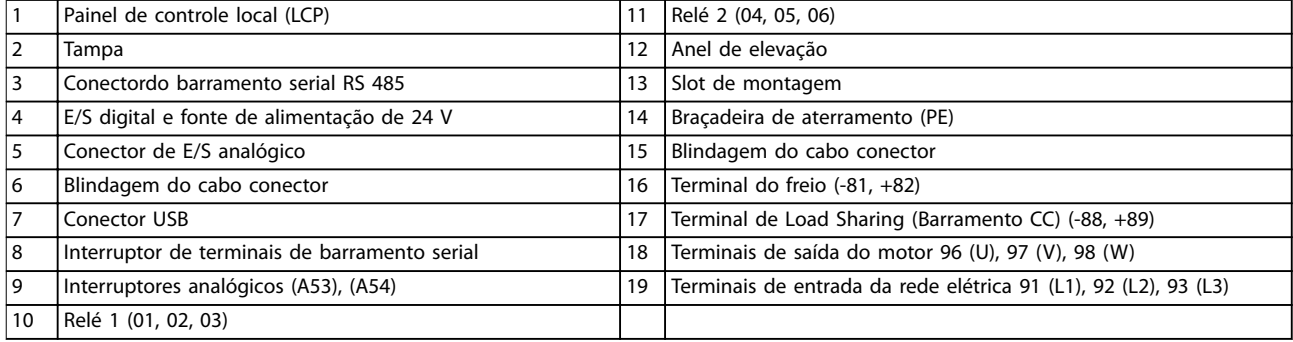

**Ilustração 1.1 Vista Explodida Gabinete metálico Tipos B e C, IP55 e IP66**

Danfoss

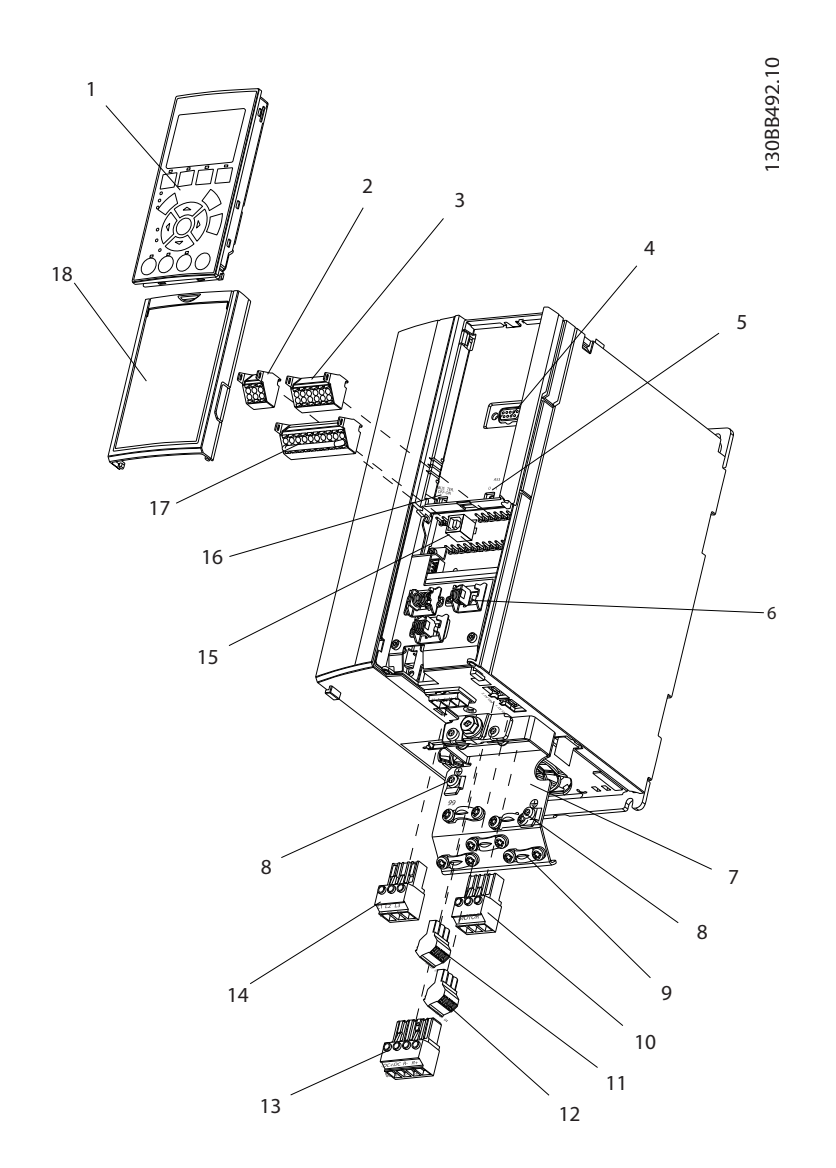

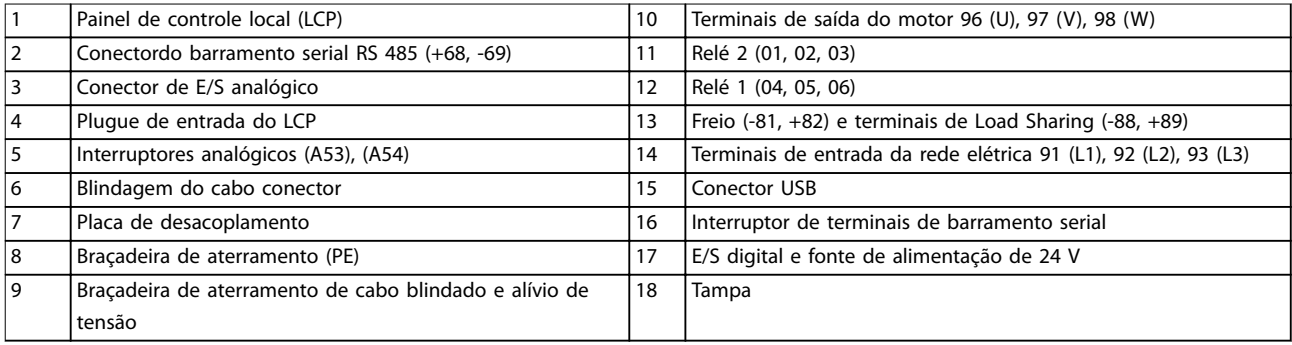

**Ilustração 1.2 Vista explodida Gabinete metálico tipo A, IP20**

Danfoss

<span id="page-9-0"></span>**1 1**

*Ilustração 1.3* é um diagrama de blocos dos componentes internos do conversor de frequência. Consulte *Tabela 1.2* para saber suas funções.

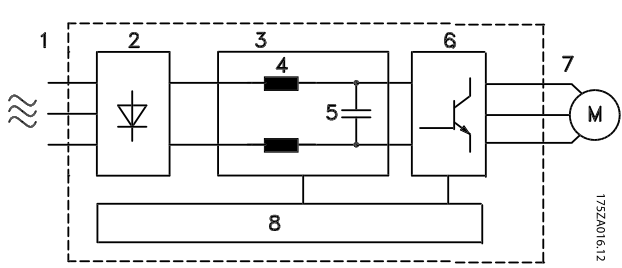

**Ilustração 1.3 Diagrama de Blocos do Conversor de Frequência**

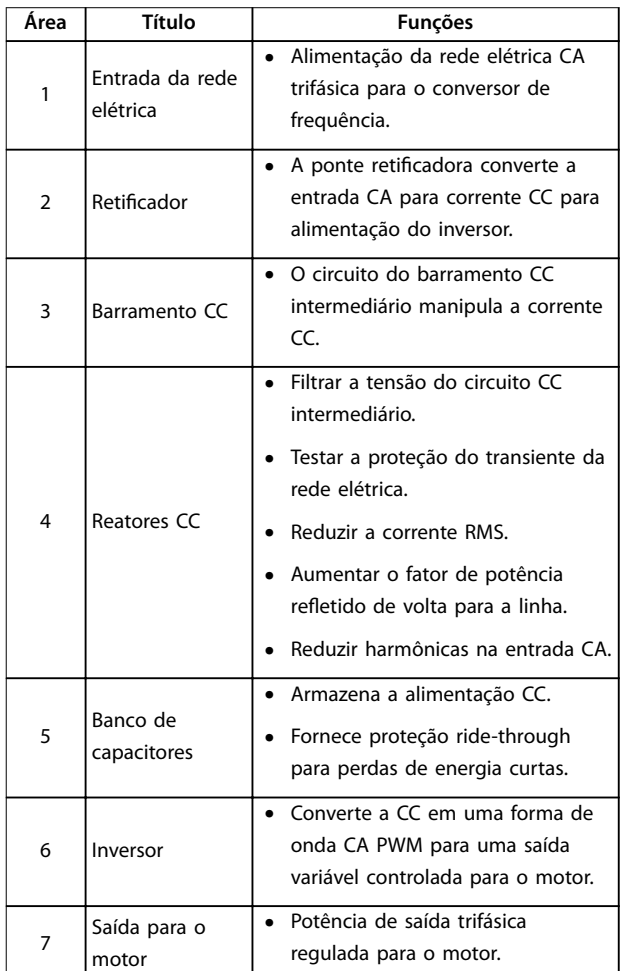

| Area | Título                  | <b>Funções</b>                                                                                                    |
|------|-------------------------|----------------------------------------------------------------------------------------------------|
| 8    | Circuito de<br>controle | Potência de entrada, proces-<br>samento interno, saída e corrente<br>do motor são monitorados para<br>fornecer operação e controle<br>eficientes.<br>A interface do usuário e os<br>comandos externos são<br>monitorados e executados.<br>A saída e o controle do status<br>podem ser fornecidos. |

**Tabela 1.2 Legenda para** *Ilustração 1.3*

# 1.4.4 Tipos de gabinete metálico e valor nominal da potência

Para saber os tipos de gabinete metálico e o valor nominal da potência dos conversores de frequência, consulte *[capétulo 8.9 Valor Nominal da Potência, Peso e Dimensões](#page-82-0)*

## 1.5 Aprovações e certificações

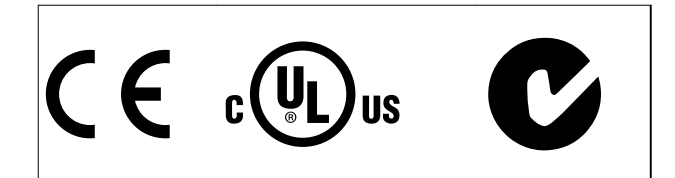

Mais aprovações e certificações estão disponíveis. Entre em contato com o parceiro Danfoss local. Os conversores de frequência de gabinete metálico tipo T7 (525-690 V) são certificados pela UL somente para 525-600 V.

O conversor de frequência atende os requisitos de retenção de memória térmica UL508C. Para obter mais informações, consulte a seção *Proteção Térmica do Motor* no quia de design específico do produto.

Para estar em conformidade com o Contrato Europeu com relação ao Transporte internacional de produtos perigosos por cursos d'água terrestres (ADN), consulte *Instalação compatível com ADN* no Guia de Design do produto específico.

## 1.6 Descarte

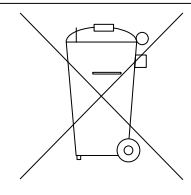

Não descarte equipamento que contiver componentes elétricos junto com o lixo doméstico.

Colete-o separadamente em conformidade com a legislação local atualmente em vigor.

# <span id="page-10-0"></span>2 Segurança

# 2.1 Símbolos de Segurança

Os seguintes símbolos são usados neste manual:

# **ADVERTÊNCIA**

**Indica uma situação potencialmente perigosa que pode resultar em morte ou ferimentos graves.**

# **ACUIDADO**

**Indica uma situação potencialmente perigosa que pode resultar em ferimentos leves ou moderados. Também podem ser usados para alertar contra práticas inseguras.**

# *AVISO!*

**Indica informações importantes, inclusive situações que podem resultar em danos no equipamento ou na propriedade.**

# 2.2 Pessoal qualificado

Transporte correto e confiável, armazenagem, instalação, operação e manutenção são necessários para a operação segura e sem problemas do conversor de frequência. Somente pessoal qualificado tem permissão de instalar ou operar este equipamento.

Pessoal qualificado é definido como pessoal treinado, autorizado a instalar, comissionar e manter o equipamento, sistemas e circuitos em conformidade com as leis e normas pertinentes. Além disso, o pessoal deve estar familiarizado com as instruções e as medidas de segurança descritas nestas instruções de utilização.

## 2.3 Segurança e Precauções

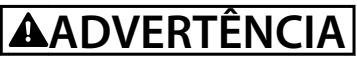

### **ALTA TENSÃO**

**Os conversores de frequência contêm alta tensão quando conectados à entrada da rede elétrica CA, alimentação CC ou load sharing. Instalação, partida e manutenção** realizadas por pessoal não qualificado pode resultar em **morte ou lesões graves.**

**• A instalação, partida e manutenção deverão ser** executadas somente por pessoal qualificado.

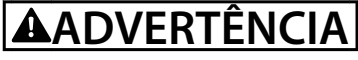

### **PARTIDA ACIDENTAL**

**Quando o conversor de frequência estiver conectado à rede elétrica CA, alimentação CC ou load sharing, o motor poderá dar partida a qualquer momento. Partida acidental durante a programação, serviço ou serviço de manutenção pode resultar em morte, ferimentos graves ou danos à propriedade. O motor pode dar partida por meio de interruptor externo, comando de barramento serial, sinal de referência de entrada do LCP ou após uma condição de falha resolvida.**

**Para impedir a partida do motor:**

- **• Desconecte o conversor de frequência da rede elétrica.**
- **Pressione [Off/Reinicializar] no LCP, antes de programar parâmetros.**
- **• O conversor de frequência, o motor e qualquer equipamento acionado deverão ser totalmente conectados e montados antes do conversor de frequência ser conectado à rede elétrica CA, fonte de alimentação CC ou load sharing.**

# **AADVERTÊNCIA**

### **TEMPO DE DESCARGA**

**O conversor de frequência contém capacitores de barramento CC que podem permanecer carregados mesmo quando o conversor de frequência não estiver** conectado. Se não se aguardar o tempo especificado **após a energia ser removida para executar serviço de manutenção ou reparo, o resultado poderá ser morte ou ferimentos graves.**

- **1. Pare o motor.**
- **2. Desconecte a rede elétrica CA, motores de imã permanente e fontes de alimentação do barramento CC remotas, incluindo backups de bateria, UPS e conexões do barramento CC com outros conversores de frequência.**
- **3. Aguarde os capacitores descarregarem totalmente antes de realizar qualquer serviço de manutenção. O intervalo de tempo de espera** está especificado em *[Tabela 2.1](#page-11-0)*.

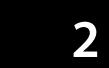

<span id="page-11-0"></span>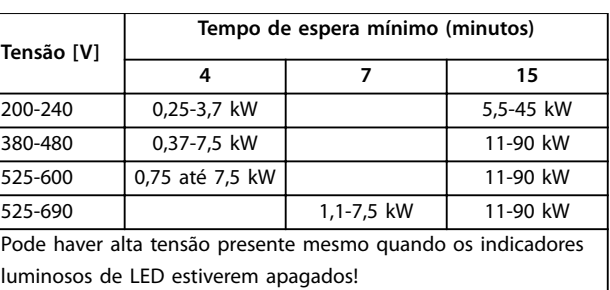

**Tabela 2.1 Tempo de Descarga**

# **ADVERTÊNCIA**

# **RISCO DE CORRENTE DE FUGA**

**As correntes de fuga excedem 3,5 mA. Se o conversor de frequência não for aterrado corretamente poderá resultar em morte ou lesões graves.**

**• Assegure o aterramento correto do** equipamento por um eletricista certificado.

# **ADVERTÊNCIA**

### **EQUIPAMENTO PERIGOSO**

**O contato com eixos rotativos e equipamento elétrico pode resultar em morte ou ferimentos graves.**

- **Assegure que somente pessoal qualificado realize a instalação, partida e manutenção.**
- **• Garanta que os serviços elétricos estejam em conformidade com os códigos elétricos locais e nacionais.**
- **• Siga os procedimentos deste documento.**

# **ADVERTÊNCIA**

# **ROTAÇÃO DO MOTOR ACIDENTAL**

# **ROTAÇÃO LIVRE**

**A rotação acidental de motores de ímã permanente cria tensão e pode carregar a unidade, resultando em ferimentos graves, morte ou danos ao equipamento.**

**• Certique-se que os motores de ímã permanente estão bloqueados para impedir rotação acidental.**

# ACUIDADO

## **RISCO DE FALHA INTERNA**

**Uma falha interna no conversor de frequência pode resultar em lesões graves quando o conversor de frequência não estiver fechado corretamente.**

**• Assegure que todas as tampas de segurança estão no lugar e bem presas antes de aplicar energia.** 

Danfoss

<u>Danfoss</u>

# <span id="page-12-0"></span>3 Instalação Mecânica

### 3.1 Desembalagem

### 3.1.1 Itens fornecidos

Os itens fornecidos podem variar de acordo com a configuração do produto.

- **•** Certique-se de que os itens fornecidos e as informações na plaqueta de identificação correspondam à mesma confirmação de pedido.
- **•** Inspecione visualmente a embalagem e o conversor de frequência quanto a danos causados por manuseio inadequado durante o envio. Preencha uma reivindicação por danos com a transportadora. Guarde as peças danificadas para maior esclarecimento.

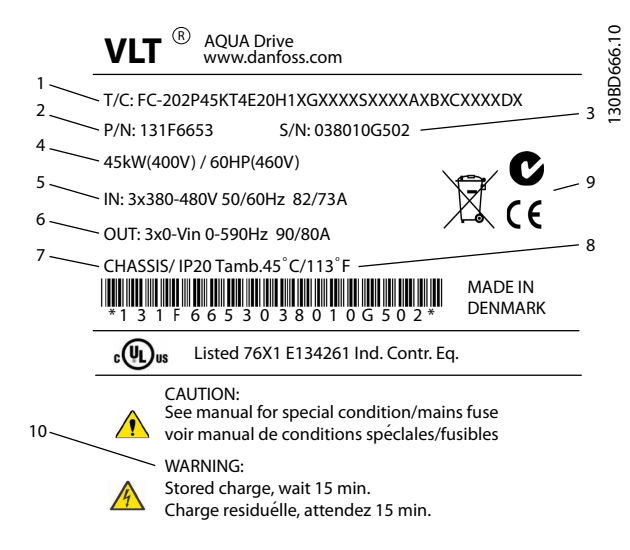

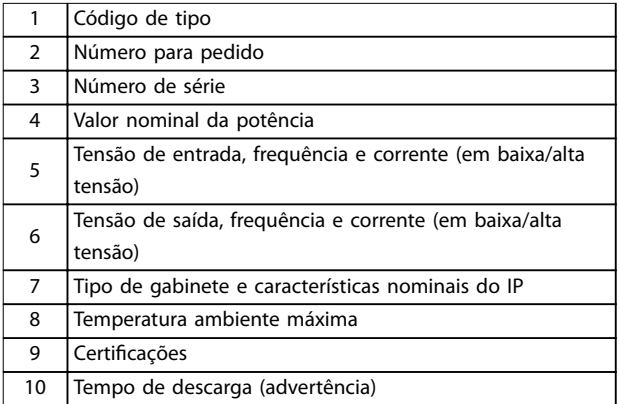

**Ilustração 3.1 Plaqueta de identificação do produto (Exemplo)** 

# *AVISO!*

Não remova a plaqueta de identificação do conversor de **frequência. Remover a plaqueta de identicação anula a garantia.**

### 3.1.2 Armazenagem

Assegure que os requisitos de armazenagem estão atendidos. Consulte *[capétulo 8.4 Condições ambiente](#page-69-0)* para obter mais detalhes.

3.2 Ambientes de instalação

# *AVISO!*

**Em ambientes com gotículas, partículas ou gases corrosivos em suspensão no ar, garanta que as características nominais de IP/tipo do equipamento é compatível com o ambiente de instalação. Deixar de atender os requisitos em relação às condições ambiente pode reduzir o tempo de vida do conversor de frequência. Certique-se de que os requisitos de umidade do ar, temperatura e altitude são atendidos.** 

#### **Vibração e choque**

O conversor de frequência está em conformidade com os requisitos para unidades montadas em paredes e pisos de instalações de produção, bem como em painéis aparafusados às paredes ou aos pisos.

Para obter especificações detalhadas das condições ambiente, consulte *[capétulo 8.4 Condições ambiente](#page-69-0)*.

3.3 Montagem

# *AVISO!*

**A montagem incorreta pode resultar em superaquecimento e desempenho reduzido.**

#### **Resfriamento**

**•** Certique-se de que seja fornecido o espaço inferior e superior para o resfriamento do ar. Consulte *[Ilustração 3.2](#page-13-0)* para requisitos de espaçamento.

**3 3**

<span id="page-13-0"></span>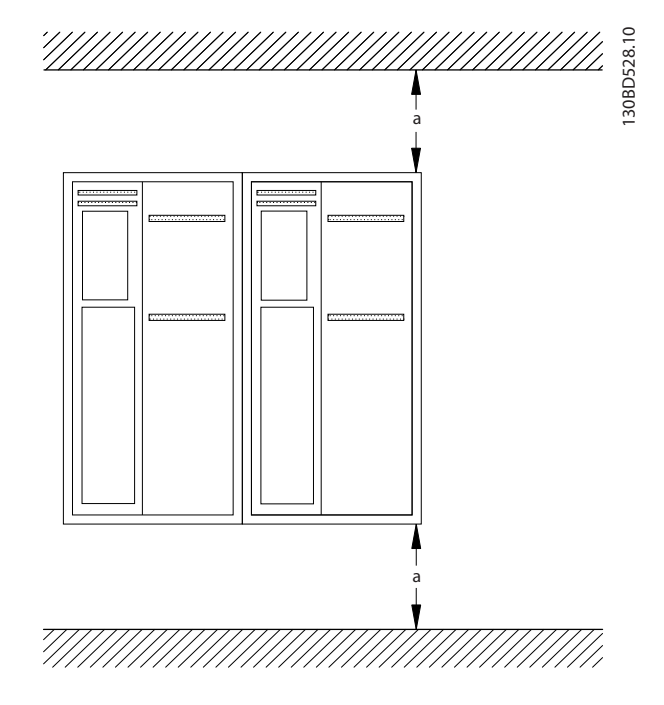

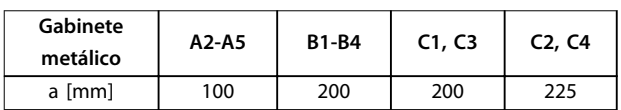

#### **Ilustração 3.2 Espaço Livre para Resfriamento Acima e Abaixo**

#### **Elevação**

- **•** Para determinar um método de içamento seguro, verifique o peso da unidade, consulte *[capétulo 8.9 Valor Nominal da Potência, Peso e](#page-82-0) [Dimensões](#page-82-0)*.
- **•** Garanta que o dispositivo de içamento é apropriado para a tarefa.
- **•** Se necessário, planeje um guincho, guindaste ou empilhadeira com as características nominais apropriadas para mover a unidade
- **•** Para içamento, use anéis de guincho na unidade, quando fornecidos.

#### **Montagem**

- 1. Certifique-se de que a resistência do local de montagem suporta o peso da unidade O conversor de frequência permite instalação lado a lado.
- 2. Posicione a unidade o mais próximo possível do motor. Mantenha o cabo de motor o mais curto possível.
- 3. Monte a unidade na posição vertical em uma superfície plana sólida ou na placa traseira opcional para fornecer fluxo de ar de resfriamento.

4. Use a furação de montagem com slot na unidade para montagem em parede, quando fornecida

#### **Montagem com placa traseira e trilhos**

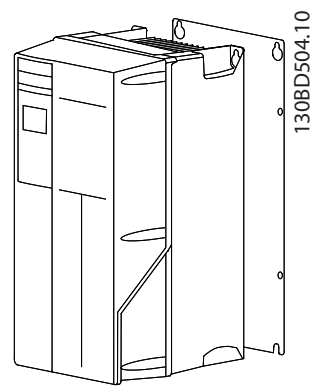

**Ilustração 3.3 Montagem Correta com Placa Traseira**

# *AVISO!*

**A placa traseira é necessária quando montada em trilhos.**

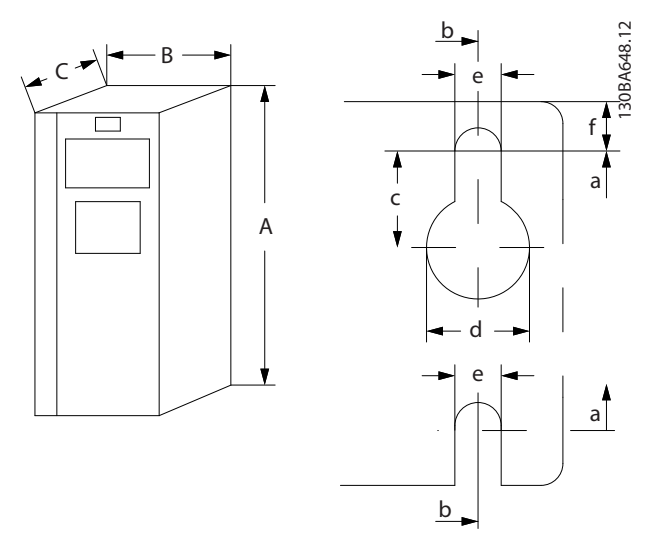

**Ilustração 3.4 Furação de montagem na parte superior e inferior (consulte** *[capétulo 8.9 Valor Nominal da Potência, Peso](#page-82-0) [e Dimensões](#page-82-0)***)**

Danfoss

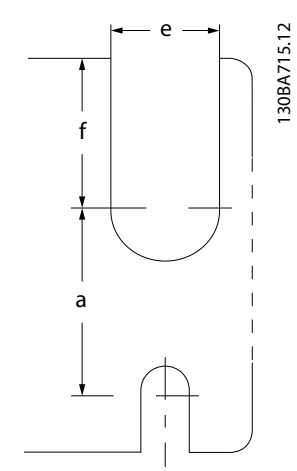

**Ilustração 3.5 Furação de montagem na parte superior e inferior (B4, C3 e C4)**

Danfoss

# <span id="page-15-0"></span>4 Instalação Elétrica

### 4.1 Instruções de Segurança

Consulte *[capétulo 2 Segurança](#page-10-0)* para obter instruções de segurança gerais.

**AADVERTÊNCIA** 

## **TENSÃO INDUZIDA**

**A tensão induzida dos cabos de motor de saída estendidos juntos pode carregar capacitores do equipamento, mesmo com o equipamento desligado e travado. Se os cabos de motor de saída não forem estendidos separadamente ou não forem utilizados cabos blindados, o resultado poderá ser a morte ou lesões graves.**

- **• Estenda os cabos de motor de saída separadamente ou**
- **• Use cabos blindados.**

# **ACUIDADO**

#### **PERIGO DE CHOQUE**

**O conversor de frequência pode causar uma corrente CC no condutor PE. Falhar em seguir as recomendações a** seguir significa que o RCD não pode fornecer a proteção **pretendida.**

**• Quando um dispositivo de proteção operado por corrente residual (RCD) for usado para proteção contra choque elétrico, somente um RCD do Tipo B é permitido no lado da alimentação.**

#### **Proteção de sobrecorrente**

- **•** Equipamento de proteção adicional como proteção contra curto-circuito ou proteção térmica do motor entre o conversor de frequência e o motor é necessário para aplicações com vários motores.
- **•** 'É necessário um fusível de entrada para fornecer proteção contra curto-circuito e proteção de sobre corrente. Se não forem fornecidos de fábrica, os fusíveis devem ser providenciados pelo instalador. Consulte as características nominais máximas dos fusíveis em *[capétulo 8.8 Fusíveis e](#page-73-0) [Disjuntores](#page-73-0)*.

#### Tipos e características nominais dos fios

Toda a fiação deverá estar em conformidade com as regulamentações locais e nacionais com

relação à seção transversal e aos requisitos de temperatura ambiente.

Recomendação de fio de conexão de energia: Fio de cobre com classificação mínima para 75 °C.

Consulte *[capétulo 8.1 Dados Elétricos](#page-52-0)* e *[capétulo 8.5 Especi](#page-69-0)* [cações de Cabo](#page-69-0) para saber os tamanhos e tipos de fios recomendados.

#### 4.2 Instalação compatível com EMC

Para obter uma instalação compatível com EMC, siga as instruções fornecidas na *capétulo 4.3 Aterramento*, *[capétulo 4.4 Esquemático de ação](#page-16-0)*, *[capétulo 4.6 Conexão do](#page-18-0) [Motor](#page-18-0)* e *[capétulo 4.8 Fiação de Controle](#page-19-0)*.

### 4.3 Aterramento

**ADVERTÊNCIA**

# **RISCO DE CORRENTE DE FUGA**

**As correntes de fuga excedem 3,5 mA. Não aterrar o conversor de frequência corretamente poderá resultar em morte ou lesões graves.**

**• Assegure o aterramento correto do** equipamento por um eletricista certificado.

#### **Para segurança elétrica**

- **•** Aterre o conversor de frequência de acordo com os padrões e diretivas aplicáveis.
- Use um fio terra dedicado para potência de entrada, potência do motor e fiação de controle.
- **•** Não aterre um conversor de frequência em outro, em estilo encadeado.
- Mantenha as conexões do fio terra tão curtas quanto possível.
- Atenda os requisitos de fiação do fabricante do motor.
- **•** Seção transversal mínima do cabo: 10 mm<sup>2</sup> (ou 2 fios terra nominais terminados separadamente).

#### **Para instalação compatível com EMC**

- **•** Estabeleça contato elétrico entre a blindagem do cabo e o gabinete metálico do conversor de frequência usando bucha do cabo metálica ou as braçadeiras fornecidas com o equipamento (consulte *[capétulo 4.6 Conexão do Motor](#page-18-0)*).
- Use fio com filamentos grossos para reduzir a interferência elétrica.
- **•** Não use rabichos.

<span id="page-16-0"></span>**Instalação Elétrica Instruções de Utilização**

# *AVISO!*

# **EQUALIZAÇÃO POTENCIAL**

**Risco de interferência elétrica quando o potencial do ponto de aterramento entre o conversor de frequência e o sistema for diferente. Instale cabos de equalização entre os componentes do sistema. Recomenda-se a seção transversal do cabo: 16 mm2,**

# 4.4 Esquemático de fiação

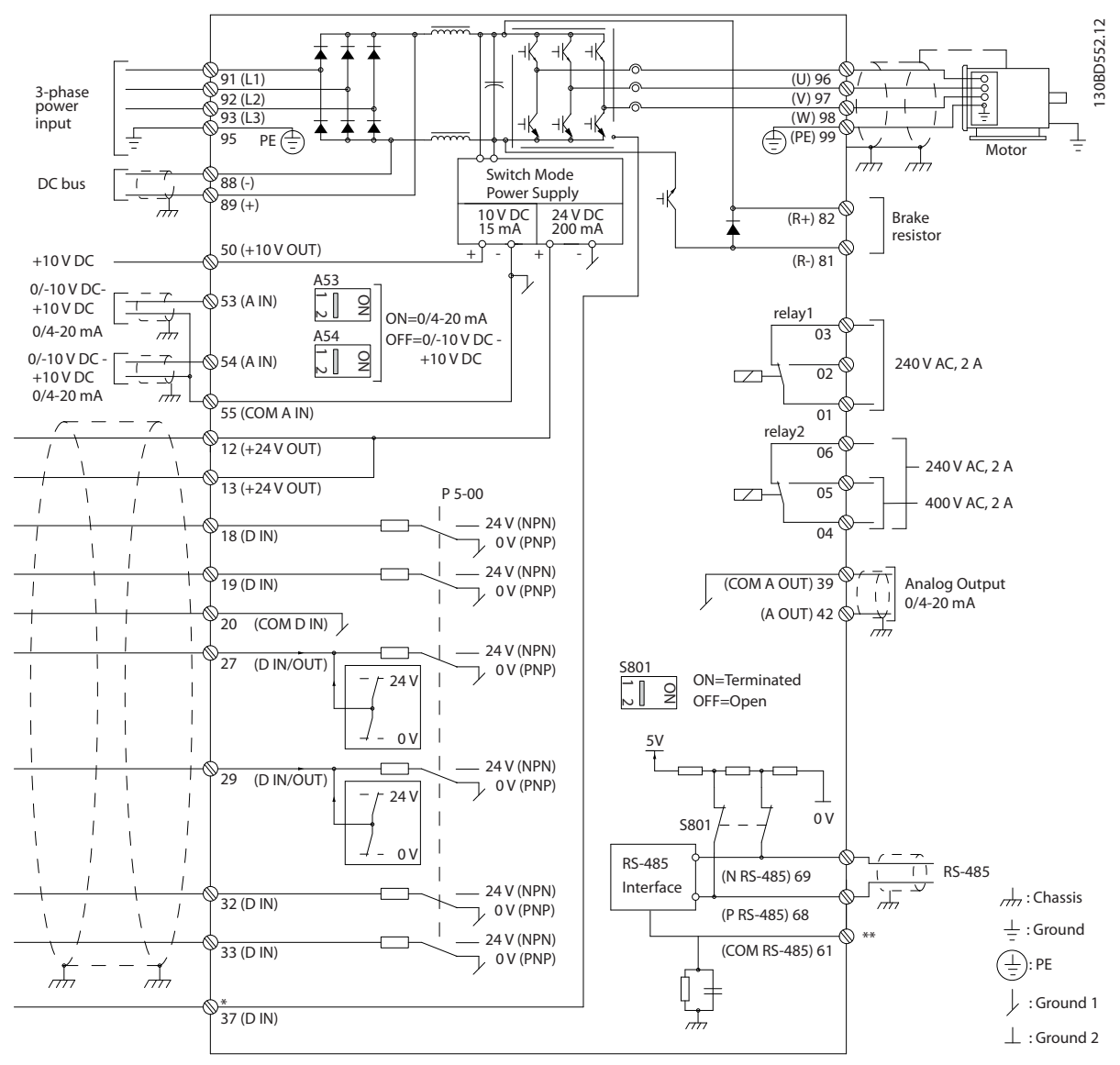

**Ilustração 4.1 Esquemático de fiação básica** 

#### $A =$  analógica,  $D =$  digital

\*Terminal 37 (opcional) é usado para Torque seguro desligado. Para as instruções de instalação de Torque seguro desligado, consulte as *instruções de utilização do Torque seguro desligado para* Danfoss *Conversores de frequência*® *VLT*. \*\*Não conectar a blindagem do cabo.

**4 4**

Danfoss

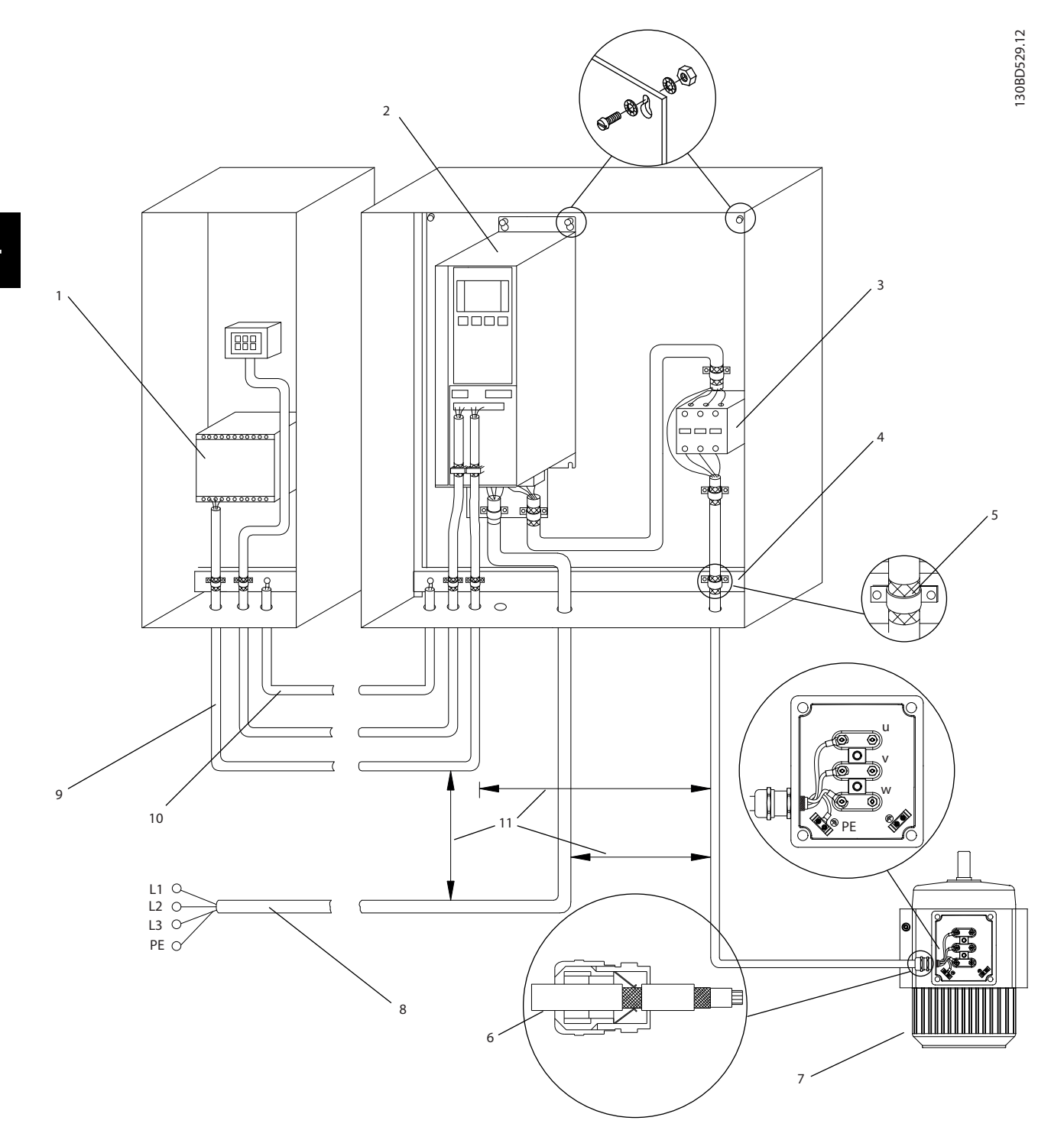

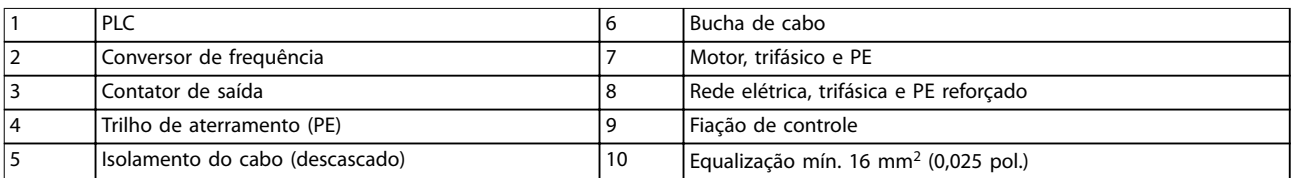

**Ilustração 4.2 Compatível-com EMC Conexão Elétrica**

# <span id="page-18-0"></span>*AVISO!*

# **INTERFERÊNCIA DE EMC**

Use cabos blindados para o motor e a fiação de controle, e cabos separado para a potência de entrada, a fiação do **motor e ação de controle. A falha em isolar a potência, o motor e os cabos de controle pode resultar em comportamento acidental ou desempenho reduzido. É necessário espaçamento mínimo de 200 mm (7,9 pol.) entre cabo de potência, cabo de motor e cabos de controle.**

## 4.5 Acesso

**•** Remova a tampa com uma chave de fenda (consulte *Ilustração 4.3*) ou soltando os parafusos de fixação (consulte *Ilustração 4.4*).

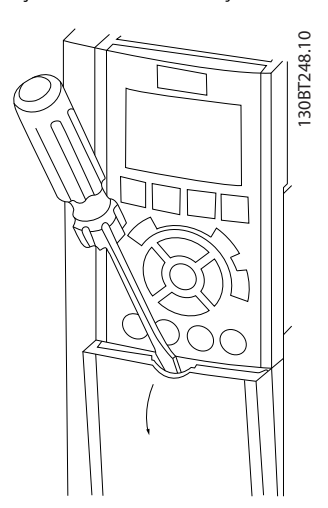

**Ilustração 4.3 Acesso à fiação do IP20 e gabinetes metálicos IP21**

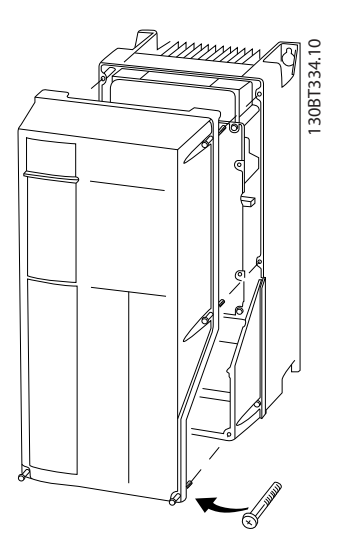

**Ilustração 4.4 Acesso à fiação do IP55 e gabinetes metálicos IP66**

Aperte os parafusos da tampa usando os torques de aperto especificados em *Tabela 4.1*.

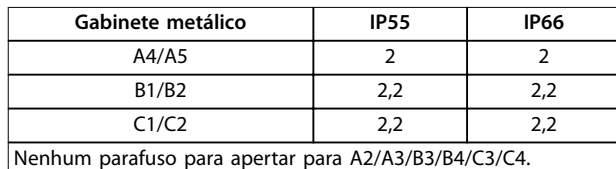

**Tabela 4.1 Torques de Aperto das Tampas [Nm]**

### 4.6 Conexão do Motor

**ADVERTÊNCIA**

#### **TENSÃO INDUZIDA**

**A tensão induzida dos cabos de motor de saída estendidos juntos pode carregar capacitores do equipamento, mesmo com o equipamento desligado e travado. Se os cabos de motor de saída não forem estendidos separadamente ou não forem utilizados cabos blindados, o resultado poderá ser a morte ou lesões graves.**

- **•** Estenda os cabos de motor de saída separadamente ou
- **•** Use cabos blindados.
- **•** Atenda os códigos elétricos locais e nacionais para tamanhos do cabo. Para saber os tamanhos máximos dos fios, consulte *[capétulo 8.1 Dados](#page-52-0) [Elétricos](#page-52-0)*.
- Atenda os requisitos de fiação do fabricante do motor.
- Extratores da fiação do motor ou painéis de acesso são fornecidos na base de unidades IP21 (NEMA1/12) e superiores.
- **•** Não conecte um dispositivo de partida ou de troca de polo (por exemplo, motor Dahlander ou anel de deslizamento do motor de indução) entre o conversor de frequência e o motor.

### **Procedimento**

- 1. Descasque um pedaço do isolamento do cabo externo.
- 2. Posicione o fio descascado sob a braçadeira de cabo para estabelecer fixação mecânica e contato elétrico entre a blindagem do cabo e o terra.
- 3. Conecte o fio terra ao terminal de aterramento mais próximo de acordo com as instruções de aterramento fornecidas em *[capétulo 4.3 Aterramento](#page-15-0)*, consulte *[Ilustração 4.5](#page-19-0)*.
- 4. Conecte a fiação do motor trifásico nos terminais 96 (U), 97 (V) e 98 (W), consulte *[Ilustração 4.5](#page-19-0)*.

**4 4**

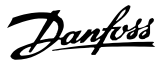

<span id="page-19-0"></span>5. Aperte os terminais de acordo com as informações fornecidas em *[capétulo 8.7 Torques de](#page-72-0) [Aperto de Conexão](#page-72-0)*.

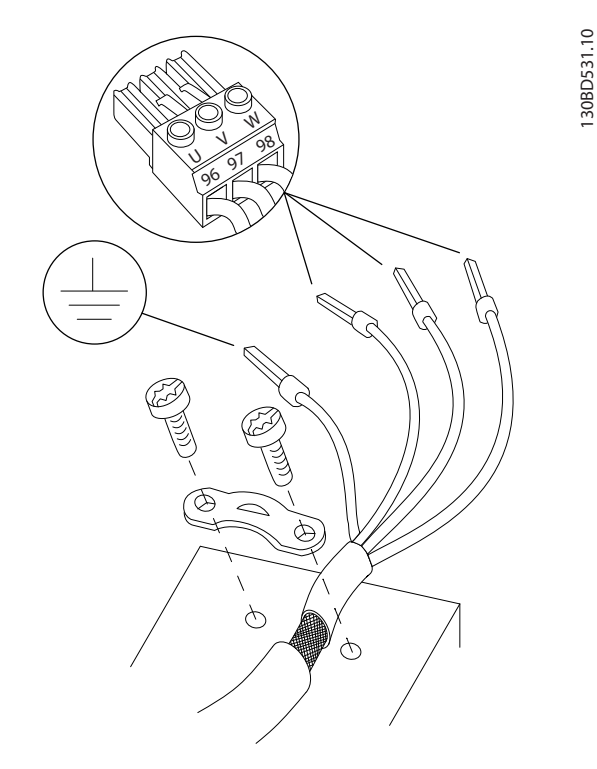

**Ilustração 4.5 Conexão do Motor**

*Ilustração 4.6* representa a entrada da rede elétrica, o motor e o ponto de aterramento de conversores de frequência básicos. As configurações reais variam com os tipos de unidade e equipamentos opcionais.

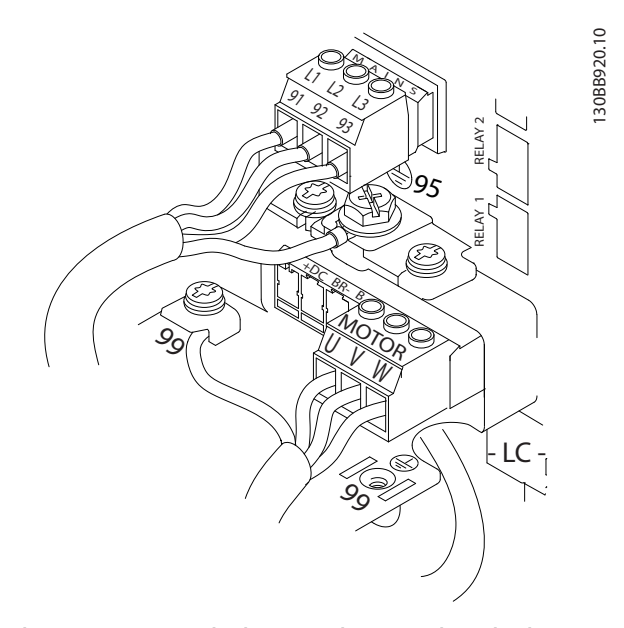

**Ilustração 4.6 Exemplo de Fiação do Motor, da Rede Elétrica e do Ponto de Aterramento**

# 4.7 Ligação da Rede Elétrica CA

- Determine a fiação com base na corrente de entrada do conversor de frequência. Para saber os tamanhos máximos dos fios, consulte *[capétulo 8.1 Dados Elétricos](#page-52-0)*.
- **•** Atenda os códigos elétricos locais e nacionais para tamanhos do cabo.

#### **Procedimento**

- 1. Conecte a fiação de entrada de alimentação trifásica CA nos terminais L1, L2 e L3 (ver *Ilustração 4.6*).
- 2. Dependendo da configuração do equipamento, conecte a potência de entrada nos terminais de entrada da rede elétrica ou na desconexão de entrada.
- 3. Aterre o cabo de acordo com as instruções de aterramento fornecidas em *[capétulo 4.3 Aterramento](#page-15-0)*.
- 4. Quando alimentado a partir de uma fonte de rede elétrica isolada (rede elétrica de TI ou delta flutuante) ou rede elétrica TT/TN-S com uma perna aterrada (delta aterrado), certifique-se de que *parâmetro 14-50 Filtro de RFI* está ajustado para [0] Off para evitar danos ao circuito intermediário e para reduzir as correntes de capacidade de aterramento de acordo com a IEC 61800-3.

#### 4.8 Fiação de Controle

- **Isole a fiação de controle dos componentes de** alta potência no conversor de frequência.
- **•** Quando o conversor de frequência está conectado a um termistor, garanta que a fiação de controle do termistor seja blindada e tenha o isolamento reforçado/duplo. É recomendável tensão de alimentação de 24 V CC.

## 4.8.1 Tipos de Terminal de Controle

*[Ilustração 4.7](#page-20-0)* e *[Ilustração 4.8](#page-20-0)* mostram os conectores do conversor de frequência removíveis. As funções de terminal e a configuração padrão estão resumidas em *[Tabela 4.2](#page-20-0)*.

Danfoss

<span id="page-20-0"></span>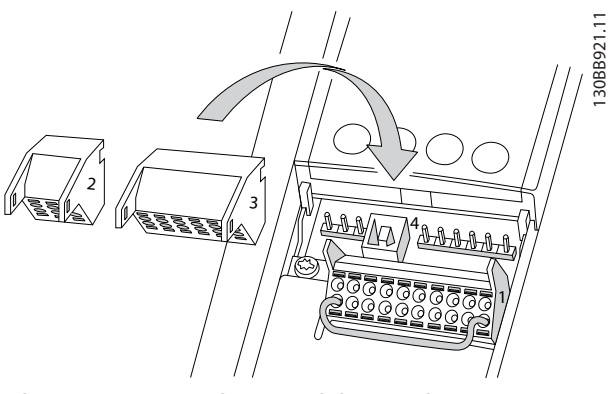

**Ilustração 4.7 Locais do Terminal de Controle**

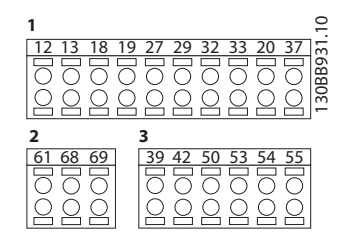

**Ilustração 4.8 Números dos Terminais**

- **• O conector 1** fornece quatro terminais de entrada digital programáveis, dois terminais digitais programáveis adicionais de entrada ou saída, tensão de alimentação para o terminal de 24 V CC e um comum para a tensão CC opcional de 24 V fornecida pelo cliente.
- **•** Os terminais (+)68 e (-)69 do **Conector 2** são para uma conexão de comunicação serial RS-485.
- **•** <sup>O</sup>**Conector 3** fornece duas entradas analógicas, uma saída analógica, tensão de alimentação CC de 10 V e comuns para as entradas e a saída
- **• Conector 4** é uma porta USB disponível para uso com o Software de Setup do MCT 10

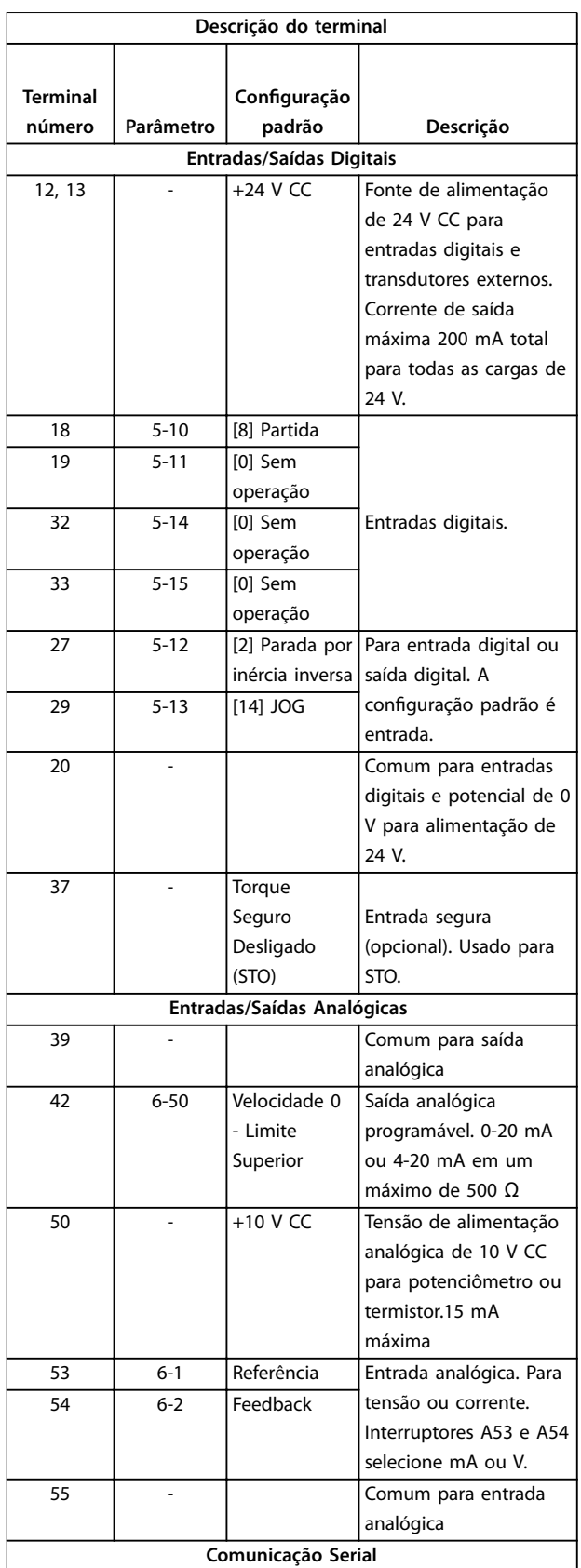

<span id="page-21-0"></span>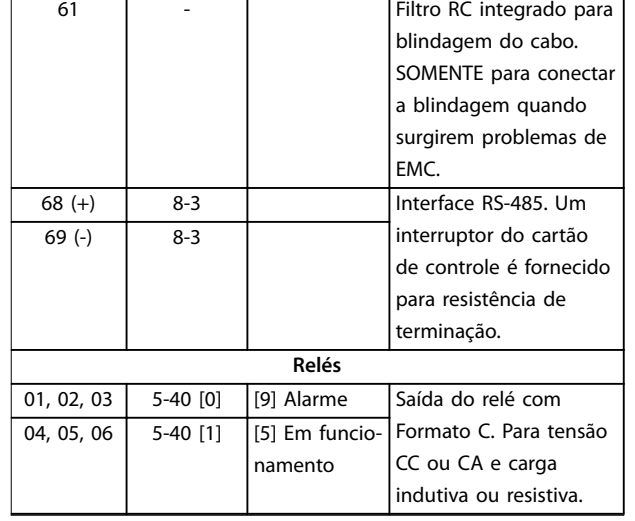

#### **Tabela 4.2 Descrição do Terminal**

#### **Terminais adicionais:**

- **•** Duas saídas do relé com Formato C. A localização das saídas depende da configuração do conversor de frequência.
- **•** Terminais localizados no equipamento integrado opcional. Consulte o manual fornecido com o opcional do equipamento.

# 4.8.2 Fiação para os Terminais de Controle

Os conectores do terminal de controle podem ser desconectados do conversor de frequência para facilitar a instalação, como mostrado em *Ilustração 4.9*.

# *AVISO!*

Mantenha fios de controle o mais curto possível e **separados dos cabos de energia elevada para minimizar a interferência.**

1. 'Abra o contato introduzindo uma pequena chave de fenda no slot acima do contato e empurre a chave de fenda ligeiramente para cima.

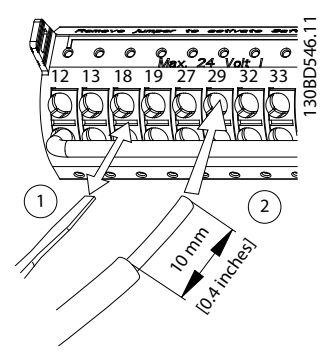

**Ilustração 4.9 Conectando os fios de controle** 

- 2. Introduza o fio de controle descascado no contato.
- 3. Remova a chave de fenda para apertar o fio de controle no contato.
- 4. Certifique-se de que o contato está estabelecido bem firme e não está frouxo. Fiação de controle frouxa pode ser a fonte de falhas do equipamento ou de operação não ideal.

Consulte *capétulo 8.5 Especificações de Cabo* Consulte para saber tamanhos de fios de terminais de controle e *[capétulo 6 Exemplos de Setup de Aplicações](#page-33-0)* para conexões da fiação de controle típicas.

## 4.8.3 Ativando a operação do motor (Terminal 27)

Um fio de jumper pode ser necessário entre o terminal 12 (ou 13) e o terminal 27 para o conversor de frequência operar quando usar valores de programação padrão de fábrica.

- **•** O terminal 27 de entrada digital é projetado para receber comando de bloqueio externo de 24 V CC.
- **•** Quando não for usado um dispositivo de travamento, instale um jumper entre o terminal de controle 12 (recomendado) ou 13 e o terminal 27. jumper fornece um sinal interno de 24 V no terminal 27.
- **•** Quando a linha de status na parte inferior do LCP indicar *PARADA POR INÉRCIA REMOTA AUTOMÁTICA*, indica que a unidade está pronta para operar, mas há um sinal de entrada ausente no terminal 27.
- **•** Quando um equipamento opcional instalado na fábrica estiver conectado ao terminal 27, não remova essa fiação.

# 4.8.4 Seleção de entrada de tensão/ corrente (Interruptores)

Os terminais de entrada analógica 53 e 54 permitem a configuração do sinal de entrada de tensão (0-10 V) ou corrente (0/4-20 mA).

#### **Programação do parâmetro padrão:**

- **•** Terminal 53: sinal de referência de velocidade em malha aberta (consulte *parâmetro 16-61 Denição do Terminal 53*).
- **•** Terminal 54: sinal de feedback em malha fechada (ver *parâmetro 16-63 Denição do Terminal 54*).

# <span id="page-22-0"></span>*AVISO!*

**Desconecte a energia do conversor de frequência antes de alterar as posições do interruptor.**

- 1. Remova o LCP (painel de controle local) (ver *Ilustração 4.10*).
- 2. Remova qualquer equipamento opcional que esteja cobrindo os interruptores.
- 3. Configure os interruptores A53 e A54 para selecionar o tipo de sinal. U seleciona tensão, I seleciona corrente.

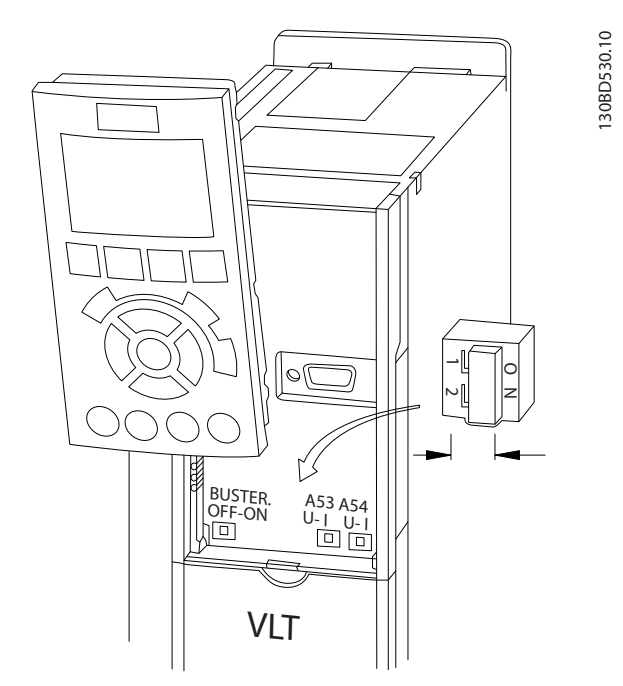

**Ilustração 4.10 Localização dos Interruptores dos Terminais 53 e 54**

Para executar o Torque seguro desligado é necessária ação adicional para o conversor de frequência. Consulte *Conversores de frequência VLT*® *- Instruções de utilização de Torque seguro desligado* para obter mais informações.

# 4.8.5 Comunicação serial RS485

Conecte a fiação de comunicação serial RS485 aos terminais (+)68 e (-)69.

- **•** É recomendável o uso de cabo de comunicação serial blindado
- **•** Consulte *[capétulo 4.3 Aterramento](#page-15-0)* ara obter o aterramento correto.

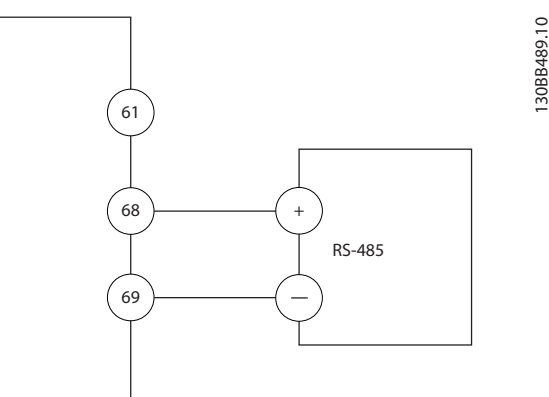

#### **Ilustração 4.11 Diagrama da Fiação de Comunicação Serial**

Para setup de comunicação serial básica, selecione o seguinte

- 1. Tipo de protocolo em *parâmetro 8-30 Protocolo*.
- 2. Endereço do conversor de frequência em *parâmetro 8-31 Endereço*.
- 3. Baud rate em *parâmetro 8-32 Baud Rate*.
- **•** Dois protocolos de comunicação são internos ao conversor de frequência.

Danfoss FC

Modbus RTU

- **•** As funções podem ser programadas remotamente usando o software do protocolo e a conexão RS-485 ou no grupo do parâmetro *8-\*\* Comunicações e Opções.*
- **•** Selecionar um protocolo de comunicação específico altera várias programações do parâmetro padrão para corresponder às especificações desse protocolo e torna disponíveis os parâmetros específicos do protocolo adicional.
- **•** Cartões adicionais para o conversor de frequência estão disponíveis para fornecer protocolos de comunicação adicionais. Consulte a documentação da placa opcional para obter instruções de instalação e operação.

**4 4**

# Danfoss

# <span id="page-23-0"></span>4.9 Lista de Verificação de Instalação

Antes de concluir a instalação da unidade, inspecione a instalação por completo, como está detalhado na *Tabela 4.3*. Verifique e marque esses itens quando concluídos.

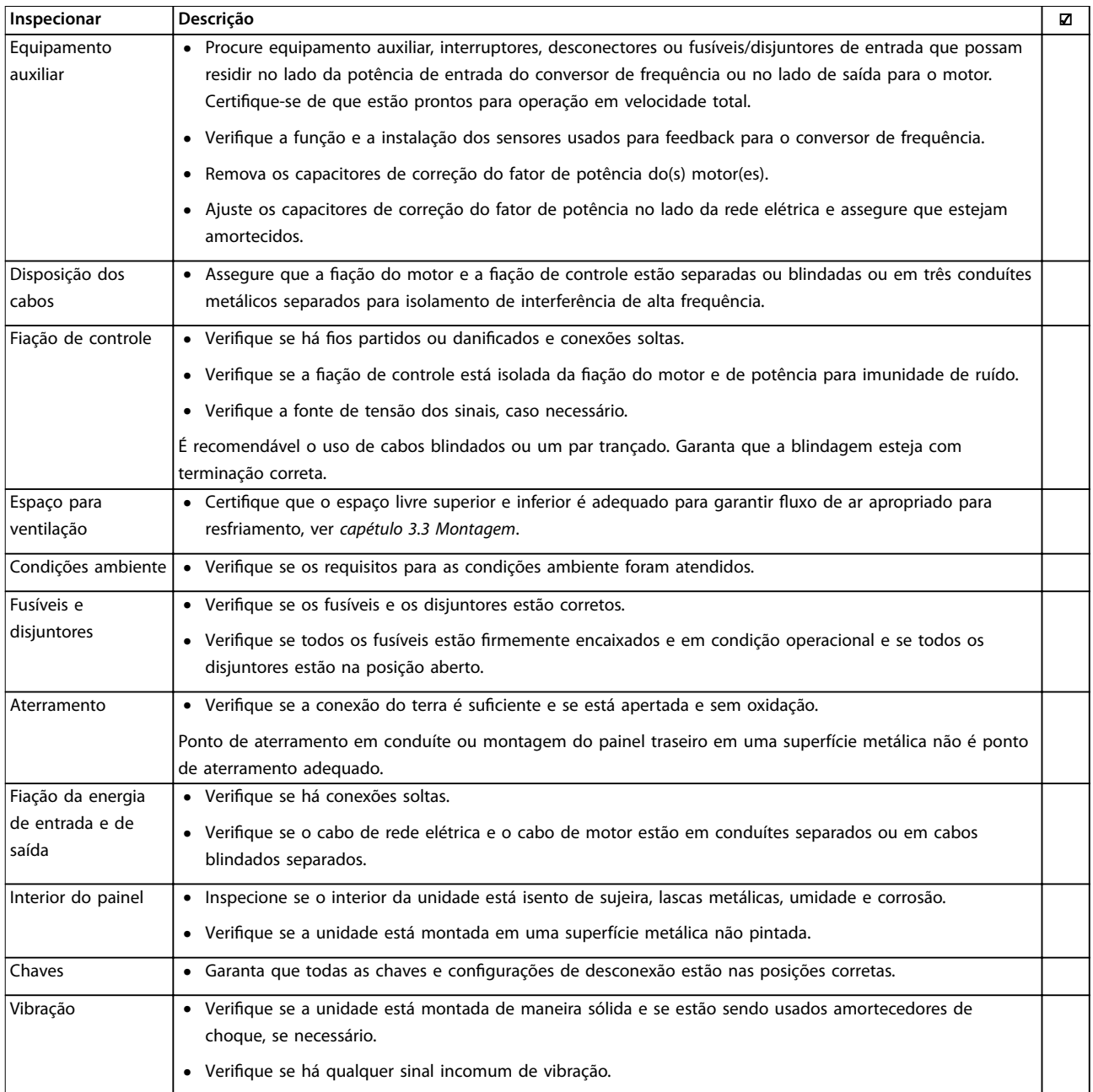

**Tabela 4.3 Lista de Vericação de Instalação**

# **ACUIDADO**

**RISCO POTENCIAL NO CASO DE FALHA INTERNA**

**Risco de ferimentos pessoais se o conversor de frequência não estiver corretamente fechado.**

**• Antes de aplicar potência, assegure que todas as tampas de segurança estejam no lugar e bem presas.**

Danfoss

# <span id="page-24-0"></span>5 Colocação em funcionamento

# 5.1 Instruções de Segurança

Consulte *[capétulo 2 Segurança](#page-10-0)* para obter instruções gerais de segurança.

# **ADVERTÊNCIA**

#### **ALTA TENSÃO**

**Os conversores de frequência contêm alta tensão quando conectados à entrada de energia da rede elétrica CA. Instalação, partida e manutenção realizadas por pessoal não qualicado poderá resultar em morte ou lesões graves.**

**• A instalação, partida e manutenção deverão ser** executadas somente por pessoal qualificado.

#### **Antes de aplicar potência:**

- 1. Feche a tampa corretamente.
- 2. Verifique se todas as buchas de cabo estão apertadas firmemente.
- 3. Assegure que a potência de entrada da unidade esteja OFF (desligada) e bloqueada. Não confie na chave de desconexão do conversor de frequência para isolamento da potência de entrada.
- 4. Verifique se não existe tensão nos terminais de entrada L1 (91), L2 (92) e L3 (93), de fase para fase ou de fase para o terra.
- 5. Verifique se não há tensão nos terminais de saída 96 (U), 97 (V) e 98 (W), de fase para fase e de fase para o terra.
- 6. Conrme a continuidade do motor medindo os valores de Ω em U-V (96-97), V-W (97-98) e W-U (98-96).
- 7. Verifique o aterramento correto do conversor de frequência e do motor.
- 8. Inspecione se há conexões frouxas nos terminais do conversor de frequência.
- 9. Confirme se a tensão de alimentação corresponde à tensão do conversor de frequência e do motor.

## 5.2 Aplicando Potência

Aplique energia ao conversor de frequência utilizando as seguintes etapas:

1. Confirme se a tensão de entrada está balanceada dentro de 3%. Se não estiver, corrija o desbalanceamento da tensão de entrada antes de

continuar. Repita este procedimento após a correção da tensão.

- 2. Certifique-se de que a fiação do equipamento opcional, se houver, corresponde à aplicação da instalação.
- 3. Certifique-se de que todos os dispositivos do operador estão na posição OFF (desligado). As portas do painel devem estar fechadas e as tampas presas com segurança.
- 4. Aplique energia à unidade. NÃO dê partida no conversor de frequência agora. Para unidades com uma chave de desconexão, vire para a posição ON (Ligado) para aplicar potência no conversor de frequência.

# 5.3 Operação do painel de controle local

# 5.3.1 Painel de Controle Local

O painel de controle local (LCP) é a combinação do display e do teclado numérico na parte frontal das unidades.

#### **O LCP possui várias funções de usuário:**

- **•** Dar partida, parar e controlar a velocidade quando em controle local.
- **•** Exibir dados de operação, status, advertências e avisos.
- **•** Programar as funções do conversor de frequência.
- **•** Reinicie manualmente o conversor de frequência após uma falha quando a reinicialização automática estiver inativa.

Um opcional numérico LCP (NLCP) também está disponível. O NLCP opera de maneira semelhante ao LCP. Consulte o Guia de Programação do produto relevante para obter detalhes sobre o uso do NLCP.

# *AVISO!*

**Para colocação em funcionamento via PC, instale Software de Setup do MCT 10. O software está disponível para download (versão básica) ou para pedido (versão avançada, encomende número 130B1000). Para obter mais informações e downloads, consulte** *[www.danfoss.com/BusinessAreas/DrivesSolutions/Software](http://www.danfoss.com/BusinessAreas/DrivesSolutions/Software+MCT10/MCT10+Downloads.htm) [+MCT10/MCT10+Downloads.htm](http://www.danfoss.com/BusinessAreas/DrivesSolutions/Software+MCT10/MCT10+Downloads.htm)***.**

130BD598.10

# <span id="page-25-0"></span>5.3.2 Layout do GLCP

O GLCP é dividido em quatro grupos funcionais (ver *Ilustração 5.1*).

- A. Área do display
- B. Teclas do menu do display
- C. Teclas de navegação e luzes indicadoras (LEDs)
- D. Teclas de operação e reinicializar

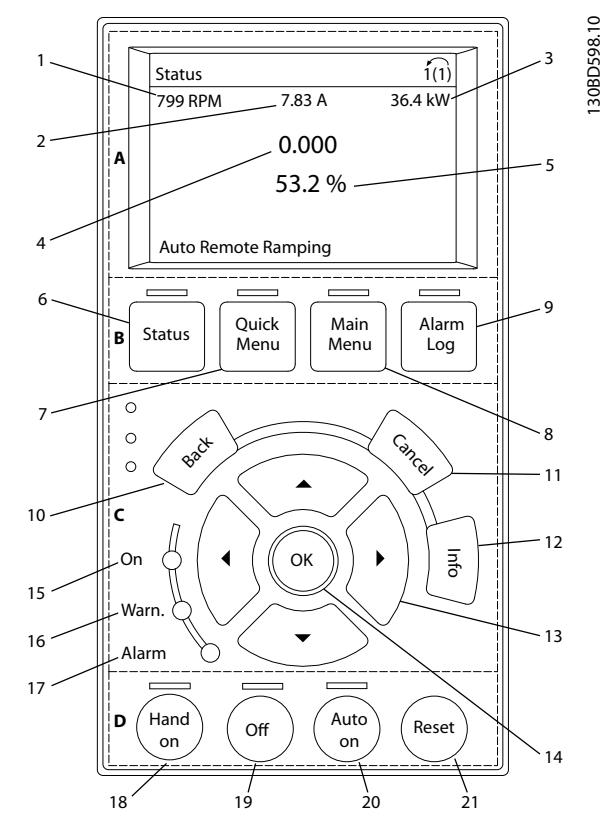

**Ilustração 5.1 Painel de Controle Local Gráfico (GLCP)** 

#### **A. Área do display**

A área do display é ativada quando o conversor de frequência recebe energia da tensão de rede, terminais de comunicação serial CC ou uma alimentação de 24 V CC externa.

As informações exibidas no LCP podem ser customizadas para aplicação pelo usuário. Selecione as opções no *Quick Menu Q3-13 Congurações do Display*.

| Display. | Número do parâmetro | Configuração padrão |
|----------|---------------------|---------------------|
|          | $0 - 20$            | Velocidade [rpm]    |
|          | $0 - 21$            | Corrente do Motor   |
|          | $0 - 22$            | Potência [kW]       |
|          | $0 - 23$            | Frequência          |
|          | $0 - 24$            | Referência [%]      |

**Tabela 5.1 Legenda para** *Ilustração 5.1***, Área do display**

#### **B. Teclas do menu do display**

As teclas de menu são usadas para acesso ao menu para configuração de parâmetros, articulação entre modos display de status durante a operação normal e visualização de dados do registro de falhas.

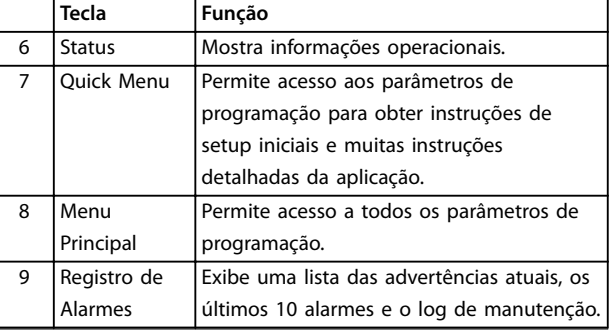

**Tabela 5.2 Legenda para** *Ilustração 5.1***, Teclas do menu do display**

#### **C. Teclas de navegação e luzes indicadoras (LEDs)**

As teclas de navegação são usadas para programar funções e mover o cursor no display. As teclas de navegação também fornecem controle da velocidade na operação local. Há também três luzes indicadoras de status do conversor de frequência nessa área.

|                   | <b>Tecla</b> | Função                                         |  |
|-------------------|--------------|------------------------------------------------|--|
| 10                | Anterior     | Retorna à etapa ou lista anterior na estrutura |  |
|                   |              | de menu.                                       |  |
| 11                | Cancelar     | Cancela a última alteração ou comando          |  |
|                   |              | enquanto o modo display não for alterado.      |  |
| $12 \overline{ }$ | Informaçõe   | Pressione para obter a definição da função     |  |
|                   | S            | em exibição.                                   |  |
| 13                | Teclas de    | Utilize as quatro setas de navegação para      |  |
|                   | Navegação    | mover entre os itens no menu.                  |  |
| 14                | OK           | Use para acessar grupos do parâmetro ou        |  |
|                   |              | para permitir uma escolha.                     |  |

**Tabela 5.3 Legenda para** *Ilustração 5.1***, Teclas de navegação**

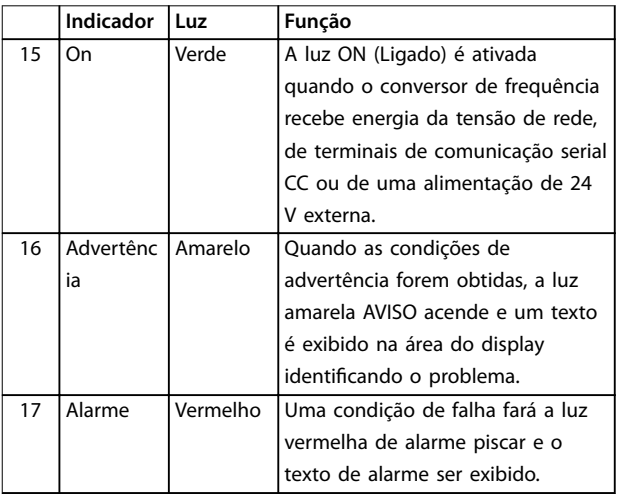

#### **Tabela 5.4 Legenda para** *Ilustração 5.1***, Luzes indicadoras (LEDs)**

#### <span id="page-26-0"></span>**D. Teclas de operação e reinicializar**

As teclas de operação encontram-se na parte inferior do LCP.

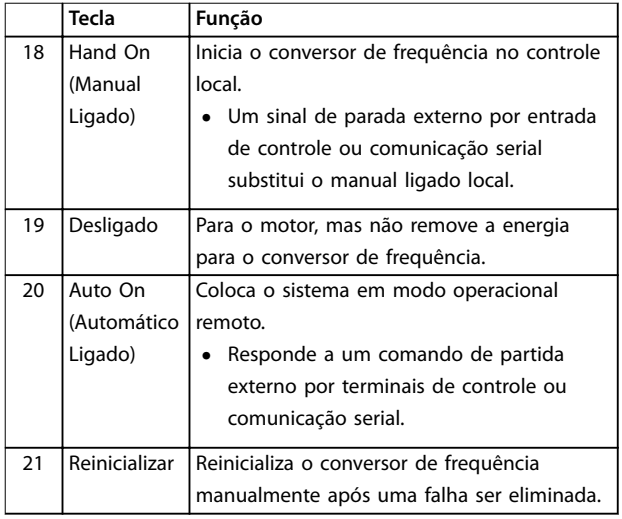

**Tabela 5.5 Legenda para** *[Ilustração 5.1](#page-25-0)***, Teclas de operação e reinicializar**

# *AVISO!*

**O contraste do display pode ser ajustado pressionando [Status] e as teclas [**▲**]/[**▼**].**

# 5.3.3 Programações dos Parâmetros

Para estabelecer a programação correta da aplicação geralmente é necessário programar funções em vários parâmetros relacionados. Os detalhes dos parâmetros são fornecidos em *[capétulo 9.2 Estrutura de Menu dos](#page-83-0) [Parâmetros](#page-83-0)*.

Os dados de programação são armazenados internamente no conversor de frequência.

- Para backup, transfira dados por upload para a memória do LCP.
- **•** Para fazer download de dados em outro conversor de frequência, conecte o LCP a essa unidade e faça o download das configurações armazenadas.
- Restaurar a configuração padrão de fábrica não altera os dados armazenados na memória do LCP.

# 5.3.4 Efetuando Upload/Download de Dados do/para o LCP

- 1. Pressione [Off] para parar o motor antes de transferir dados por upload ou download.
- 2. Pressione [Menu Principal] *parâmetro 0-50 Cópia do LCP* e pressione [OK].
- 3. Selecione *[1] Todos para LCP* para transferir dados por upload para o LCP ou selecione *[2] Todos do LCP* para fazer download de dados do LCP.
- 4. Pressione [OK]. Uma barra de progresso mostra o andamento do download ou do upload.
- 5. Pressione [Hand On] ou [Auto On] para retornar à operação normal.

# 5.3.5 Alterar programação do parâmetro

A programação do parâmetro pode ser acessada e alterada no Quick Menu ou no Menu Principal. O Quick Menu dá acesso somente a um número limitado de parâmetros.

- 1. Pressione [Quick Menu] ou [Main Menu] no LCP.
- 2. Pressione [▲] [▼] para navegar pelos grupos do parâmetro, pressione [OK] para selecionar grupo de parâmetros.
- 3. Pressione [▲] [▼] para navegar pelos parâmetros, pressione [OK] para selecionar um parâmetro.
- 4. Pressione [▲] [▼] para alterar o valor de uma programação do parâmetro.
- 5. Press [◄] [►] para alterar o dígito quando um parâmetro decimal estiver no estado de edição.
- 6. Pressione [OK] para aceitar a modificação.
- 7. Pressione [Voltar] duas vezes para entrar em Status ou pressione [Menu Principal] uma vez para entrar no Menu Principal.

#### **Visualizar alterações**

*Quick Menu Q5 - Alterações feitas* indica todos os parâmetros alterados em relação à configuração padrão.

- **•** A lista mostra somente os parâmetros que foram alterados no setup de edição atual.
- **•** Os parâmetros que foram reinicializados para valores padrão não estão indicados.
- **•** A mensagem *Empty* (vazio) indica que nenhum parâmetro foi alterado.

# 5.3.6 Restaurando Configurações Padrão

# *AVISO!*

**Risco de perder programação, dados do motor, localização e registros de monitoramento por meio de** restauração das configurações padrão. Para fornecer um backup, transfira os dados por upload para o LCP antes **da inicialização.**

Danfoss

<span id="page-27-0"></span>A restauração da programação do parâmetro padrão é feita pela inicialização do conversor de frequência. A inicialização é executada por meio do *parâmetro 14-22 Modo Operação* (recomendado) ou manualmente.

- **•** Inicialização usando *parâmetro 14-22 Modo* Operação não reinicializa as configurações do conversor de frequência como as horas de funcionamento, seleções da comunicação serial, configurações pessoais de menu, registro de falhas, registro de Alarme e outras funções de monitoramento.
- **•** A inicialização manual apaga todos os dados do motor, de programação, de localização e de monitoramento e restaura a configuração padrão de fábrica

#### **Procedimento de inicialização recomendado, via** *parâmetro 14-22 Modo Operação*

- 1. Pressione [Menu principal] duas vezes para acessar os parâmetros.
- 2. Role até *parâmetro 14-22 Modo Operação* e pressione [OK].
- 3. Role até *[2] Inicialização* e pressione [OK].
- 4. Remova a energia da unidade e aguarde até o display desligar.
- 5. Aplique energia à unidade.

As programações do parâmetro padrão são restauradas durante a partida. Isso poderá demorar ligeiramente mais que o normal.

- 6. O Alarme 80 é exibido.
- 7. Pressione [Reinicializar] para retornar ao modo de operação.

#### **Procedimento de inicialização manual**

- 1. Remova a energia da unidade e aguarde até o display desligar.
- 2. Pressione e segure [Status], [Main Menu], e [OK] ao mesmo tempo enquanto aplica potência à unidade (aproximadamente 5 s ou até ouvir um clique audível e o ventilador ser acionado).

As programações do parâmetro padrão de fábrica são restauradas durante a partida. Isso poderá demorar ligeiramente mais que o normal.

A inicialização manual não reinicializa as informações do conversor de frequência a seguir:

- **•** *Parâmetro 15-00 Horas de funcionamento*
- **•** *Parâmetro 15-03 Energizações*
- **•** *Parâmetro 15-04 Superaquecimentos*
- **•** *Parâmetro 15-05 Sobretensões*

# 5.4 Programação Básica

# 5.4.1 Colocação em funcionamento com SmartStart

O assistente SmartStart permite a configuração rápida do motor básico e parâmetros de aplicação.

**•** O SmartStart inicia automaticamente, na primeira energização ou após a inicialização do conversor de frequência.

Danfoss

- **•** Siga as instruções na tela para concluir a colocação em funcionamento do conversor de frequência. O SmartStart pode sempre ser reativado selecionando *Quick Menu Q4 - SmartStart.*
- **•** Para colocação em funcionamento sem o assistente do SmartStart wizard, consulte *capétulo 5.4.2 Colocação em funcionamento através do [Main Menu]* ou o *Guia de Programação*.

# *AVISO!*

**Os dados do motor são necessários para setup do SmartStart. Os dados necessários normalmente estão disponíveis na plaqueta de identicação do motor.**

O SmartStart configura o conversor de frequência em 3 fases, cada uma composto por várias etapas, ver *Tabela 5.6*.

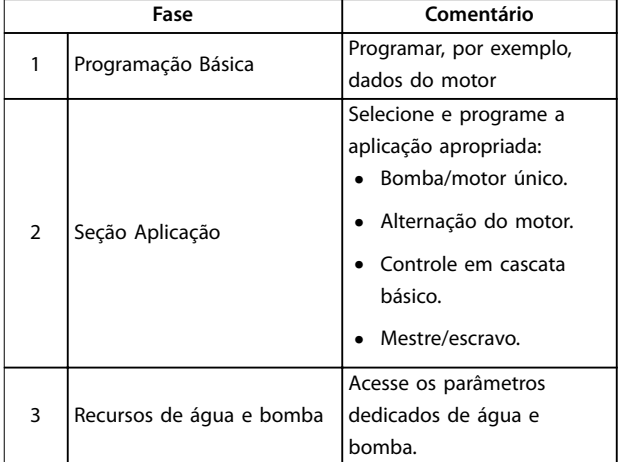

**Tabela 5.6 SmartStart, Setup em 3 fases**

# 5.4.2 Colocação em funcionamento através do [Main Menu]

A programação do parâmetro recomendada é para fins de partida e verificação. As definições da aplicação podem variar.

Insira dados com a energia ligada (ON), mas antes de operar o conversor de frequência.

- <span id="page-28-0"></span>1. Pressione [Main Menu] (Menu Principal) no LCP.
- 2. Pressione as teclas de navegação para rolar até o grupo do parâmetro *0-\*\* Operação/Display* e pressione [OK].

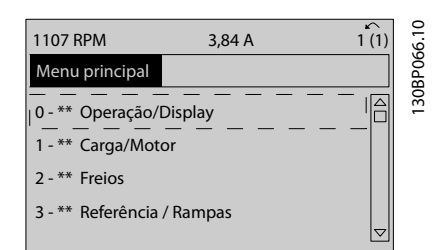

**Ilustração 5.2 Menu Principal**

3. Pressione as teclas de navegação para rolar até o grupo do parâmetro *0-0\* Congurações Básicas* e pressione [OK].

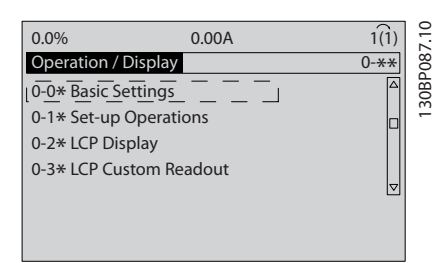

**Ilustração 5.3 Operação/Display**

4. Pressione as teclas de navegação para rolar até *parâmetro 0-03 Denições Regionais* e pressione  $[OK]$ .

| 0.0%                   | 0.00A |                 |
|------------------------|-------|-----------------|
| <b>Basic Settings</b>  |       | $0 - 0*$        |
| 0-03 Regional Settings |       | 130BP088.1      |
| [0] International      |       | $\triangledown$ |

**Ilustração 5.4 Configurações Básicas** 

- 5. Use as teclas de navegação para selecionar *[0] Internacional* ou *[1] América do Norte* conforme apropriado e pressione [OK]. (Isso altera a configuração padrão de vários parâmetros básicos).
- 6. Pressione [Main Menu] (Menu Principal) no LCP.
- 7. Pressione as teclas de navegação para rolar até *parâmetro 0-01 Idioma*.
- 8. Selecione o idioma e pressione [OK].
- 9. Se um fio do jumper é colocado entre os terminais de controle 12 e 27, deixe *parâmetro 5-12 Terminal 27, Entrada Digital* no padrão de fábrica. Caso contrário, selecione *Sem operação* em *parâmetro 5-12 Terminal 27, Entrada Digital*.
- 10. Faça as configurações específicas da aplicação nos seguintes parâmetros:
	- 10a *Parâmetro 3-02 Referência Mínima*
	- 10b *Parâmetro 3-03 Referência Máxima*
	- 10c *Parâmetro 3-41 Tempo de Aceleração da Rampa 1*
	- 10d *Parâmetro 3-42 Tempo de Desaceleração da Rampa 1*
	- 10e *Parâmetro 3-13 Tipo de Referência*. Vinculado ao Hand/Auto\* Local Remoto.

# 5.4.3 Setup de Motor Assíncrono

Insira os dados a seguir do motor. As informações podem ser encontradas na plaqueta de identificação do motor.

- 1. *Parâmetro 1-20 Potência do Motor [kW]* ou *parâmetro 1-21 Potência do Motor [HP]*
- 2. *Parâmetro 1-22 Tensão do Motor*
- 3. *Parâmetro 1-23 Freqüência do Motor*
- 4. *Parâmetro 1-24 Corrente do Motor*
- 5. *Parâmetro 1-25 Velocidade nominal do motor*

Quando funcionando em modo de fluxo ou para desempenho ótimo no modo VVC<sup>+</sup>, dados extra do motor são necessários para configurar os parâmetros a seguir. Os dados podem ser encontradas na folha de dados do motor (esses dados tipicamente não estão disponíveis na plaqueta de identificação do motor). Execute uma AMA completa usando *parâmetro 1-29 Adaptação Automática do Motor (AMA) [1] Ativar AMA completa* ou insira os parâmetros manualmente. *Parâmetro 1-36 Resistência de Perda do Ferro (Rfe)* é sempre inserida manualmente.

- 1. *Parâmetro 1-30 Resistência do Estator (Rs)*
- 2. *Parâmetro 1-31 Resistência Rotor(Rr)*
- 3. *Parâmetro 1-33 Reatância Parasita do Estator (X1)*
- 4. *Parâmetro 1-34 Reatância Parasita do Rotor (X2)*
- 5. *Parâmetro 1-35 Reatância Principal (Xh)*
- 6. *Parâmetro 1-36 Resistência de Perda do Ferro (Rfe)*

Danfoss

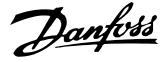

#### <span id="page-29-0"></span>Ajuste específico da aplicação ao executar VVC +

VVC<sup>+</sup> é o modo de controle mais robusto. Na maioria das situações ele fornece desempenho ideal sem ajustes posteriores. Execute uma AMA completa para obter o melhor desempenho.

Ajuste específico da aplicação ao executar fluxo Modo de fluxo é o modo de controle preferido para obter desempenho ideal do eixo em aplicações dinâmicas. Execute uma AMA, pois esse modo de controle requer dados do motor precisos. Dependendo da aplicação, poderão ser necessários ajustes posteriores.

Consulte *Tabela 5.7* para obter recomendações relacionadas à aplicação.

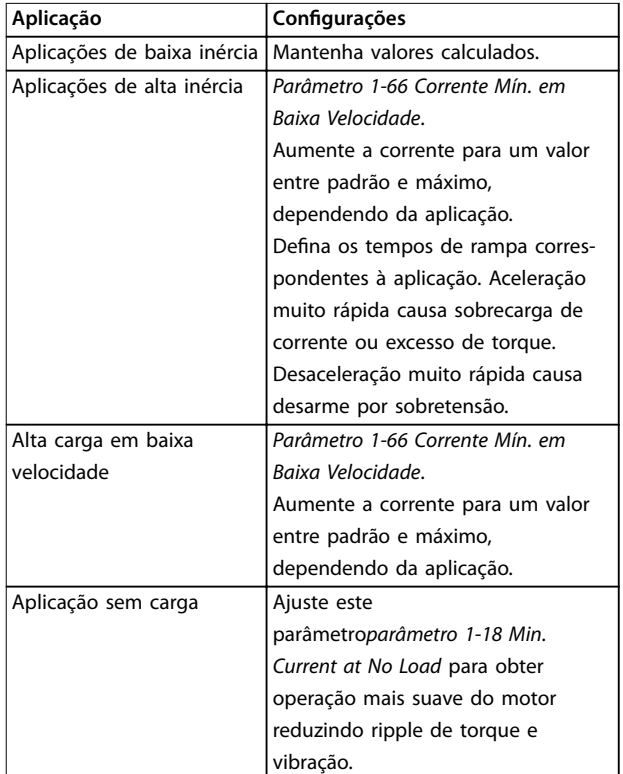

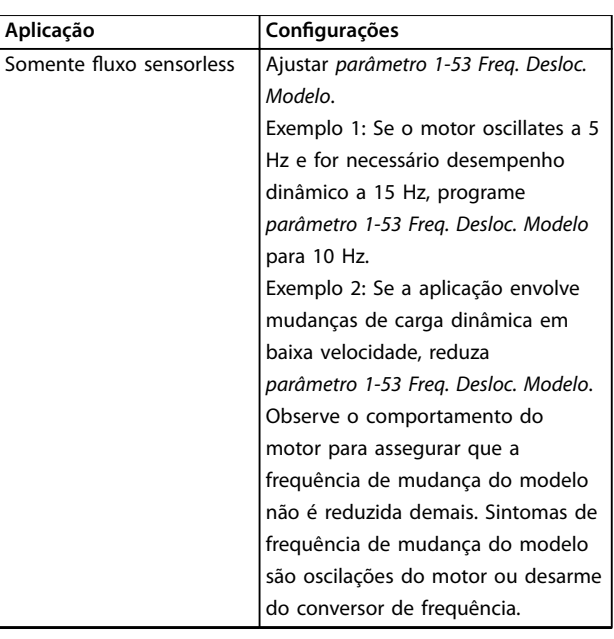

**Tabela 5.7 Recomendações para aplicações de Fluxo**

### 5.4.4 Setup do motor PM em VVC<sup>+</sup>

# *AVISO!*

**Use somente motor de ímã permanente (PM) com ventiladores e bombas.**

#### **Etapas de programação inicial**

- 1. Ativar operação do motor PM *Parâmetro 1-10 Construção do Motor*, selecione *(1) PM, não saliente SPM*
- 2. Programe *parâmetro 0-02 Unidade da Veloc. do Motor* para *[0] RPM*

#### **Programando os dados do motor**

Após selecionar motor PM em *Parâmetro 1-10 Construção do Motor*, os parâmetros relacionados ao motor PM no grupo do parâmetro *1-2\* Dados do Motor*, *, 1-3\* Dados do Motor* e *1-4\** estão ativos.

Os dados necessários podem ser encontrados na plaqueta de identificação do motor e na folha de dados do motor. Programe os parâmetros a seguir na ordem indicada

- 1. *Parâmetro 1-24 Corrente do Motor*
- 2. *Parâmetro 1-26 Torque nominal do Motor*
- 3. *Parâmetro 1-25 Velocidade nominal do motor*
- 4. *Parâmetro 1-39 Pólos do Motor*
- 5. *Parâmetro 1-30 Resistência do Estator (Rs)* Insira linha para resistência de enrolamento do estator comum Rs). Somente se houver dados linha-linha disponíveis, dividir o valor de linha- -linha por 2 para obter o valor médio (starpoint) da linha.

Danfoss

<span id="page-30-0"></span>6. *Parâmetro 1-37 Indutância do eixo-d (Ld)* Insira a linha à indutância direta do eixo comum do motor PM. Somente se houver dados linha- linha disponíveis,

dividir o valor da linha-linha por 2 para obter o valor médio (starpoint) da linha.

7. *Parâmetro 1-40 Força Contra Eletromotriz em 1000RPM*

> Insira Força Contra Eletro Motriz de linha para linha do Motor PM à velocidade mecânica de 1000 RPM(valor RMS). Força Contra Eletro Motriz é a tensão gerada por um motor PM quando não houver drive conectado e o eixo for girado externamente. A Força Contra Eletro Motriz é normalmente especificada pela velocidade nominal do motor ou a 1.000 RPM medida entre duas linhas. Se o valor não estiver disponível para uma velocidade do motor de 1000 RPM, calcule o valor correto da seguinte maneira: Se a Força Contra Eletro Motriz for, por exemplo, 320 V a 1800 RPM, pode ser calculada a 1000 RPM da seguinte maneira: Força Contra Eletro Motriz=  $(Tensão / RPM)*1000 = (320/1800)*1000 = 178.$ Esse é o valor que deve ser programado para *Parâmetro 1-40 Força Contra Eletromotriz em 1000RPM*.

#### **Teste de operação do motor**

- 1. Dê partida no motor em baixa velocidade (100 a 200 RPM). Se o motor não funciona\r, verifique a instalação, programação geral e os dados do motor.
- 2. Verifique se a função partida em *parâmetro 1-70 PM Start Mode* adequa-se aos requisitos da aplicação.

#### **Detecção de rotor**

Esta função é a escolha recomendada para aplicações em que a partida do motor começa da imobilidade, por exemplo, bombas ou transportadores. Em alguns motores, um som acústico é ouvido quando o impulso é enviado para fora. Isto não danifica o motor.

#### **Estacionamento**

Esta função é a escolha recomendado para aplicações em que o motor está girando em baixa velocidade, por exemplo, rotação livre em aplicações de ventilador. *parâmetro 2-06 Parking Current* e *parâmetro 2-07 Parking Time* pode ser ajustada. Aumentar a configuração de fábrica desses parâmetros para aplicações com alta inércia.

Dar partida à velocidade nominal. Se a aplicação não funcionar bem, verifique as configurações de PM do VVC<sup>+</sup>. As recomendações em aplicações diferentes podem ser vistos no *[Tabela 5.7](#page-29-0)*.

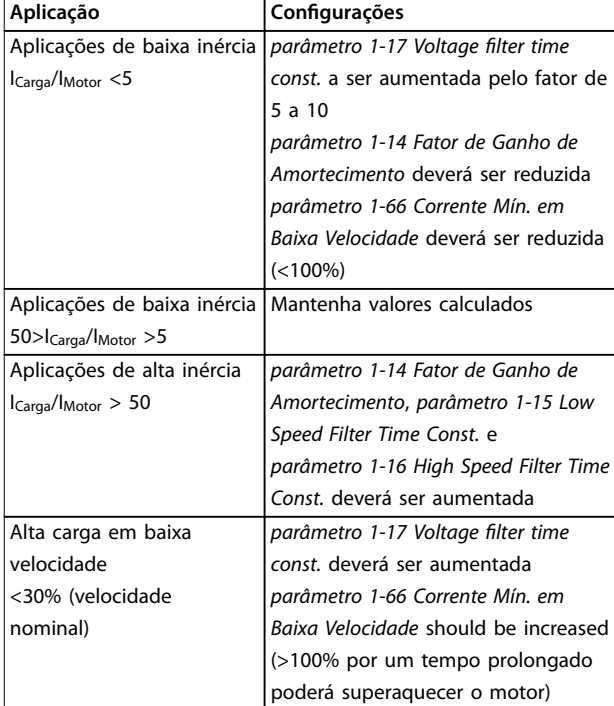

#### **Tabela 5.8 Recomendações em diferentes aplicações**

Se o motor começar a oscilar a uma certa velocidade, aumente *parâmetro 1-14 Fator de Ganho de Amortecimento*. Aumente o valor em pequenas etapas. Dependendo do motor, um bom valor para esse parâmetro pode ser 10 ou 100%% maior que o valor padrão.

O torque de partida pode ser ajustado em *parâmetro 1-66 Corrente Mín. em Baixa Velocidade*. 100% fornece torque nominal como torque de partida.

# 5.4.5 Setup do Motor SynRM com VVC<sup>+</sup>

Esta seção descreve como configurar um motor SynRM com VVC<sup>+</sup> .

#### **Etapas iniciais de programação**

Para ativar a operação do motor SynRM, selecione *[5] Sinc. Relutância* em *parâmetro 1-10 Construção do Motor* (somente FC-302).

#### **Programando os dados do motor**

Após realizar as etapas de programação iniciais, os parâmetros relacionados ao motor SynRM nos grupos do parâmetro *1-2\* Dados do Motor*, *1-3\* Adv. Dados do Motor* e *1-4\* Avanç. Dados do Motor Avançados II* estão ativos. Use os dados da plaqueta de identificação do motor e a folha de dados do motor para programar os seguintes parâmetros na ordem indicada:

- **•** *Parâmetro 1-23 Freqüência do Motor*
- **•** *Parâmetro 1-24 Corrente do Motor*
- **•** *Parâmetro 1-25 Velocidade nominal do motor*

<span id="page-31-0"></span>**•** *Parâmetro 1-26 Torque nominal do Motor*

Execute a AMA completa usando *parâmetro 1-29 Adaptação Automática do Motor (AMA) [1] Ativar AMA completa* ou insira os seguintes parâmetros manualmente:

- **•** *Parâmetro 1-30 Resistência do Estator (Rs)*
- **•** *Parâmetro 1-37 Indutância do eixo-d (Ld)*
- **•** *Parâmetro 1-44 d-axis Inductance (Ld) 200% Inom*
- **•** *Parâmetro 1-45 q-axis Inductance (Lq) 200% Inom*
- **•** *Parâmetro 1-48 Inductance Sat. Point*

#### Ajustes específicos da aplicação

Dar partida à velocidade nominal. Se a aplicação não funcionar bem, verifique as configurações VVC<sup>+</sup> SynRM. Tabela 5.9 fornece recomendações específicas da aplicação:

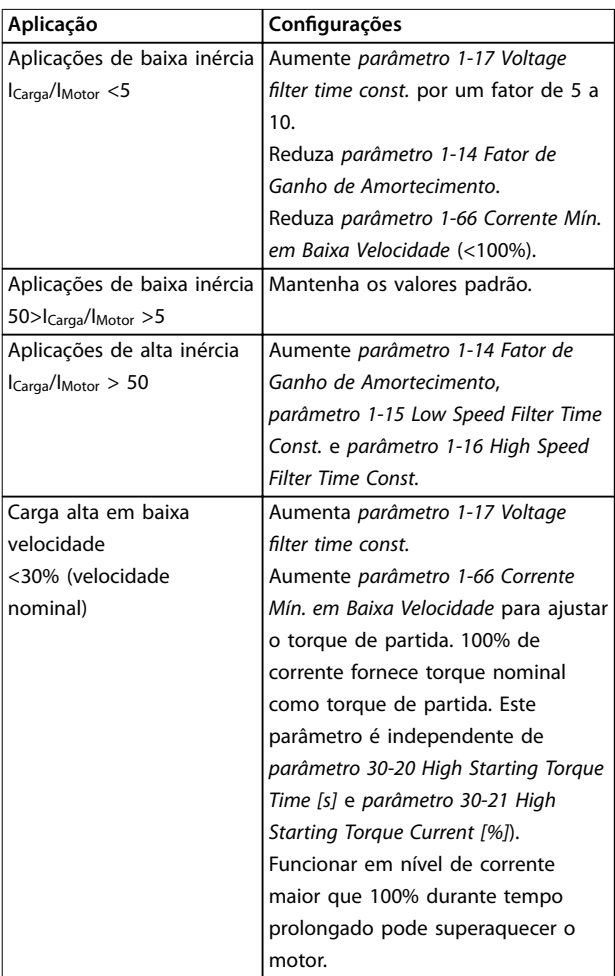

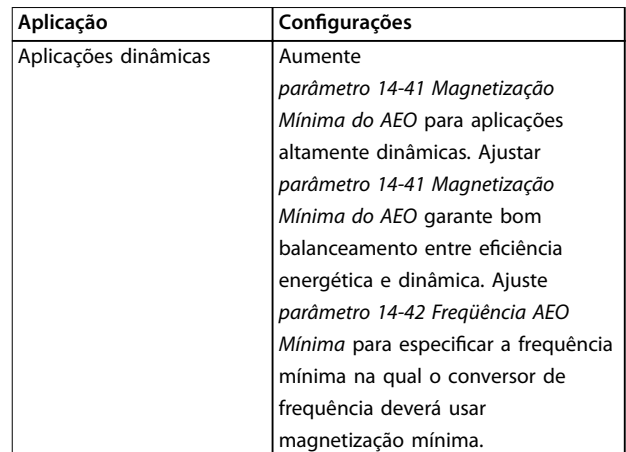

#### **Tabela 5.9 Recomendações para Várias Aplicações**

Se o motor começar a oscilar a uma certa velocidade, aumente *parâmetro 1-14 Fator de Ganho de Amortecimento*. Aumente o valor do ganho de amortecimento em pequenas etapas. Dependendo do motor, esse parâmetro pode ser programado entre 10% e 100%% maior que o valor padrão.

# 5.4.6 Otimização Automática de Energia (AEO)

# *AVISO!*

**AEO não é relevante para motores de ímã permanente.**

AEO é um procedimento que minimiza a tensão para o motor, reduzindo assim o consumo de energia, o calor e o ruído.

Para ativar AEO, programe *parâmetro 1-03 Características de Torque* para *[2] Otim. Autom. de Energia CT* ou *[3] Otim. Autom. de Energia VT*.

# <span id="page-32-0"></span>5.4.7 Adaptação Automática do Motor (AMA)

AMA é um procedimento que otimiza a compatibilidade entre o conversor de frequência e o motor.

- **•** O conversor de frequência constrói um modelo matemático do motor para regular a corrente do motor de saída. O procedimento também testa o balanço da fase de entrada de energia elétrica. Compara as características do motor com os dados da plaqueta de identificação inseridos.
- O eixo do motor não gira e não danifica o motor durante a operação da AMA
- **•** Alguns motores poderão não conseguir executar a versão completa do teste. Nesse caso, selecione *[2] ativar AMA reduzida.*
- Se houver um filtro de saída conectado ao motor, selecione *[2] Ativar AMA reduzida*.
- **•** Se ocorrerem advertências ou alarmes, consulte *[capétulo 7.4 Lista das advertências e alarmes](#page-40-0)*
- **•** Esse procedimento deve ser executado em um motor frio para se obter os melhores resultados

#### **Para executar AMA**

- 1. Pressione [Menu principal] para acessar os parâmetros.
- 2. Role até o grupo do parâmetro *1-\*\* Carga e Motor e pressione* [OK].
- 3. Role até o grupo do parâmetro *1-2\* Dados do motor e pressione* [OK].
- 4. Role até *parâmetro 1-29 Adaptação Automática do Motor (AMA)* e pressione [OK].
- 5. Selecione [1] *Ativar AMA completa* e pressione  $[OK]$ .
- 6. Siga as instruções na tela.
- 7. O teste executará automaticamente e indicará quando estiver concluído.
- 8. Os dados avançados do motor são inseridos no grupo do parâmetro *1-3\* avanço. Dados do motor*.

# 5.5 Verificando a rotação do motor

# *AVISO!*

**Risco de danos em bombas/compressores causados pelo motor girando no sentido errado. Antes de funcionar o** conversor de frequência, verifique a rotação do motor.

O motor funcionará brevemente a 5 Hz ou na frequência mínima programada em *parâmetro 4-12 Lim. Inferior da Veloc. do Motor [Hz]*.

- 1. Pressione [Main Menu] (Menu Principal).
- 2. Role até *parâmetro 1-28 Vericação da Rotação do motor* e pressione [OK].
- 3. Role até *[1] Ativar*.

O seguinte texto é exibido: *Observação! O motor pode girar no sentido errado*.

- 4. Pressione [OK].
- 5. Siga as instruções na tela.

# *AVISO!*

**Para mudar o sentido de rotação, remova a energia do conversor de frequência e aguarde a energia descarregar.** Inverta a conexão de quaisquer dois dos três fios do **motor no lado do motor ou do conversor de frequência da conexão.**

## 5.6 Teste de controle local

- 1. Pressione [Hand On] para fornecer um comando de partida local para o conversor de frequência.
- 2. Acelere o conversor de frequência pressionando [▲] para obter velocidade total. Movimentar o cursor para a esquerda da vírgula decimal fornece mudanças de entrada mais rápidas.
- 3. Anote qualquer problema de aceleração.
- 4. Pressione [Off] (Desligar). Anote qualquer problema de desaceleração.

Em caso de problemas de aceleração ou desaceleração, consulte *[capétulo 7.5 Resolução de Problemas](#page-49-0)*. Consulte *[capétulo 7.4 Lista das advertências e alarmes](#page-40-0)* para reinicializar o conversor de frequência após um desarme.

# 5.7 Partida do Sistema

O procedimento nesta seção exige que a fiação do usuário e a programação da aplicação estejam concluídos. O procedimento a seguir é recomendado após o setup da aplicação estar concluído.

- 1. Pressione [Auto On] (Automático ligado).
- 2. Aplique um comando de execução externo.
- 3. Ajuste a referência de velocidade em todo o intervalo de velocidade.
- 4. Remova o comando de execução externo.
- 5. Verifique os níveis de som e vibração do motor para assegurar que o sistema está funcionando como previsto.

Se ocorrerem advertências ou alarmes, consulte *[capétulo 7.3 Tipos de Advertência e Alarme](#page-40-0)* ou *[capétulo 7.4 Lista das advertências e alarmes](#page-40-0)*.

Danfoss

# <span id="page-33-0"></span>6 Exemplos de Setup de Aplicações

Os exemplos nesta seção têm a finalidade de referência rápida para aplicações comuns.

- **•** A programação do parâmetro são os valores padrão regionais, a menos que indicado de outro modo (selecionados em *parâmetro 0-03 Denições Regionais*).
- **•** Os parâmetros associados aos terminais e suas configurações estão mostrados ao lado dos desenhos
- **•** Os ajustes de interruptor necessários para os terminais analógicos A53 ou A54 também são mostrados.

# *AVISO!*

Ao usar o recurso STO opcional, um fio de jumper pode **ser necessário entre o terminal 12 (ou 13) e o terminal 37 para o conversor de frequência operar com valores de programação padrão de fábrica.**

### 6.1 Exemplos de Aplicações

#### 6.1.1 Feedback

**Parâmetros Função Conguração** 30BB675.10 130BB675.10 **FC**  $+24V$  $12$  $+24V$ 13 *Parâmetro 6-2*  $4 \text{ mA}^*$ D IN  $18<sup>L</sup>$ *2 Terminal 54* D IN 19 $\frac{1}{2}$ *Corrente Baixa* **COM**  $20\overline{\zeta}$ *Parâmetro 6-2* 20 mA\* **D IN** 27 c *3 Terminal 54* **D IN**  $29<sup>1</sup>$ **D IN** *Corrente Alta* 32<sup>d</sup> *Parâmetro 6-2*  $\overline{0}$ D IN 33 c *4 Terminal 54* D IN  $37<$ *Ref./Feedb. Valor Baixo*  $+10V$ 50<sup>d</sup> + A IN 53 *Parâmetro 6-2*  $50*$ A IN 54 *5 Terminal 54* - **COM** 4-20 mA 55 $\zeta$ *Ref./Feedb.* A OUT  $42\overline{c}$ *Valor Alto* COM 39 = Valor Padrão **Notas/comentários:**  $U - I$ D na 37 é opcional. П A 54

**Tabela 6.1 Transdutor de Feedback de Corrente Analógica**

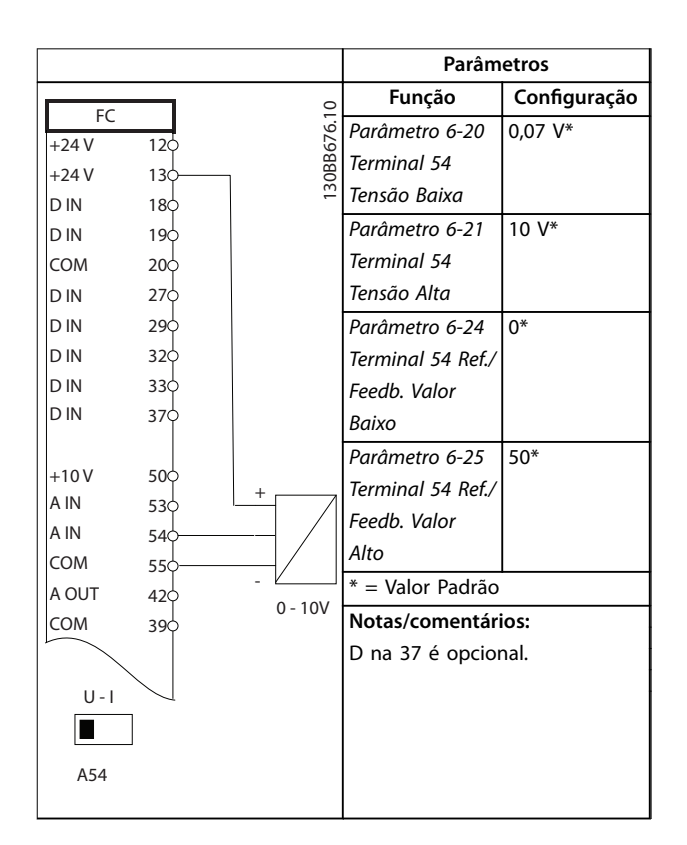

Tabela 6.2 Transdutor analógico de feedback de tensão (3 fios)

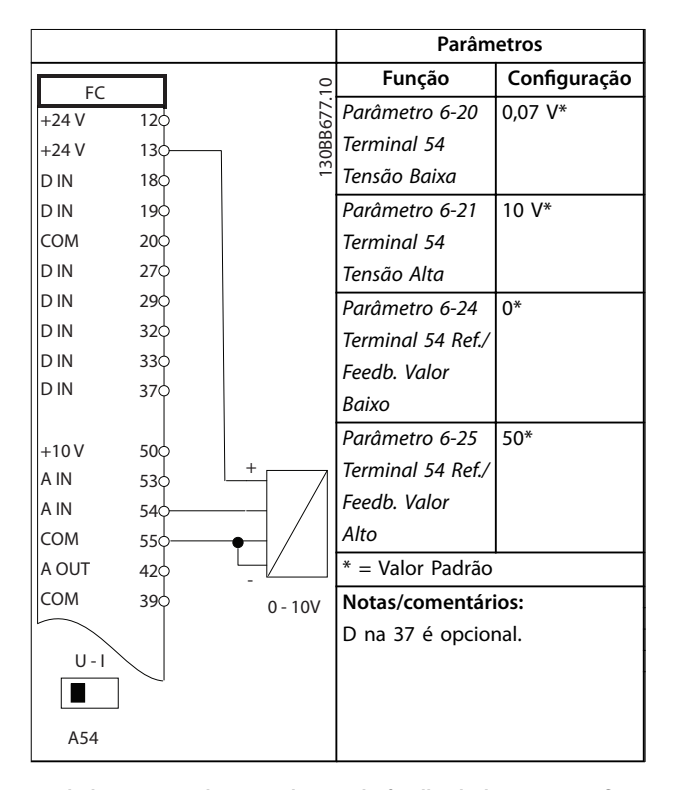

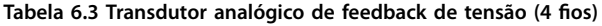

**Exemplos de Setup de Aplica... Instruções de Utilização**

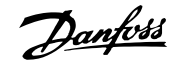

# 6.1.2 Velocidade

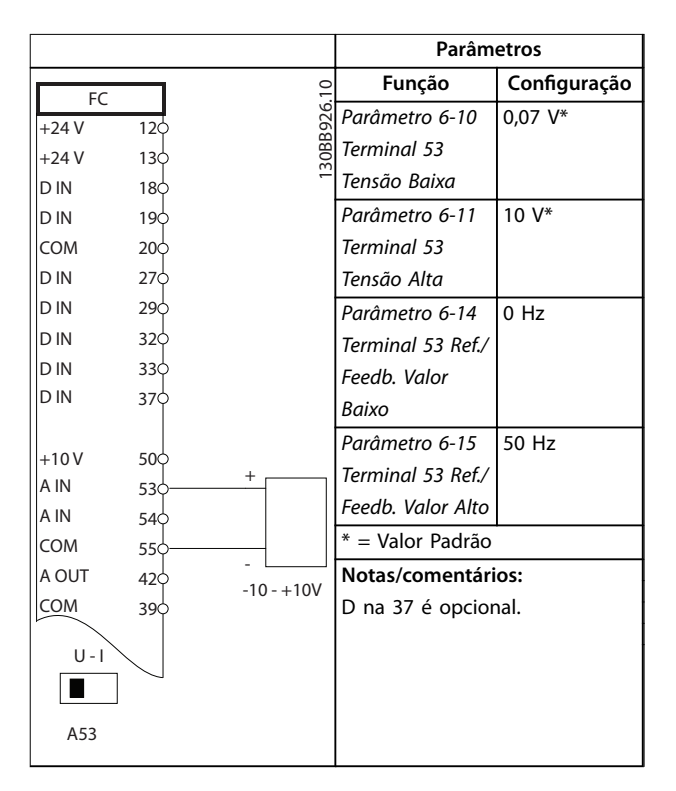

**Tabela 6.4 Referência de Velocidade Analógica (Tensão)**

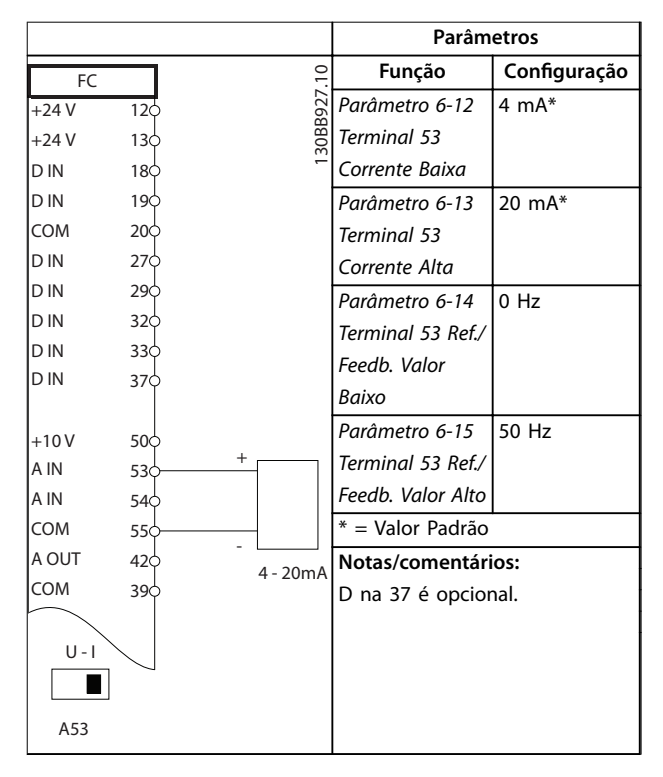

**Tabela 6.5 Referência de Velocidade Analógica (Corrente)**

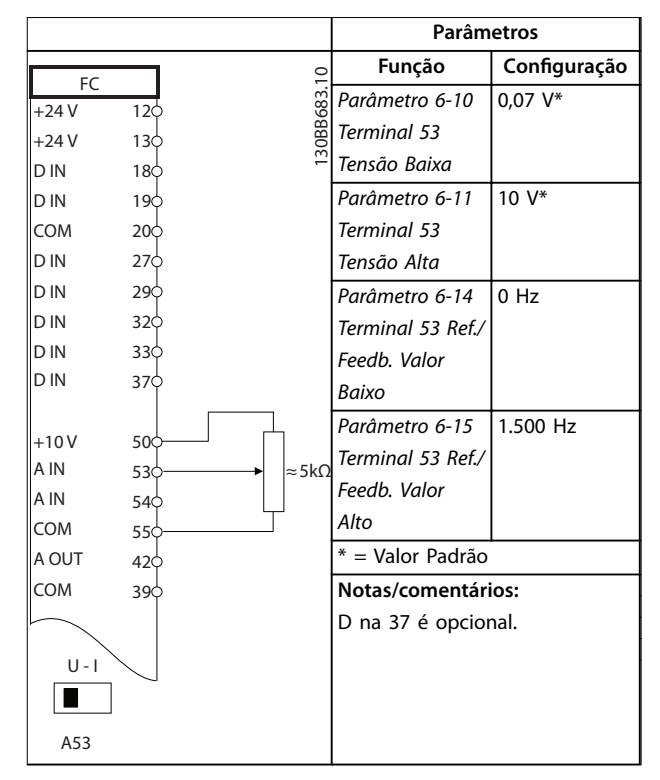

**Tabela 6.6 Referência de Velocidade (usando um manual) Potenciômetro)**

## 6.1.3 Funcionar/parar

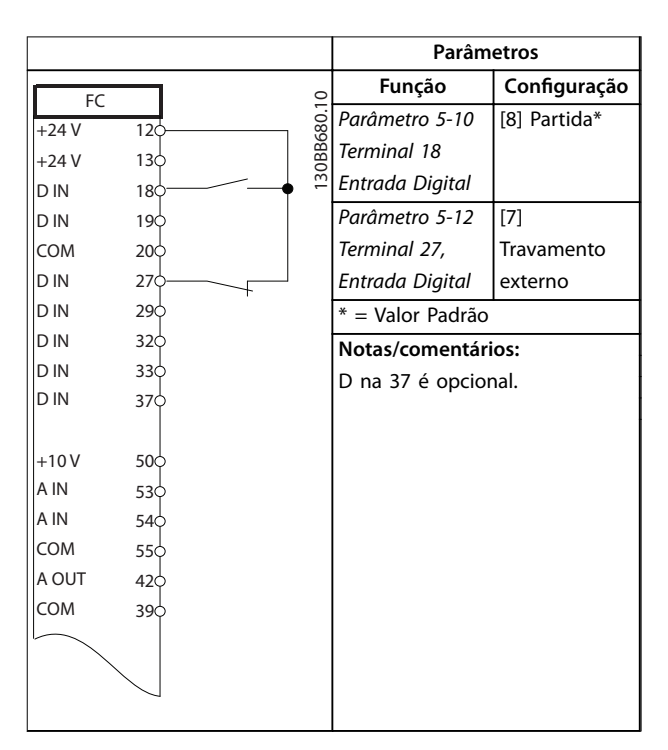

**Tabela 6.7 Comando de Executar/Parar com Travamento Externo**

٦

**Parâmetros**

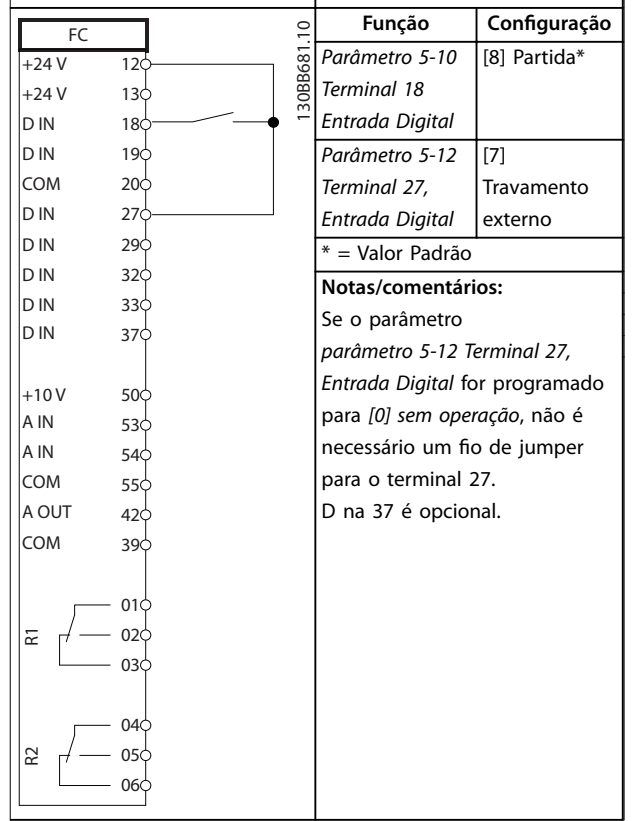

Τ

# 6.1.4 Reset do Alarme Externo

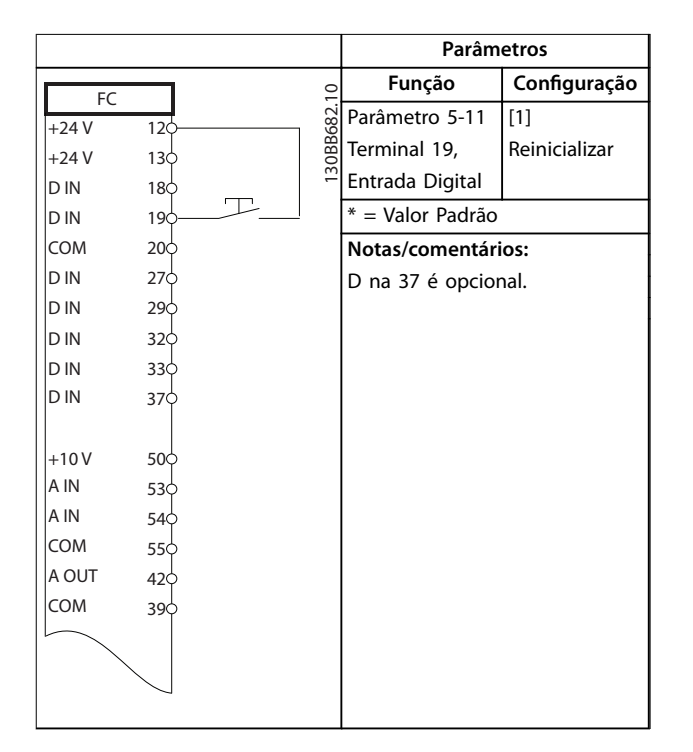

**Tabela 6.10 Reset do Alarme Externo**

**Tabela 6.8 Comando Executar/Parar sem Bloqueio Externo Parâmetros Função Conguração**  $\overline{a}$ FC 130BB684.10 30BB684 *Parâmetro 5-10*  [8] Partida\*  $+24V$ 12 *Terminal 18* +24 V 13 *Entrada Digital* D IN 18

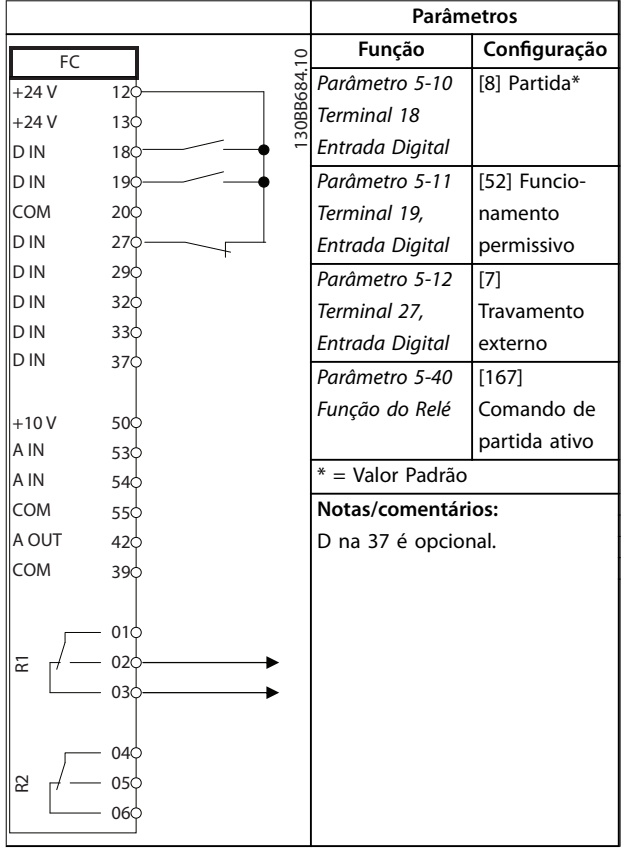

**Tabela 6.9 Funcionamento permissivo**
# 6.1.5 RS-485

|        |                 |               | <b>Parâmetros</b>               |              |  |
|--------|-----------------|---------------|---------------------------------|--------------|--|
| FC     |                 |               | Função                          | Configuração |  |
| $+24V$ | 12¢             |               | Parâmetro 8-30                  |              |  |
| $+24V$ | 130             | 30BB685.10    | Protocolo                       | FC*          |  |
| D IN   | 18¢             |               | Parâmetro 8-31                  | $1*$         |  |
| D IN   | 190             |               | Endereço                        |              |  |
| COM    | 20 <sub>o</sub> |               | Parâmetro 8-32                  | 9600*        |  |
| D IN   | 27¢             |               | <b>Baud Rate</b>                |              |  |
| D IN   | 290             |               | * = Valor Padrão                |              |  |
| D IN   | 32¢             |               |                                 |              |  |
| D IN   | 33¢             |               | Notas/comentários:              |              |  |
| D IN   | 370             |               | Selecione protocolo, endereço e |              |  |
|        |                 |               | baud rate nos parâmetros        |              |  |
| $+10V$ | 50¢             |               | mencionados acima.              |              |  |
| A IN   | 53¢             |               | D na 37 é opcional.             |              |  |
| A IN   | 54¢             |               |                                 |              |  |
| COM    | 55¢             |               |                                 |              |  |
| A OUT  | 420             |               |                                 |              |  |
| COM    | 390             |               |                                 |              |  |
|        |                 |               |                                 |              |  |
|        | 010             |               |                                 |              |  |
| 군      | 02¢             |               |                                 |              |  |
|        | 03¢             |               |                                 |              |  |
|        |                 |               |                                 |              |  |
|        | 040             |               |                                 |              |  |
| R2     | 05¢             |               |                                 |              |  |
|        | 060             | <b>RS-485</b> |                                 |              |  |
|        |                 |               |                                 |              |  |
|        | $61$            | $^{+}$        |                                 |              |  |
|        | 68<br>690       |               |                                 |              |  |
|        |                 |               |                                 |              |  |
|        |                 |               |                                 |              |  |

**Tabela 6.11 Conexão de rede do RS-485**

# 6.1.6 Termistor do motor

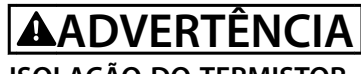

# **ISOLAÇÃO DO TERMISTOR**

**Risco de ferimentos pessoais ou danos ao equipamento.**

**• Use somente termistores com isolamento reforçado ou duplo para atender os requisitos de isolamento PELV.**

|                |                 |            | Parâmetros                      |              |  |
|----------------|-----------------|------------|---------------------------------|--------------|--|
| <b>VLT</b>     |                 |            | Função                          | Configuração |  |
| $+24V$         | 12Ċ             | 30BB686.12 | Parâmetro 1-90                  | [2] Desarme  |  |
| $+24V$         | 13¢             |            | Proteção                        | do termistor |  |
| D IN           | 18Ċ             |            | Térmica do                      |              |  |
| D IN           | 19Ċ             |            | Motor                           |              |  |
| COM            | 20 <sup>c</sup> |            | Parâmetro 1-93                  | [1] Entrada  |  |
| D IN           | 27¢             |            | Fonte do                        | analógica 53 |  |
| D IN           | 29Ċ             |            | Termistor                       |              |  |
| D IN           | 32¢             |            | $* =$ Valor Padrão              |              |  |
| D IN           | 33¢             |            |                                 |              |  |
| D IN           | 37Ċ             |            | Notas/comentários:              |              |  |
|                |                 |            | Se somente uma advertência      |              |  |
| $+10V$<br>A IN | 50C<br>53¢      |            | for desejada, o parâmetro       |              |  |
| A IN           | 54¢             |            | parâmetro 1-90 Proteção Térmica |              |  |
| COM            | 55¢             |            | do Motor deverá ser             |              |  |
| A OUT          | 42 <sup>4</sup> |            | programado para [1]             |              |  |
| COM            | 39¢             |            | Advertência do termistor.       |              |  |
|                |                 |            | D na 37 é opcional.             |              |  |
| $U - I$        |                 |            |                                 |              |  |
|                |                 |            |                                 |              |  |
| A53            |                 |            |                                 |              |  |

**Tabela 6.12 Termistor do motor**

Danfoss

# 7 Manutenção, Diagnósticos e Resolução de Problemas

Este capítulo inclui orientações de serviço e manutenção, mensagens de status, advertências e alarmes e resolução de problemas básica.

# 7.1 Manutenção e serviço

Sob condições normais de operação e perfis de carga, o conversor de frequência é isento de manutenção em toda sua vida útil projetada. Para evitar panes, perigos e danos, examine o conversor de frequência em intervalos regulares dependendo das condições de operação. As peças gastas ou danificadas devem ser substituídas por peças de reposição originais ou peças padrão. Para suporte e serviço, consulte *[www.danfoss.com/contact/](http://www.danfoss.com/contact/sales_and_services/) [sales\\_and\\_services/](http://www.danfoss.com/contact/sales_and_services/)*.

# **ADVERTÊNCIA**

## **PARTIDA ACIDENTAL**

**Quando o conversor de frequência estiver conectado à rede elétrica CA, fonte de alimentação CC ou load sharing, o motor poderá dar partida a qualquer momento. Partida acidental durante a programação, serviço ou serviço de manutenção pode resultar em morte, ferimentos graves ou danos à propriedade. O motor pode dar partida por meio de interruptor externo, comando de barramento serial, sinal de referência de entrada do LCP ou LOP, via operação remota usando Software de Setup do MCT 10 ou após uma condição de falha resolvida.**

## 7.2 Mensagens de Status

Quando o conversor de frequência estiver no *Modo status*, as mensagens de status são geradas automaticamente e aparecem na linha inferior do display (ver *Ilustração 7.1*).

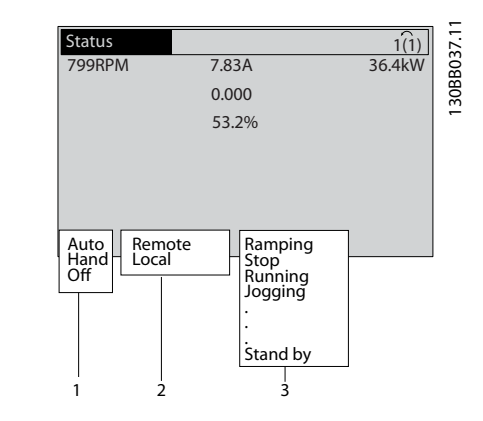

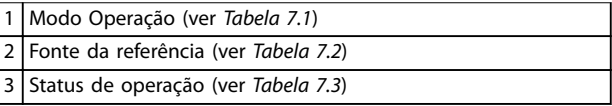

**Ilustração 7.1 Display do Status**

*Tabela 7.1* a *Tabela 7.3* descrevem as mensagens de status exibidas.

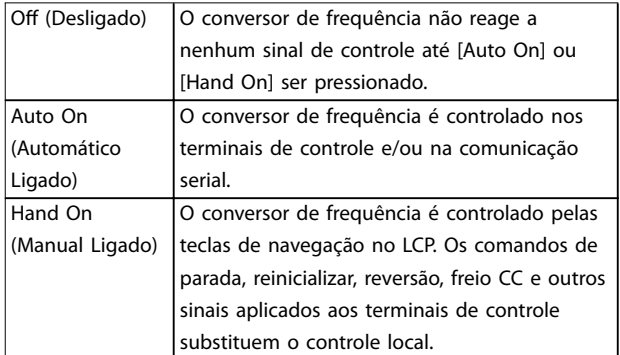

#### **Tabela 7.1 Modo Operação**

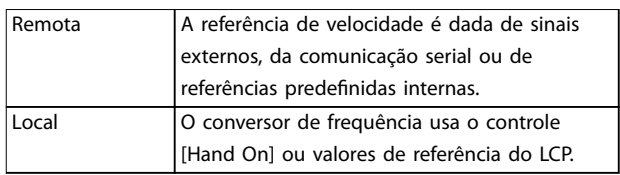

#### **Tabela 7.2 Fonte da Referência**

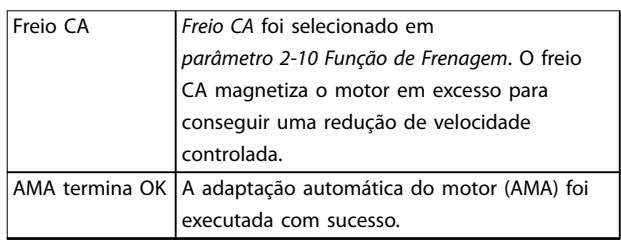

Danfoss

 $\overline{\phantom{a}}$ 

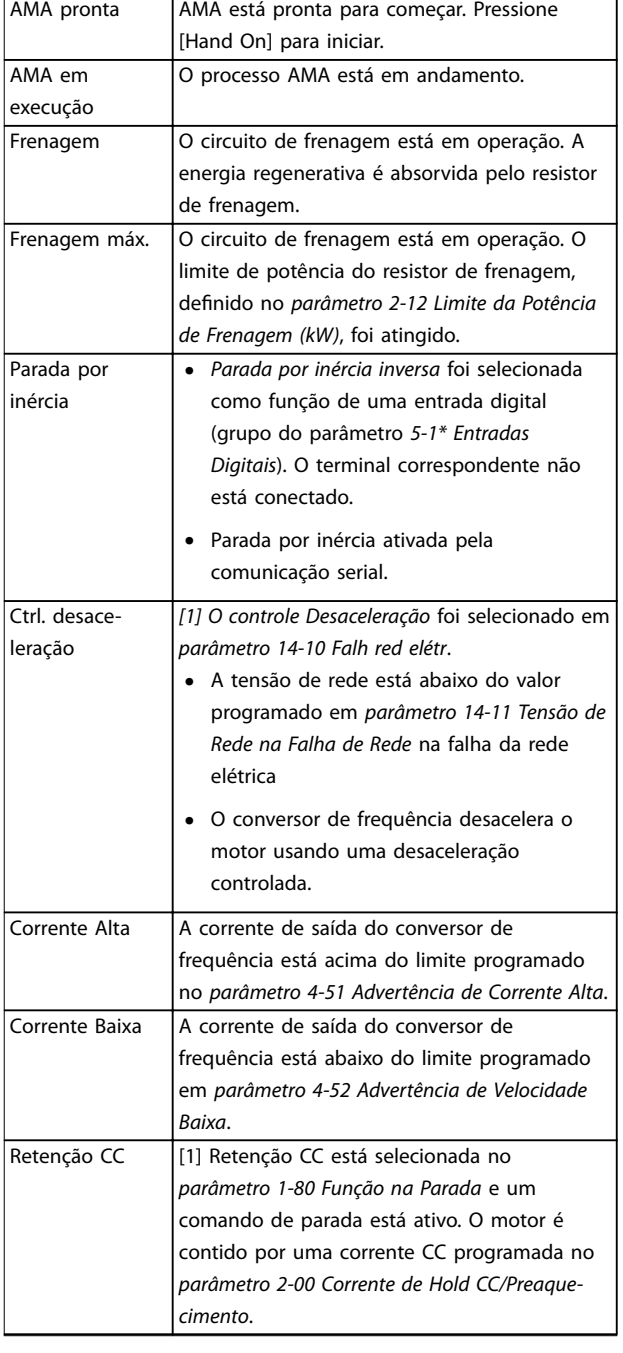

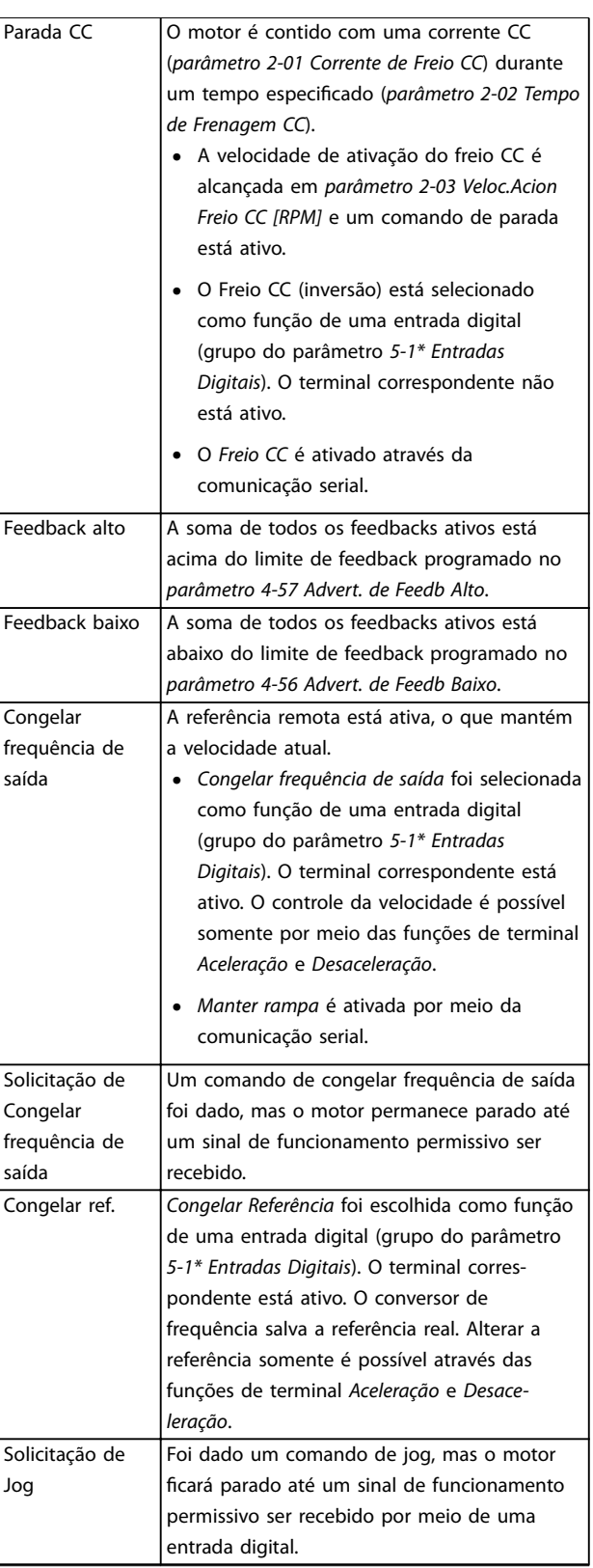

# **Manutenção, Diagnósticos e ... VLT**® **AQUA Drive FC 202**

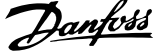

 $\overline{a}$ 

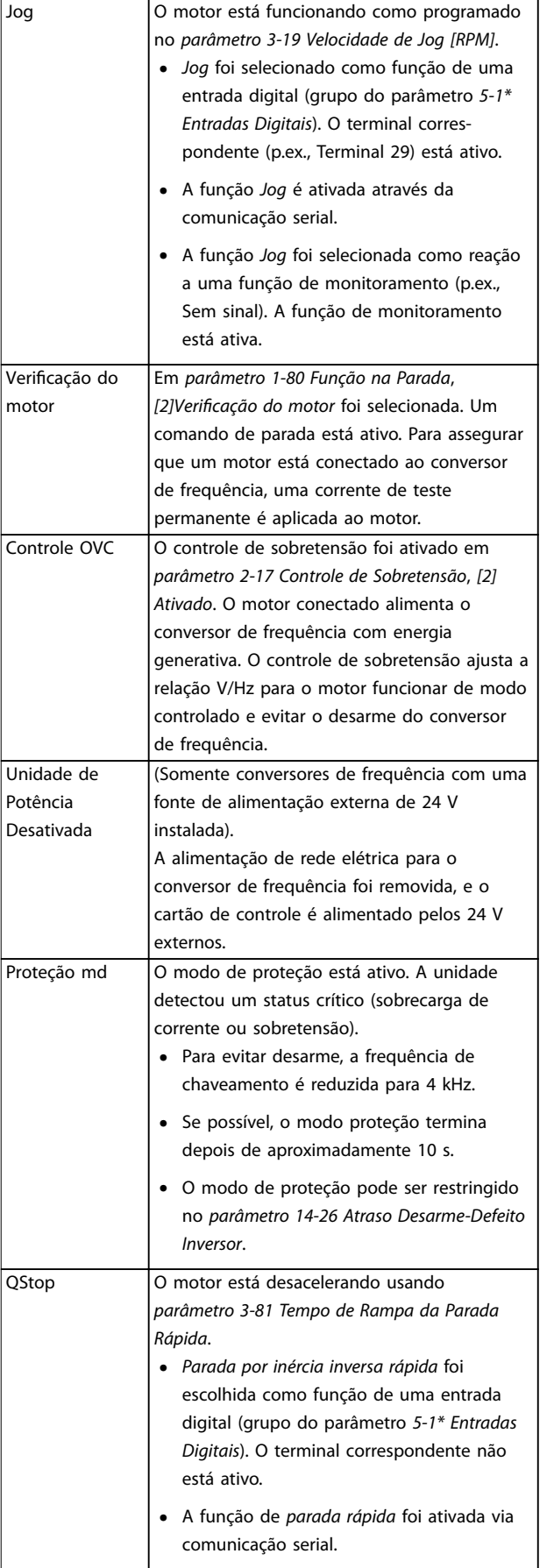

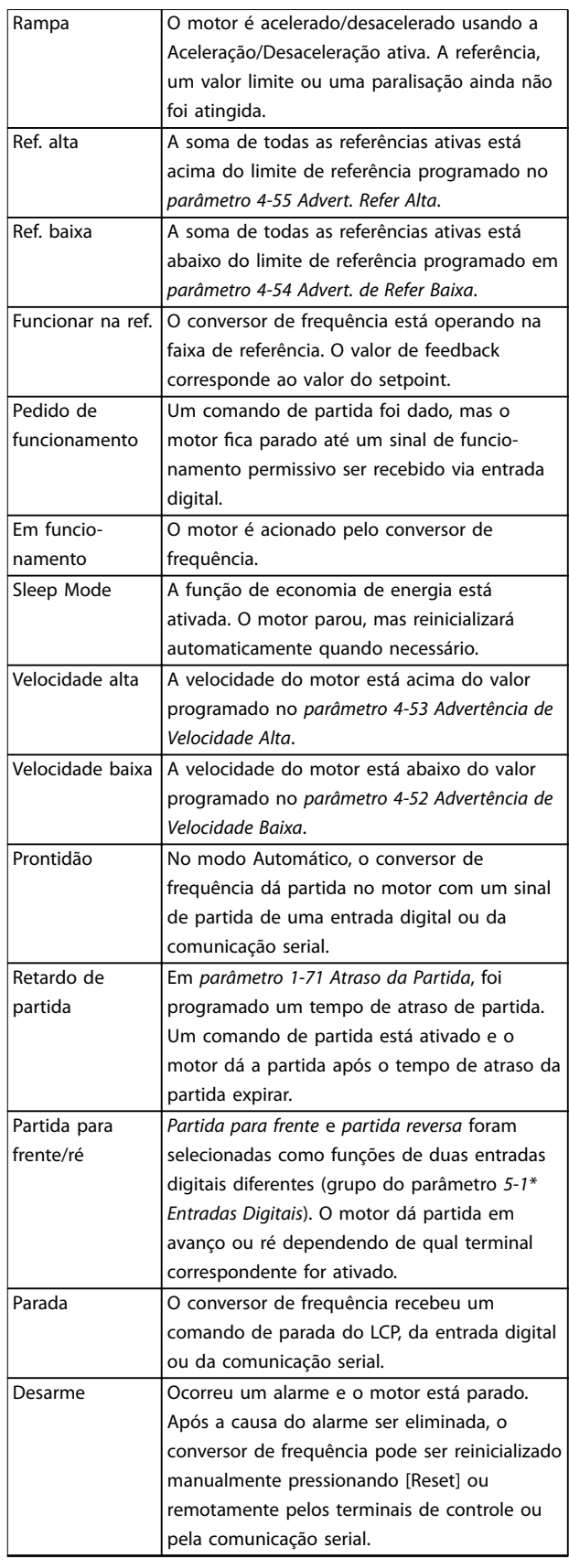

Danfoss

<span id="page-40-0"></span>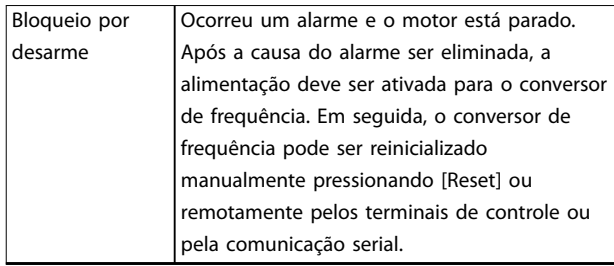

**Tabela 7.3 Status da Operação**

# *AVISO!*

**No modo automático/remoto, o conversor de frequência precisa de comandos externos para executar funções.**

# 7.3 Tipos de Advertência e Alarme

### **Advertências**

Uma advertência é emitida quando uma condição de alarme estiver pendente ou quando houver uma condição operacional anormal presente e pode resultar em um alarme ser emitido pelo conversor de frequência. Uma advertência é removida automaticamente quando a condição anormal for eliminada.

# **Alarmes**

### **Desarme**

Um alarme é emitido quando o conversor de frequência é desarmado, ou seja, o conversor de frequência suspende a operação para evitar a ocorrência de danos no conversor de frequência ou no sistema. O motor faz parada por inércia. A lógica do conversor de frequência continuará a operar e monitorar o status do conversor de frequência. Após a condição de falha ser corrigida, o conversor de frequência pode ser reinicializado. Em seguida, estará pronto para iniciar operação novamente.

**Reinicialização do conversor de frequência após um desarme/bloqueio por desarme, bloqueado por desarme.** Um desarme pode ser reinicializado de quatro maneiras:

- **•** Pressione [Reinicializar] no LCP.
- **•** Comando de entrada de reinicialização digital.
- **•** Comando de entrada de reinicialização de comunicação serial.
- **•** Reinicialização automática.

#### **Bloqueio por desarme**

A potência de entrada está ativada. O motor faz parada por inércia. O conversor de frequência continua monitorando o status do conversor de frequência. Remova a potência de entrada para o conversor de frequência, corrija a causa da falha e reinicialize o conversor de frequência.

#### **Exibições de advertências e alarmes**

- **•** Uma advertência é exibida no LCP, junto com o número de aviso.
- 

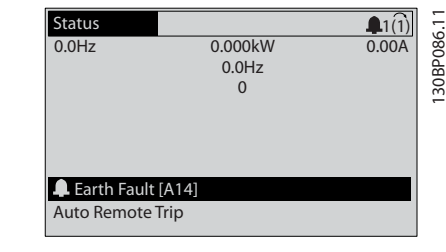

**Ilustração 7.2 Exemplo de Exibição de Alarme**

Além do texto e do código do alarme no LCP, existem 3 luzes indicadoras de status.

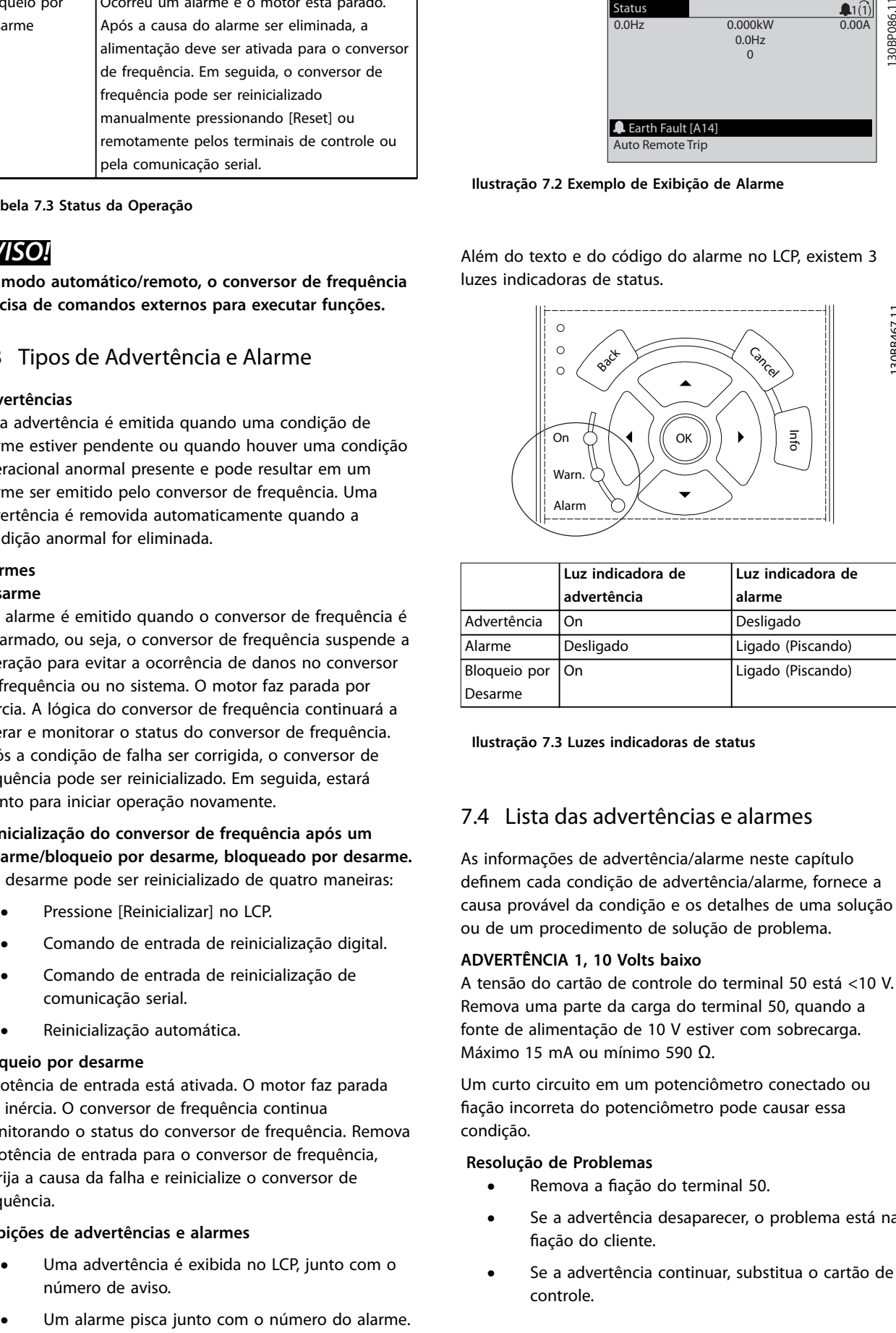

**7 7**

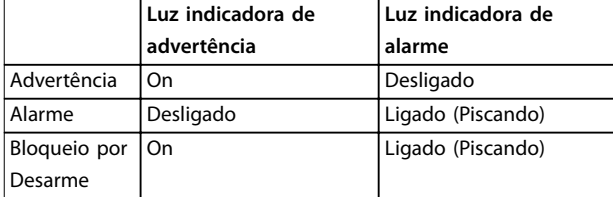

**Ilustração 7.3 Luzes indicadoras de status**

# 7.4 Lista das advertências e alarmes

As informações de advertência/alarme neste capítulo definem cada condição de advertência/alarme, fornece a causa provável da condição e os detalhes de uma solução ou de um procedimento de solução de problema.

#### **ADVERTÊNCIA 1, 10 Volts baixo**

A tensão do cartão de controle do terminal 50 está <10 V. Remova uma parte da carga do terminal 50, quando a fonte de alimentação de 10 V estiver com sobrecarga. Máximo 15 mA ou mínimo 590 Ω.

Um curto circuito em um potenciômetro conectado ou ação incorreta do potenciômetro pode causar essa condição.

#### **Resolução de Problemas**

- Remova a fiação do terminal 50.
- **•** Se a advertência desaparecer, o problema está na fiação do cliente.
- **•** Se a advertência continuar, substitua o cartão de controle.

Danfoss

### **ADVERTÊNCIA/ALARME 2, Erro de live zero**

Esta advertência ou alarme aparece somente se programado em *parâmetro 6-01 Função Timeout do Live Zero*. O sinal em uma das entradas analógicas está a menos de 50% do valor mínimo programado para essa entrada. Essa condição é causada por fiação rompida ou por sinais enviados de um dispositivo com falha.

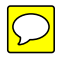

#### **Resolução de Problemas**

- Verifique as conexões em todos os terminais de entrada analógica. No cartão de controle, os terminais 53 e 54 para sinais, terminal 55 é o comum. No MCB 101, os terminais 11 e 12 para sinais, o terminal 10 é o comum. No MCB 109, os terminais 1, 3, 5 para sinais, e os terminais 2, 4, 6 sendo o comum.
- Certifique-se de que a programação do conversor de frequência e as configurações de chave correspondem ao tipo de sinal analógico.
- **•** Execute um teste de sinal de terminal de entrada.

#### **ADVERTÊNCIA/ALARME 3, Sem Motor**

Não há nenhum motor conectado na saída do conversor de frequência.

#### **ADVERTÊNCIA/ALARME 4, Perda de fases de rede elétrica**

Há uma fase ausente no lado da alimentação ou o desbalanceamento da tensão de rede está muito alto. Esta mensagem também será exibida no caso de um defeito no retificador de entrada do conversor de frequência. Os opcionais são programados em *parâmetro 14-12 Função no Desbalanceamento da Rede*.

#### **Resolução de Problemas**

Verifique a tensão de alimentação e as correntes de alimentação do conversor de frequência.

#### **ADVERTÊNCIA 5, Alta tensão do barramento CC**

A tensão no circuito intermediário (CC) está mais alta que o limite de advertência de alta tensão. O limite depende das características nominais de tensão do conversor de frequência. A unidade ainda está ativa.

#### **ADVERTÊNCIA 6, Baixa tensão do barramento CC**

A tensão no circuito intermediário (CC) é menor que a do limite de advertência de baixa tensão. O limite depende das características nominais de tensão do conversor de frequência. A unidade ainda está ativa.

#### **ADVERTÊNCIA/ALARME 7, Sobretensão CC**

Se a tensão no circuito intermediário exceder o limite, o conversor de frequência desarma após algum tempo.

#### **Resolução de Problemas**

- **•** Conectar um resistor do freio.
- **•** Aumentar o tempo de rampa.
- **•** Mudar o tipo de rampa.
- **•** Ative as funções em *parâmetro 2-10 Função de Frenagem*.
- **•** Aumento *parâmetro 14-26 Atraso Desarme-Defeito Inversor*.

#### **ADVERTÊNCIA/ALARME 8, Subtensão CC**

Se a tensão no circuito intermediário (barramento CC) cair abaixo do limite de subtensão, o conversor de frequência verifica se há uma fonte de backup de 24 V CC conectada. Se não houver alimentação de backup de 24 V CC conectada, o conversor de frequência realiza o desarme

após um atraso de tempo fixado. O atraso de tempo varia com a potência da unidade.

#### **Resolução de Problemas**

- Verifique se a tensão de alimentação corresponde à tensão no conversor de frequência.
- **•** Execute um teste de tensão de entrada.
- **•** Execute um teste de circuito de carga leve.

#### **ADVERTÊNCIA/ALARME 9, Sobrecarga do inversor**

O conversor de frequência está prestes a desligar devido a uma sobrecarga (corrente muito alta durante muito tempo). O contador de proteção térmica eletrônica do inversor emite uma advertência a 98% e desarma a 100% enquanto emite um alarme. O conversor de frequência *não pode* ser reinicializado antes do contador estar abaixo de 90%.

#### **Resolução de Problemas**

- **•** Compare a corrente de saída mostrada no LCP com a corrente nominal do conversor de frequência.
- **•** Compare a corrente de saída exibida no LCP com a corrente do motor medida.
- **•** Exibir a carga térmica do drive no LCP e monitorar o valor. Ao funcionar acima das características nominais de corrente contínua do conversor de frequência, o contador deverá aumentar. Quando está funcionando abaixo das características nominais da corrente contínua do conversor de frequência, o contador deve diminuir.

#### **ADVERTÊNCIA/ALARME 10, Temperatura de sobrecarga do motor**

De acordo com a proteção térmica eletrônica (ETR), o motor está muito quente. Selecione se o conversor de frequência emite uma advertência ou um alarme quando o contador atingir 100% no *parâmetro 1-90 Proteção Térmica do Motor*. A falha ocorre quando a sobrecarga do motor exceder 100% durante muito tempo.

#### **Resolução de Problemas**

- Verifique se o motor está superaquecendo.
- Verifique se o motor está sobrecarregado mecanicamente.
- Verifique se a corrente do motor programada no *parâmetro 1-24 Corrente do Motor* está correta.
- **•** Certique-se de que os dados do motor nos parâmetros *1-20* até *1-25* estão programados corretamente.
- Ao usar um ventilador externo, verifique se está selecionado em *parâmetro 1-91 Ventilador Externo do Motor*.

**•** Executar AMA no *parâmetro 1-29 Adaptação Automática do Motor (AMA)* ajusta o conversor de frequência para o motor com maior precisão e reduz a carga térmica.

Danfoss

### **ADVERTÊNCIA/ALARME 11, Superaquecimento do termistor do motor**

O termistor poderá estar desconectado. Selecione se o conversor de frequência emite uma advertência ou um alarme em *parâmetro 1-90 Proteção Térmica do Motor*.

#### **Resolução de Problemas**

- Verifique se o motor está superaquecendo.
- Verifique se o motor está sobrecarregado mecanicamente.
- **Verifique se o termistor está conectado** corretamente entre o terminal 53 ou 54 (entrada de tensão analógica) e o terminal 50 (alimentação de +10 V) e se o interruptor de terminal 53 ou 54 estiver programado para tensão. Verifique se *parâmetro 1-93 Fonte do Termistor* seleciona o terminal 53 ou 54.
- Ao usar a entrada digital 18 ou 19 verifique se o termistor está conectado corretamente entre o terminal 18 ou 19 (entrada digital PNP apenas) e o terminal 50.
- Ao usar um sensor KTY, verifique se a conexão entre os terminais 54 e 55 está correta.
- **•** Se usar um interruptor térmico ou termistor, verique se a programação de *1-93 Recurso do Termistor* corresponde à fiação do sensor.
- Se utilizar um sensor KTY, verifique se a programação de *1-95 Tipo de Sensor KTY*, 1-96 *Recurso do Termistor do KTY* e *1-97 Nível de limite* do KTY corresponde à fiação do sensor.

#### **ADVERTÊNCIA/ALARME 12, Limite de torque**

O torque excedeu o valor em *parâmetro 4-16 Limite de Torque do Modo Motor* ou o valor em *parâmetro 4-17 Limite de Torque do Modo Gerador*. *Parâmetro 14-25 Atraso do Desarme no Limite de Torque* pode alterar isso de uma condição somente de advertência para uma advertência seguida de um alarme.

#### **Resolução de Problemas**

- **•** Se o limite de torque do motor for excedido durante a aceleração, prolongue o tempo de aceleração.
- **•** Se o limite de torque do gerador for excedido durante a desaceleração, prolongue o tempo de desaceleração.
- **•** Se o limite de torque ocorrer durante o funcionamento, aumente se possível o limite de torque. Certifique-se de que o sistema pode operar com segurança com torque mais alto.
- **•** Verique se a aplicação produz arraste excessivo de corrente no motor.

#### **ADVERTÊNCIA/ALARME 13, Sobrecorrente**

O limite de corrente de pico do inversor (aprox. 200% da corrente nominal) foi excedido. A advertência dura aprox. 1,5 s, em seguida o conversor de frequência realiza o desarme e emite um alarme. Carga de choque ou aceleração rápida com altas cargas de inércia podem causar essa falha. Se o controle estendido de freio mecânico estiver selecionado, o desarme pode ser reinicializado externamente.

#### **Resolução de Problemas**

- Remova a potência e verifique se o eixo do motor pode ser girado.
- Verifique se potência do motor é compatível com conversor de frequência.
- Verifique os dados do motor corretos nos parâmetros *1-20* a *1-25*.

#### **ALARME 14, Falha do ponto de aterramento (terra)**

Há corrente das fases de saída para o terra, no cabo entre o conversor de frequência e o motor ou no próprio motor.

#### **Resolução de Problemas**

- **•** Remova a energia do conversor de frequência e repare a falha de aterramento.
- Com um megômetro, verifique se há falha de aterramento do motor medindo a resistência ao aterramento do cabo de motor e do motor.
- **•** Execute o teste do sensor de corrente.

#### **ALARME 15, Incompatibilidade de hardware**

Um opcional instalado não está funcionando com o hardware ou software da placa de controle atual.

Registre o valor dos seguintes parâmetros e entre em contato com o fornecedor local da Danfoss:

- **•** *Parâmetro 15-40 Tipo do FC*.
- **•** *Parâmetro 15-41 Seção de Potência*.
- **•** *Parâmetro 15-42 Tensão*.
- **•** *Parâmetro 15-43 Versão de Software*.
- **•** *Parâmetro 15-45 String de Código Real*.
- **•** *Parâmetro 15-49 ID do SW da Placa de Controle*.
- **•** *Parâmetro 15-50 ID do SW da Placa de Potência*.
- **•** *Parâmetro 15-60 Opcional Montado*.
- **•** *Parâmetro 15-61 Versão de SW do Opcional* (para cada slot de opcional).

#### **ALARME 16, Curto circuito**

Há curto circuito no motor ou na fiação do motor.

#### **Resolução de Problemas**

**•** Remova a alimentação do conversor de frequência e repare o curto circuito.

#### **ADVERTÊNCIA/ALARME 17, Tempo limite da control word**

Não há comunicação com o conversor de frequência. A advertência estará ativa somente quando *parâmetro 8-04 Função Timeout de Controle* NÃO estiver programado para [0] Off (Desligado).

Se *parâmetro 8-04 Função Timeout de Controle* estiver programado para *[5] Parada e desarme*, uma advertência é exibida e o conversor de frequência desacelera até desarmar e, em seguida, exibe um alarme.

#### **Resolução de Problemas**

- Verifique as conexões no cabo de comunicação serial.
- **•** Aumento *parâmetro 8-03 Tempo de Timeout de Controle*.
- **•** Verique a operação do equipamento de comunicação.
- Verifique a integridade da instalação com base nos requisitos de EMC.

### **ADVERTÊNCIA/ALARME 22, Freio Mecânico para Içamento**

Quando essa advertência estiver ativa, o LCP exibe o tipo de problema.

0 = A ref. de torque não foi atingida antes do timeout. 1 = Não houve feedback de freio antes de ocorrer o timeout.

### **ADVERTÊNCIA 23, Falha de ventiladores internos**

A função de advertência de ventilador é uma função de proteção extra que verifica se o ventilador está girando/ instalado. A advertência de ventilador pode ser desabilitada no *parâmetro 14-53 Mon.Ventldr ([0] Desativado)*.

#### **Resolução de Problemas**

- Verifique a resistência do ventilador.
- Verifique os fusíveis para carga leve.

#### **ADVERTÊNCIA 24, Falha de ventiladores externos**

A função de advertência de ventilador é uma função de proteção extra que verifica se o ventilador está girando/ instalado. A advertência de ventilador pode ser desabilitada no *parâmetro 14-53 Mon.Ventldr ([0] Desativado)*.

#### **Resolução de Problemas**

- **•** Verique a resistência do ventilador.
- Verifique os fusíveis para carga leve.

#### **ADVERTÊNCIA 25, Curto circuito no resistor do freio**

O resistor de frenagem é monitorado durante a operação. Se ocorrer um curto circuito, a função de frenagem é desabilitada e a advertência é exibida. O conversor de frequência ainda está operacional, mas sem a função de frenagem. Remova a energia do conversor de frequência e substitua o resistor do freio (consulte parâmetro 2-15 Verificação do Freio).

### **ADVERTÊNCIA/ALARME 26, Limite de carga do resistor do freio**

A potência transmitida ao resistor do freio é calculada como um valor médio dos últimos 120 s de tempo de operação. O cálculo é baseado na tensão no circuito

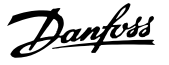

intermediário e no valor da resistência do freio programado em *parâmetro 2-16 Corr Máx Frenagem CA*. A advertência estará ativa quando a frenagem dissipada for maior que 90% da potência de resistência de frenagem. Se *[2] Desarme* estiver selecionado em *parâmetro 2-13 Monitoramento da Potência d Frenagem*, o conversor de frequência realiza o desarme quando a energia de frenagem dissipada alcançar 100%.

#### **ADVERTÊNCIA/ALARME 27, Defeito do circuito de frenagem**

O transistor do freio é monitorado durante a operação. Se ocorrer curto-circuito, a função de frenagem é desativada e uma advertência é emitida. O conversor de frequência ainda está operacional, mas como o transistor do freio está em curto circuito, uma energia considerável é transmitida ao resistor do freio, mesmo se estiver inativo. Remova a energia do conversor de frequência e remova o resistor do freio.

Esse alarme/advertência também pode ocorrer se o resistor do freio superaquecer. Os terminais 104 e 106 estão disponíveis como entradas Klixon de resistor do freio, ver *Chave de Temperatura do Resistor do Freio* no Guia de Design.

**ADVERTÊNCIA/ALARME 28, Falha na vericação do freio**

O resistor do freio não está conectado ou não está funcionando.

Verifique *parâmetro 2-15 Verificação do Freio*.

# **ALARME 29, Temperatura do dissipador de calor**

A temperatura máxima do dissipador de calor foi excedida. A falha de temperatura não reinicializa até a temperatura cair abaixo de uma definida temperatura do dissipador de calor. Os pontos de desarme e de reinicialização variam com base na capacidade de potência do conversor de frequência.

#### **Resolução de Problemas**

Verifique as seguintes condições:

- **•** Temperatura ambiente muito alta.
- **•** O cabo de motor é muito longo.
- **•** A folga do fluxo de ar acima e abaixo do conversor de frequência está incorreta.
- **•** Fluxo de ar bloqueado em volta do conversor de frequência.
- Ventilador do dissipador de calor danificado.
- **•** Dissipador de calor está sujo.

Esse alarme é baseado na temperatura medida pelo sensor do dissipador de calor montado nos módulos do IGBT.

#### **Resolução de Problemas**

- Verifique a resistência do ventilador.
- Verifique os fusíveis para carga leve.
- Verifique o sensor térmico do IGBT.

#### **ALARME 30, Fase U ausente no motor**

A fase U do motor, entre o conversor de frequência e o motor, está ausente.

#### **Resolução de Problemas**

**•** Remova a energia do conversor de frequência e verifique a fase U do motor.

### **ALARME 31, Fase V ausente no motor**

A fase V do motor entre o conversor de frequência e o motor está ausente.

#### **Resolução de Problemas**

**•** Remova a energia do conversor de frequência e verifique a fase V do motor.

#### **ALARME 32, Fase W ausente no motor**

A fase W do motor, entre o conversor de frequência e o motor, está ausente.

#### **Resolução de Problemas**

**•** Remova a energia do conversor de frequência e verifique a fase W do motor.

#### **ALARME 33, Falha de inrush**

Houve excesso de energizações durante um curto intervalo de tempo. Deixe a unidade esfriar até a temperatura de operação.

### **ADVERTÊNCIA/ALARME 34, Falha de comunicação do Fieldbus**

O fieldbus no cartão do opcional de comunicação não está funcionando.

### **ADVERTÊNCIA/ALARME 36, Falha de rede elétrica**

Essa advertência/alarme estará ativa somente se a tensão de alimentação do conversor de frequência for perdida e *parâmetro 14-10 Falh red elétr* NÃO estiver programado para *[0] Sem função*.

#### **Resolução de Problemas**

Verifique os fusíveis do conversor de frequência e a fonte de alimentação da rede elétrica para a unidade.

#### **ALARME 38, Defeito interno**

Quando ocorrer um defeito interno, é exibido um número de código definido na *[Tabela 7.4](#page-45-0)* a seguir.

#### **Resolução de Problemas**

- **•** Ciclo de potência.
- **•** Verique se o opcional está instalado corretamente.
- Verifique se há fiação solta ou ausente.

Entre em contato com o fornecedor Danfoss ou com o atendimento Danfoss se necessário. Anote o número de código para outras orientações de resolução de problemas.

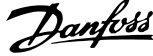

<span id="page-45-0"></span>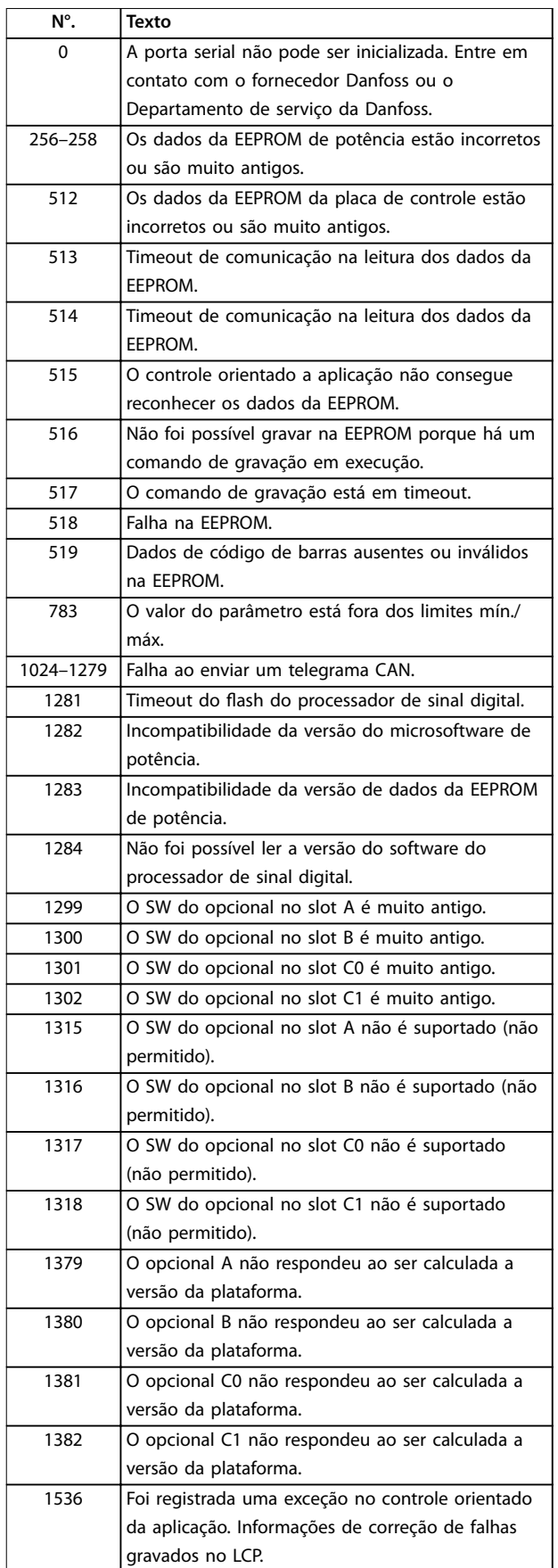

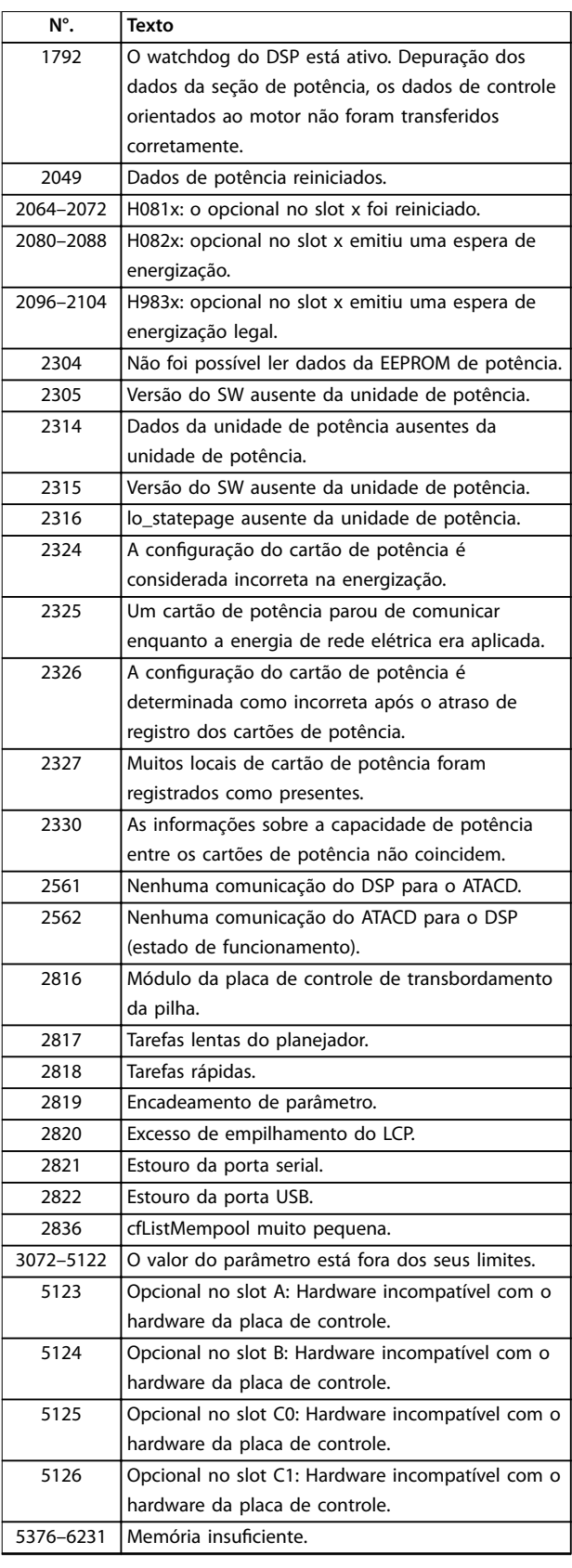

**Tabela 7.4 Números de código dos defeitos internos**

#### **ALARME 39, Sensor do dissipador de calor**

Sem feedback do sensor de temperatura do dissipador de calor.

O sinal do sensor térmico do IGBT não está disponível no cartão de potência. O problema poderia estar no cartão de potência, no cartão do drive do gate ou no cabo tipo fita entre o cartão de potência e o cartão do drive do gate.

### **ADVERTÊNCIA 40, Sobrecarga do terminal de saída digital 27**

Verifique a carga conectada ao terminal 27 ou remova a conexão de curto circuito. Verique *parâmetro 5-00 Modo I/O Digital* e *parâmetro 5-01 Modo do Terminal 27*.

#### **ADVERTÊNCIA 41, Sobrecarga do Terminal de Saída digital 29**

Verifique a carga conectada ao terminal 29 ou remova a conexão de curto circuito. Verique *parâmetro 5-00 Modo I/O Digital* e *parâmetro 5-02 Modo do Terminal 29*.

#### **ADVERTÊNCIA 42, Sobrecarga da saída digital no X30/6 ou sobrecarga da saída digital no X30/7**

Para o X30/6, verifique a carga conectada no X30/6 ou remova o curto circuito. Verique *parâmetro 5-32 Terminal X30/6 Saída Digital*.

Para o X30/7, verifique a carga conectada no X30/7 ou remova o curto circuito. Verique *parâmetro 5-33 Terminal X30/7 Saída Digital*.

#### **ALARME 46, Alimentação do cartão de potência**

A alimentação do cartão de potência está fora da faixa.

Três fontes de alimentação são geradas pela fonte de alimentação no modo de chaveamento (SMPS) no cartão de potência: 24 V, 5 V, ±18 V. Quando energizado com 24 V CC com o opcional MCB 107, somente as alimentações de 24 V e 5 V são monitoradas. Quando energizado com tensão de rede trifásica todas as três alimentações são monitoradas.

#### **ADVERTÊNCIA 47, Alimentação 24 V baixa**

A alimentação de 24 V CC é medida no cartão de controle. A fonte de alimentação backup de 24 V CC pode estar sobrecarregada; se este não for o caso, entre em contato com o fornecedor Danfoss.

#### **ADVERTÊNCIA 48, Alimentação 1,8 V baixa**

A alimentação CC de 1,8 V usada no cartão de controle está fora dos limites permitidos. O fonte de alimentação é medida no cartão de controle. Verifique se o cartão de controle está com defeito. Se houver um cartão opcional presente, verifique se existe uma condição de sobretensão.

#### **ADVERTÊNCIA 49, Limite de velocidade**

Quando a velocidade não estiver dentro da faixa especi cada em *parâmetro 4-11 Lim. Inferior da Veloc. do Motor [RPM]* e *parâmetro 4-13 Lim. Superior da Veloc. do Motor [RPM]*, o conversor de frequência exibe uma advertência. Quando a velocidade estiver abaixo do limite especificado no *parâmetro 1-86 Velocidade de Desarme Baixa [RPM]* (exceto quando estiver dando partida ou parando) o conversor de frequência desarmará.

#### **ALARME 50, Calibração AMA falhou**

Entre em contato com o fornecedor Danfoss ou o Departamento de serviço da Danfoss.

#### **ALARME 51, Vericação AMA Unom e Inom**

As configurações da tensão do motor, corrente do motor e potência do motor estão erradas. Verifique as programações nos parâmetros *1-20* a *1-25*.

#### **ALARME 52, AMA Inom baixa**

A corrente do motor está muito baixa. Verifique as confiqurações.

#### **ALARME 53, Motor muito grande para AMA** O motor é muito grande para a AMA operar.

**ALARME 54, Motor muito pequeno para AMA** O motor é muito pequeno para AMA operar.

**ALARME 55, Parâmetro AMA fora de faixa** Os valores de parâmetro do motor estão fora da faixa aceitável. AMA não funciona.

#### **ALARME 56, AMA interrompida pelo usuário** O usuário interrompeu a AMA.

#### **ALARME 57, Defeito interno da AMA**

Tente reiniciar a AMA algumas vezes até a AMA ser executada. Observe que execuções repetidas podem aquecer o motor a um nível em que as resistências  $R_s$  e  $R_r$ aumentam de valor. Entretanto, na maioria dos casos isso não é crítico.

#### **ALARME 58, Defeito interno da AMA**

Entre em contato com o fornecedor Danfoss.

### **ADVERTÊNCIA 59, Limite de Corrente**

A corrente está maior que o valor no *parâmetro 4-18 Limite* de Corrente. Certifique-se de que os dados do motor nos parâmetros *1-20* a *1-25* estão programados corretamente. Aumente o limite de corrente. Certifique-se de que o sistema pode operar com segurança em um limite mais elevado.

#### **ADVERTÊNCIA 60, Travamento externo**

A função bloqueio externo foi ativada. Para retomar a operação normal:

- 1. Aplicar 24 V CC ao terminal programado para intertravamento externo.
- 2. Reinicialize o conversor de frequência via
	- 2a comunicação serial.
	- 2b E/S digital.
	- 2c pressionando [Reset].

**ADVERTÊNCIA 62, Frequência de Saída no Limite Máximo** A frequência de saída está maior que o valor programado no *parâmetro 4-19 Freqüência Máx. de Saída*.

#### **ADVERTÊNCIA 64, Limite de Tensão**

A combinação da carga com a velocidade exige uma tensão do motor maior que a tensão do barramento CC real.

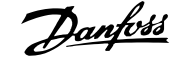

#### **ADVERTÊNCIA/ALARME 65, Superaquecimento do cartão de controle**

O cartão de controle atingiu sua temperatura de desarme de 75 °C.

#### **ADVERTÊNCIA 66, Temperatura baixa do dissipador de calor**

O conversor de frequência está muito frio para operar. Essa advertência baseia-se no sensor de temperatura no módulo de IGBT.

Aumente a temperatura ambiente da unidade. Uma quantidade de corrente em fluxo pode ser fornecida ao conversor de frequência toda vez que o motor for parado programando *parâmetro 2-00 Corrente de Hold CC/Preaquecimento* para 5% e *parâmetro 1-80 Função na Parada*.

#### **Resolução de Problemas**

- Verifique o sensor de temperatura.
- Verifique se o fio do sensor entre o IGBT e o cartão do drive do gate.

#### **ALARME 67, A conguração do módulo opcional foi alterada**

Um ou mais opcionais foi acrescentado ou removido, desde o último ciclo de desenergização. Verifique se a mudança de configuração é intencional e reinicialize a unidade.

# **ALARME 68, Parada Segura ativada**

STO foi ativado.

#### **Resolução de Problemas**

**•** Para retomar a operação normal, aplique 24 V CC ao terminal 37 e, em seguida, envie um sinal de reinicializar (via barramento, E/S digital ou pressionando [Reset]).

#### **ALARME 69, Temperatura do cartão de potência**

O sensor de temperatura no cartão de potência está muito quente ou muito frio.

#### **Resolução de Problemas**

- Verifique a operação dos ventiladores da porta.
- Verifique se há algum bloqueio nos filtros dos ventiladores da porta.
- Verifique se a placa da bucha está instalada corretamente nos conversores de frequência IP21/ IP54 (NEMA 1/12).

#### **ALARME 70, Conguração ilegal FC**

O cartão de controle e o cartão de potência são incompatíveis.

#### **Resolução de Problemas**

**•** Entre em contato com o fornecedor com o código do tipo da unidade na plaqueta de identi cação e os números de peça dos cartões para verificar a compatibilidade.

#### **ALARME 71, PTC 1 parada segura**

A Parada Segura foi ativada no VLT® Cartão do Termistor do PTC MCB 112 (motor muito quente). A operação normal pode ser retomada quando o MCB 112 aplicar novamente 24 V CC ao Terminal 37 (quando a temperatura do motor atingir um nível aceitável) e quando a entrada digital do MCB 112 estiver desativada. Quando isso ocorrer, um sinal de reset deve ser enviado (via barramento, E/S digital ou pressionando [Reinicializar]).

# *AVISO!*

**Se a nova partida automática estiver ativada, o motor pode dar partida quando a falha for eliminada.**

#### **ALARME 72, Defeito Perigosa**

Safe Torque Off (STO) com bloqueio por desarme. Níveis de sinal inesperados em Safe Torque Off (STO) e na entrada digital do VLT® Cartão do Termistor do PTC MCB 112.

### **ADVERTÊNCIA 73, Nova partida automática de parada segura**

Safe Torque Off (STO) Com a nova partida automática ativada, o motor pode dar partida quando a falha for eliminada.

#### **ADVERTÊNCIA 76, Setup da unidade potência**

O número de unidades de potência requerido não é igual ao número de unidades de potência ativas detectado. Ao substituir um módulo de gabinete tamanho F, essa advertência ocorre se os dados específicos de potência no cartão de potência do módulo não correspondem ao restante do conversor de frequência. A advertência também é acionada se a conexão do cartão de potência for perdida.

#### **Resolução de Problemas**

- Confirme se a peça de reposição e o cartão de potência têm o número de peça correto.
- **•** Garanta que os cabos de 44 pinos entre o MDCIC e cartões de potência estão montados corretamente.

#### **ADVERTÊNCIA 77, Modo de potência reduzida**

Essa advertência indica que o conversor de frequência está operando em modo de potência reduzida (isto é, menos do que o número permitido de seções do inversor). Essa advertência é gerada no ciclo de energização quando o conversor de frequência for programado para funcionar com menos inversores e permanece ligado.

**ALARME 79, Conguração ilegal da seção de potência** O código de peça do cartão de escala não está correto ou não está instalado. Além disso, não foi possível instalar o conector MK102 no cartão de potência.

#### **ALARME 80, Drive Inicializado para valor padrão** As programações do parâmetro são inicializadas para a configuração padrão após um reset manual.

# **Resolução de Problemas**

**•** Reinicializar a unidade para limpar o alarme.

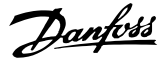

#### **ALARME 81, CSIV danicado**

O arquivo do CSIV (Valores de inicialização específicos do cliente) tem erros de sintaxe.

#### **ALARME 82, Erro de Parâmetro CSIV**

CSIV (Valores de inicialização específicos do cliente) falhou na inicialização de um parâmetro.

#### **ALARME 85, Falha Perig PB**

Erro de PROFIBUS/PROFIsafe.

#### **ALARME 92, Fluxo-Zero**

Uma condição de fluxo zero foi detectada no sistema. Parâmetro 22-23 Função Fluxo-Zeroestá definido para alarme.

#### **Resolução de Problemas**

**•** Resolva os problemas do sistema e reinicialize o conversor de frequência após a falha ser removida.

#### **ALARME 93, Bomba Seca**

Uma condição de fluxo zero no sistema com o conversor de frequência operando em alta velocidade pode indicar uma bomba seca. *Parâmetro 22-26 Função Bomba Seca* está programado para alarme.

#### **Resolução de Problemas**

**•** Resolva os problemas do sistema e reinicialize o conversor de frequência após a falha ser removida.

#### **ALARME 94, Final de Curva**

O feedback é menor que o setpoint. Isso pode indicar vazamento no sistema. *Parâmetro 22-50 Função Final de Curva* está configurado para alarme.

#### **Resolução de Problemas**

**•** Resolva os problemas do sistema e reinicialize o conversor de frequência após a falha ser removida.

#### **ALARME 95, Correia Partida**

O torque está abaixo do nível de torque programado para carga zero, indicando uma correia partida. *Parâmetro 22-60 Função Correia Partida* está programado para alarme.

#### **Resolução de Problemas**

**•** Resolva os problemas do sistema e reinicialize o conversor de frequência após a falha ser removida.

#### **ALARME 100, Falha de Limite de Derag**

O recurso *Deragging* falhou durante a execução. Verifique se há bloqueio impulsor da bomba.

#### **ADVERTÊNCIA/ALARME 104, Falha do ventilador de mistura**

O monitor do ventilador verifica se o ventilador está funcionando durante a energização do conversor de frequência ou sempre que o ventilador de mistura estiver ligado. Se o ventilador não estiver em operação, a falha é anunciada. A falha do ventilador de mistura pode ser configurada como uma advertência ou como desarme por alarme através do *parâmetro 14-53 Mon.Ventldr*.

#### **Resolução de Problemas**

**•** Energize o conversor de frequência para determinar se a advertência/alarme retorna.

#### **ADVERTÊNCIA 250, Peça de reposição nova**

Um componente do conversor de frequência foi substituído. Para retomar a operação normal, reinicialize o conversor de frequência.

#### **ADVERTÊNCIA 251, Novo código do tipo**

O cartão de potência ou outros componentes foram substituídos e o código do tipo foi alterado.

#### **Resolução de Problemas**

**•** Reinicialize para remover a advertência e retomar a operação normal.

Danfoss

# 7.5 Resolução de Problemas

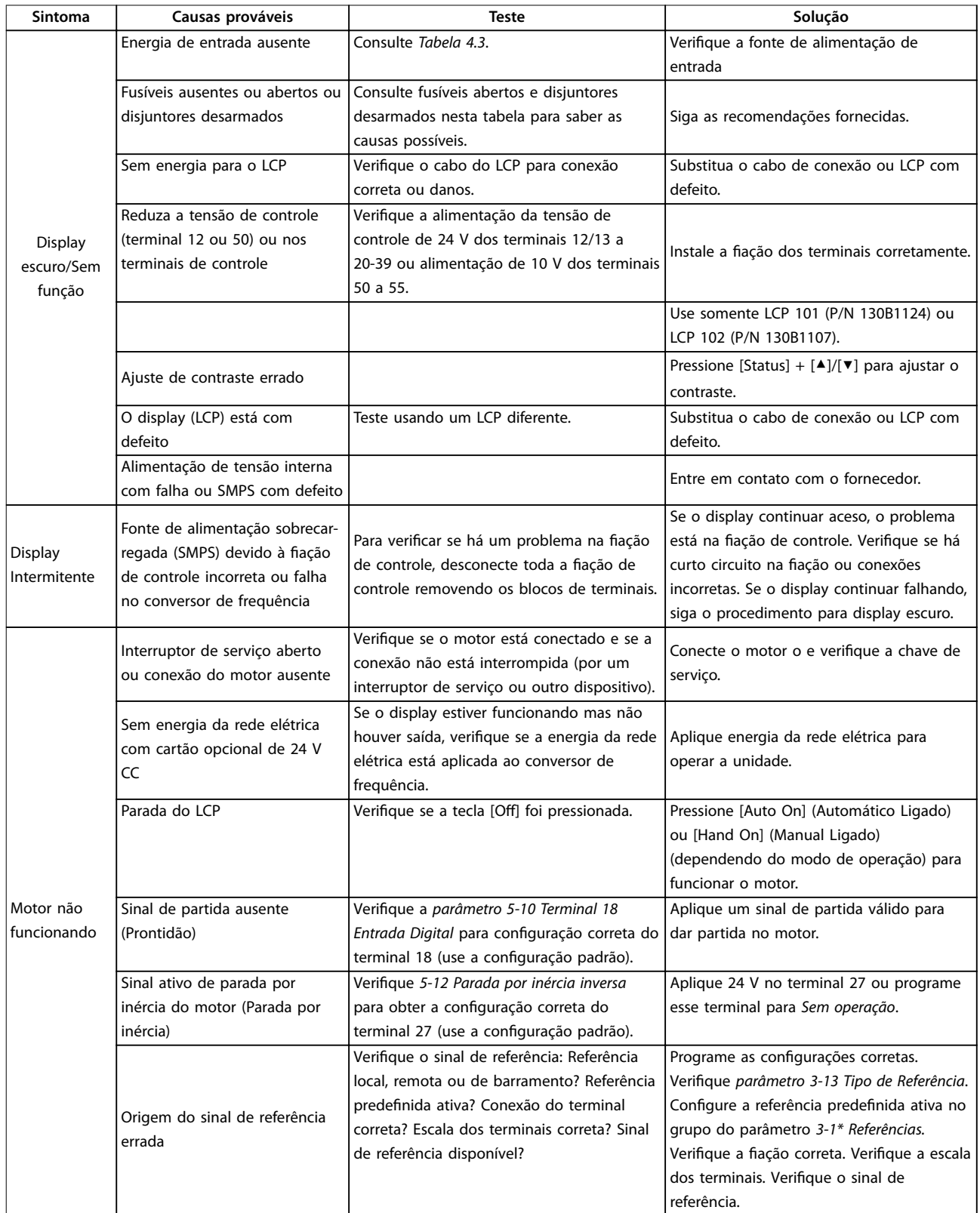

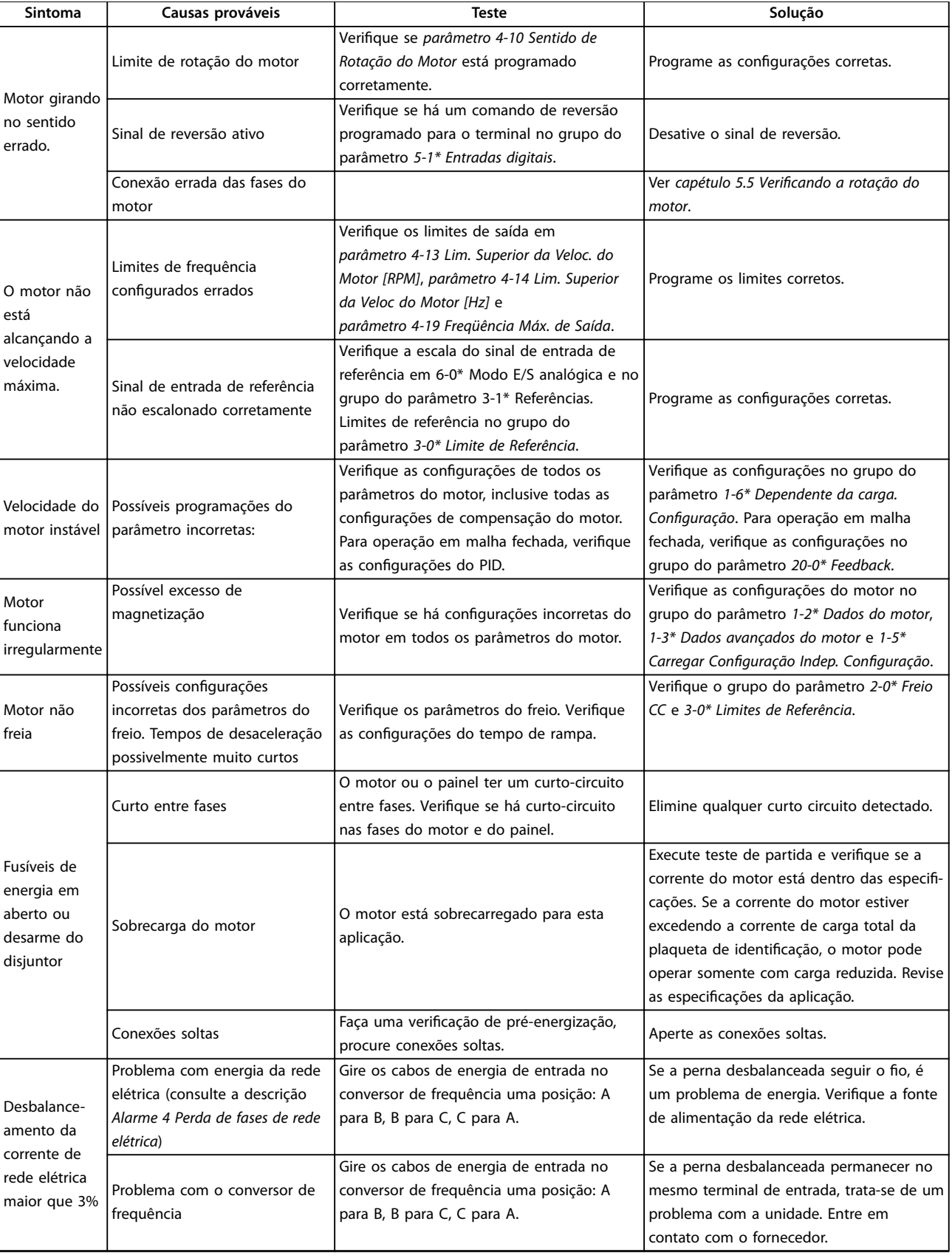

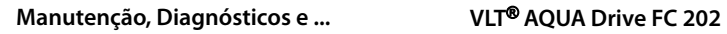

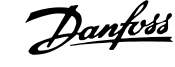

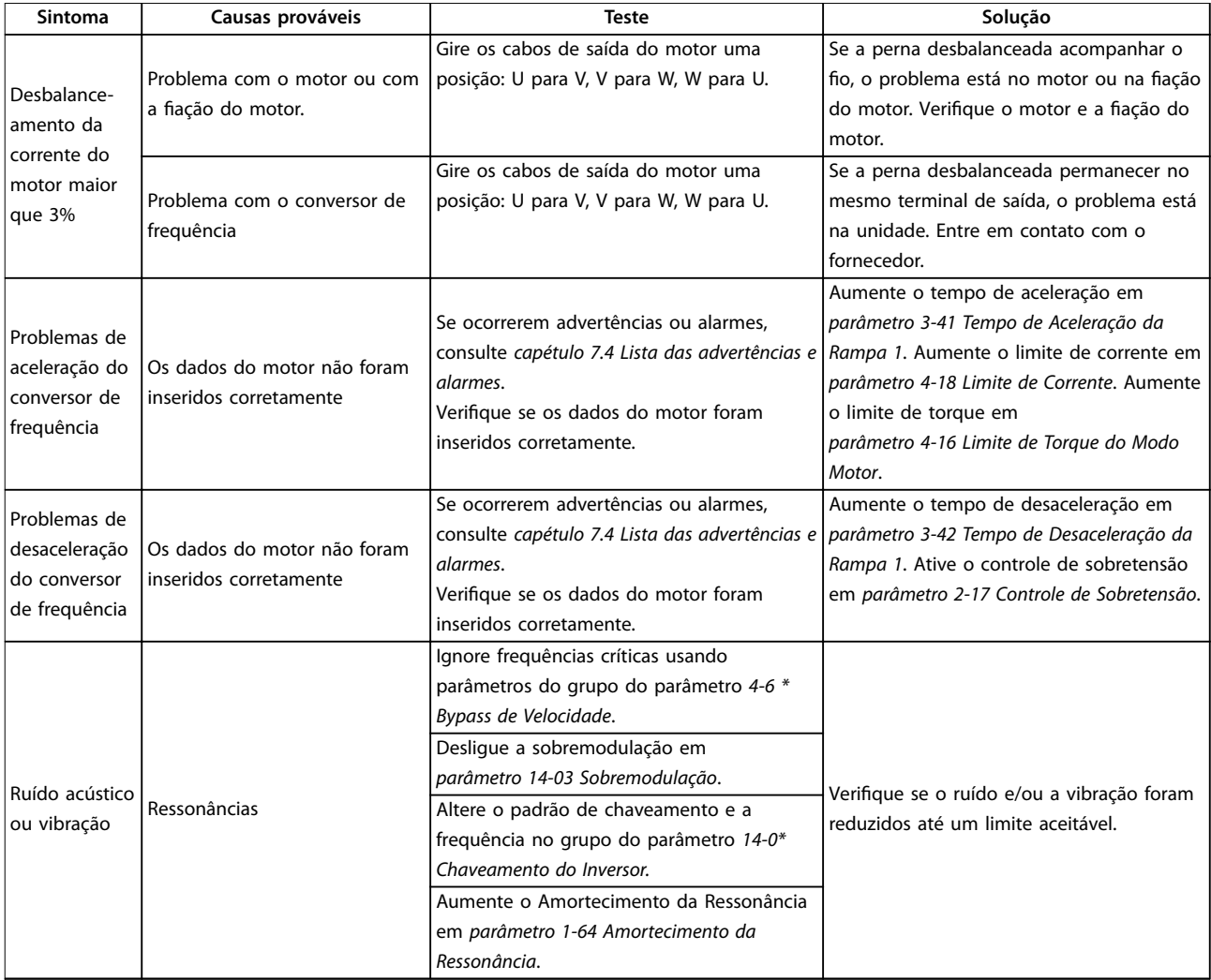

**Tabela 7.5 Resolução de Problemas**

# <span id="page-52-0"></span>8 Especificações

# 8.1 Dados Elétricos

# 8.1.1 Alimentação de Rede Elétrica 1x200-240 V CA

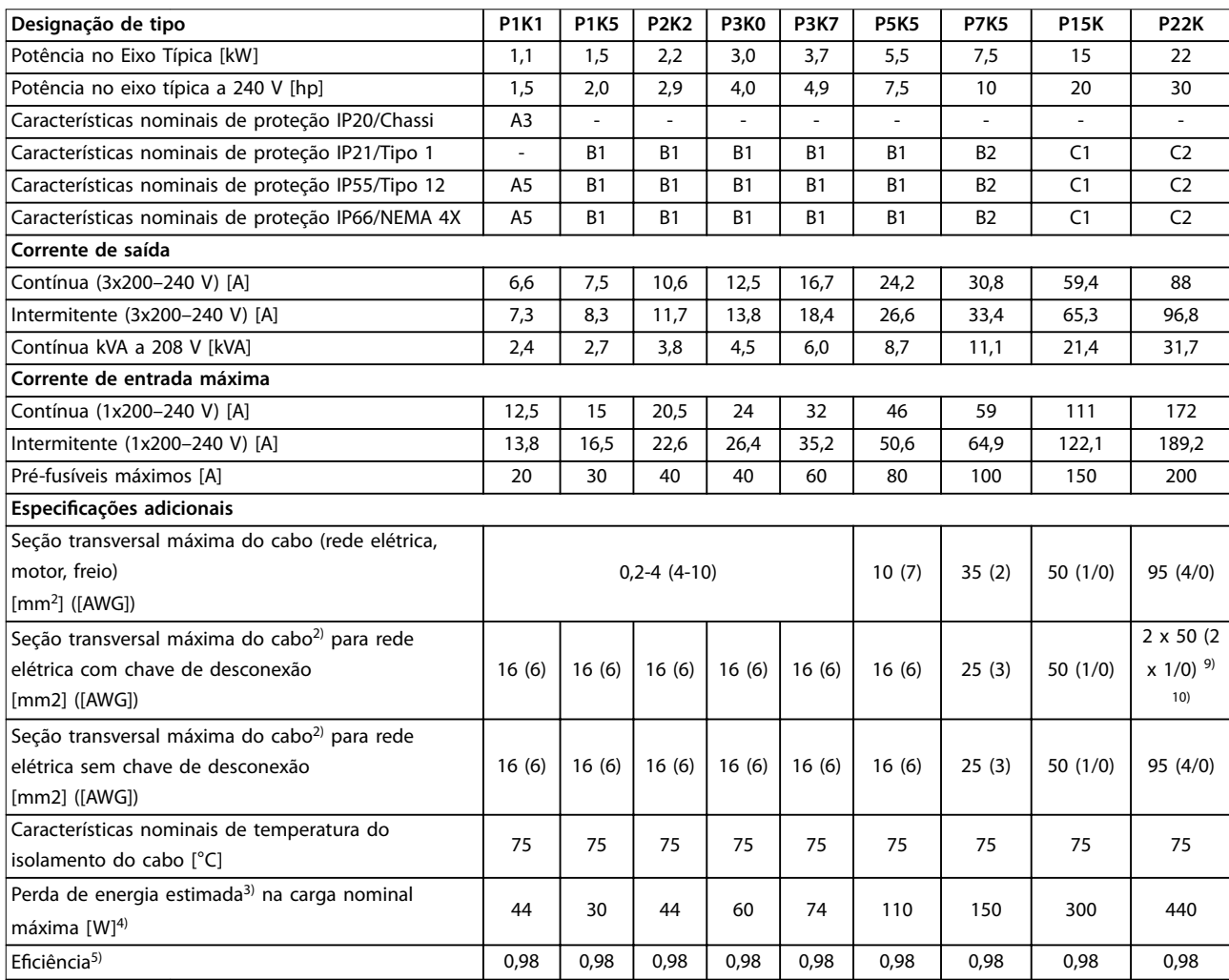

**Tabela 8.1 Alimentação de Rede Elétrica 1x200-240 V CA, Sobrecarga Normal de 110% durante 1 minuto, P1K1-P22K**

# 8.1.2 Alimentação de Rede Elétrica 3x200–240 V CA

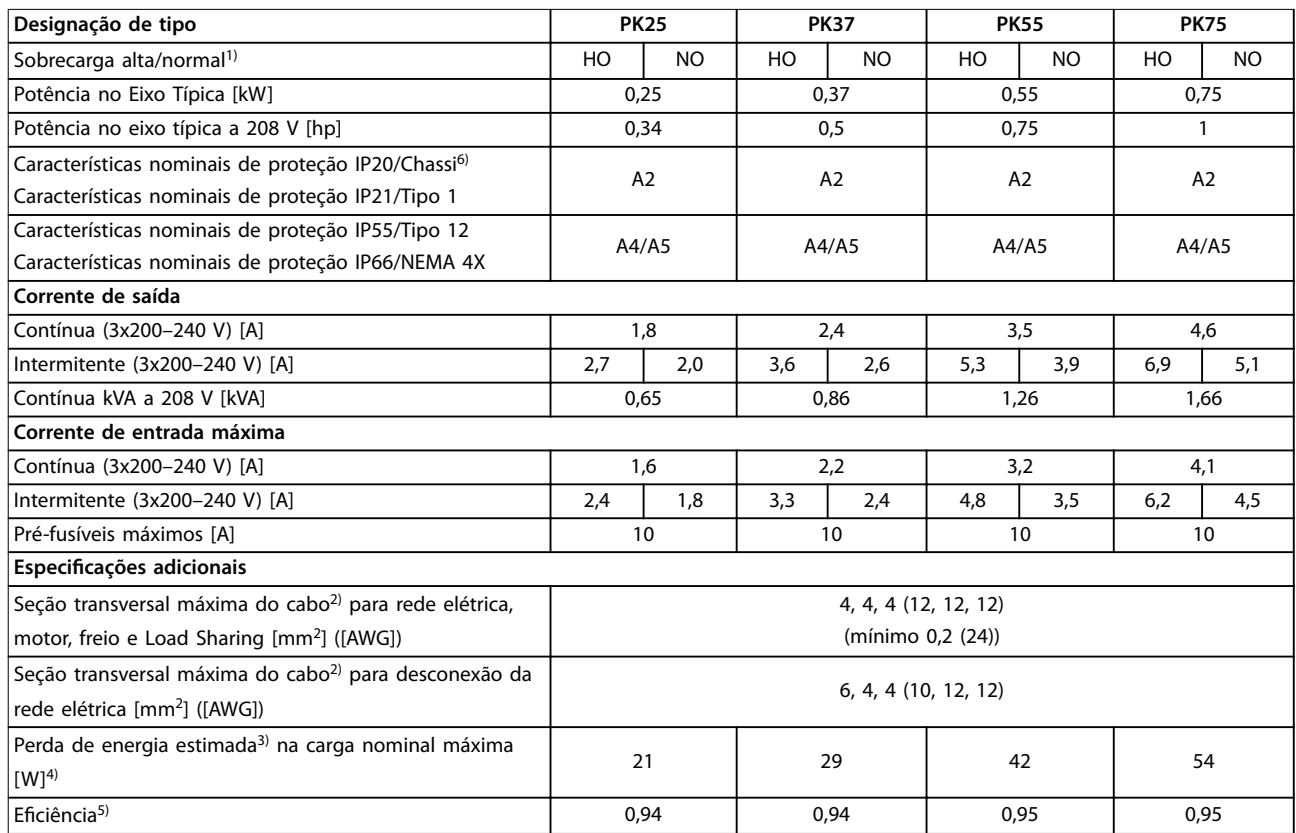

**Tabela 8.2 Alimentação de Rede Elétrica 3x200–240 V CA, PK25–PK75**

# Danfoss

# **Especicações Instruções de Utilização**

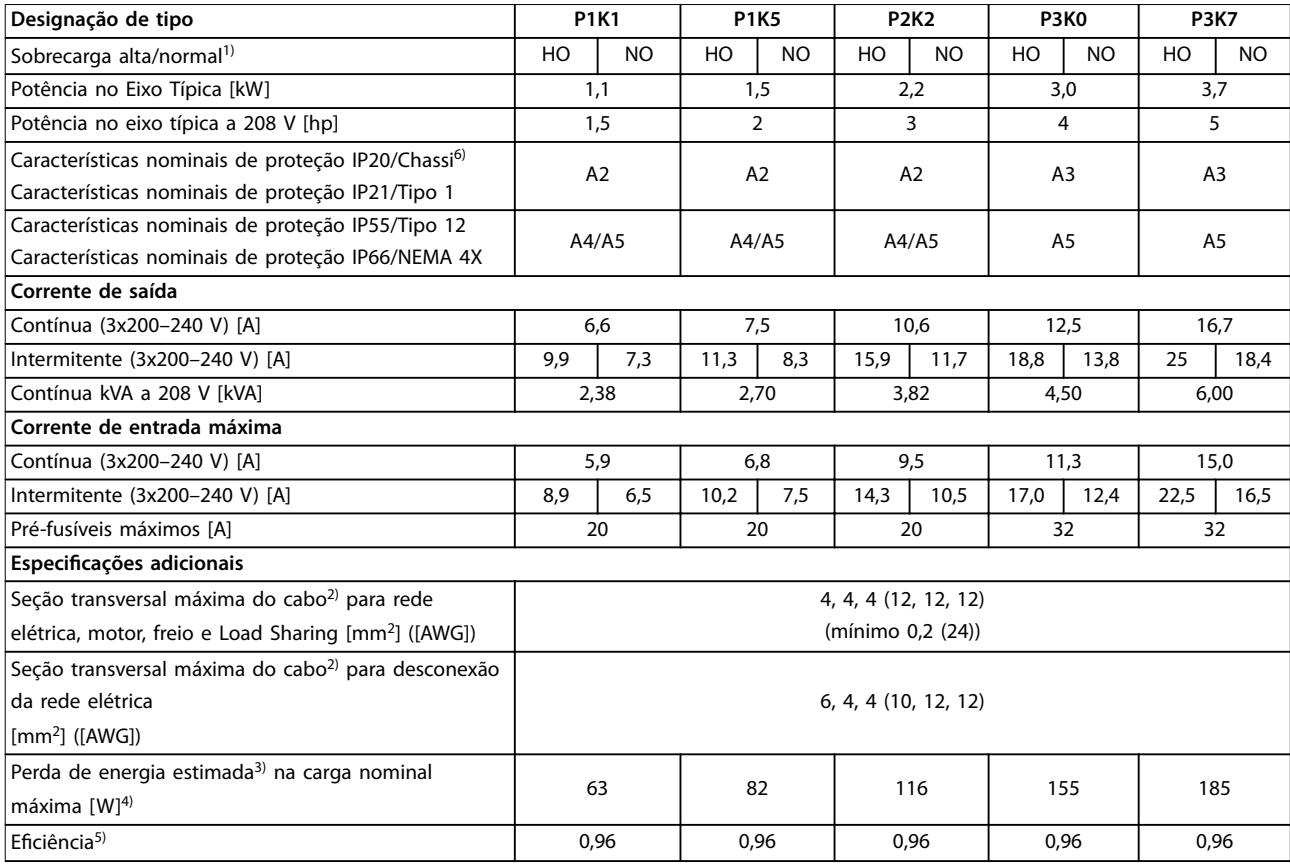

**Tabela 8.3 Alimentação de Rede Elétrica 3x200–240 V CA, P1K1–P3K7**

**8 8**

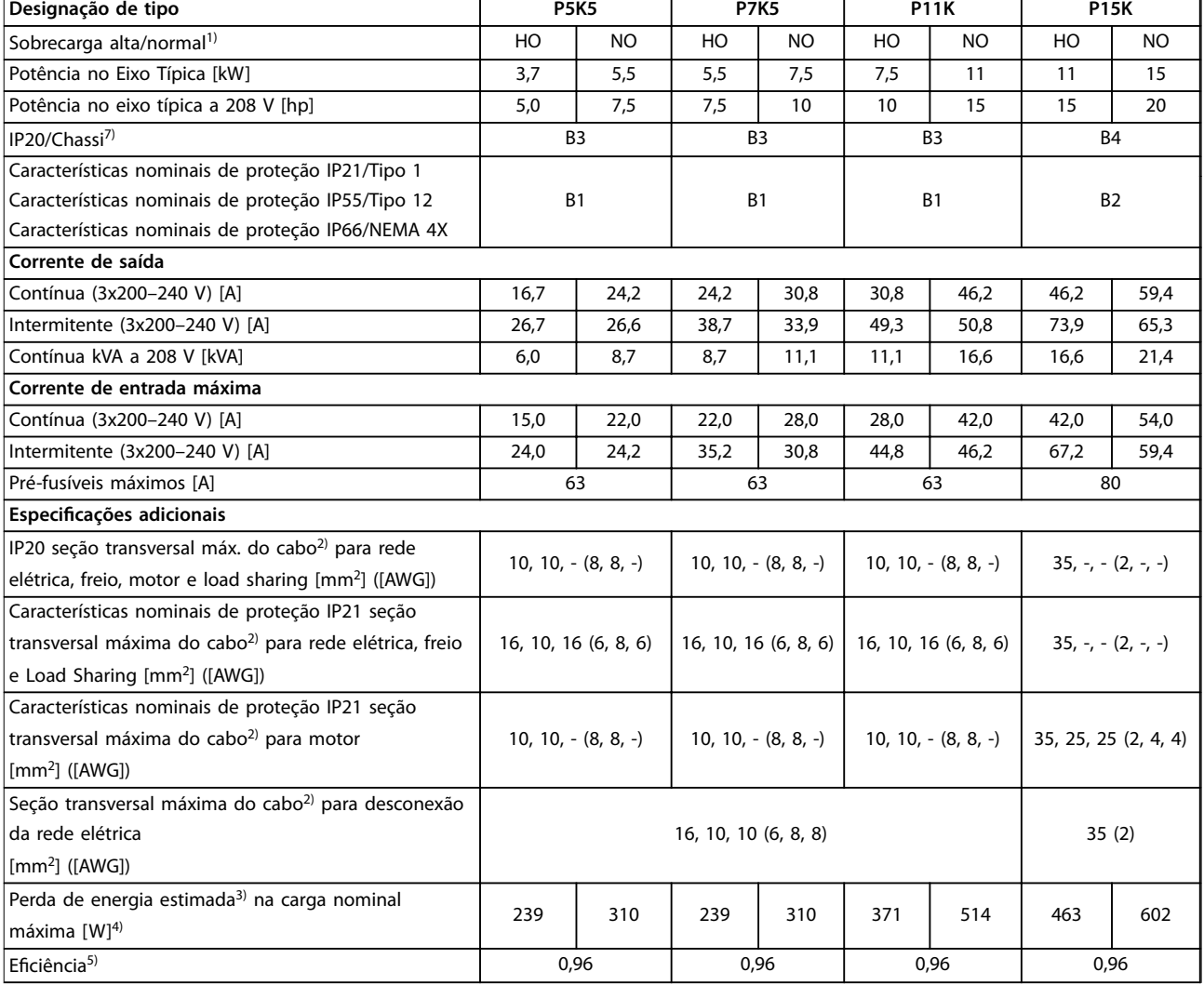

**Tabela 8.4 Alimentação de Rede Elétrica 3x200–240 V CA, P5K5–P15K**

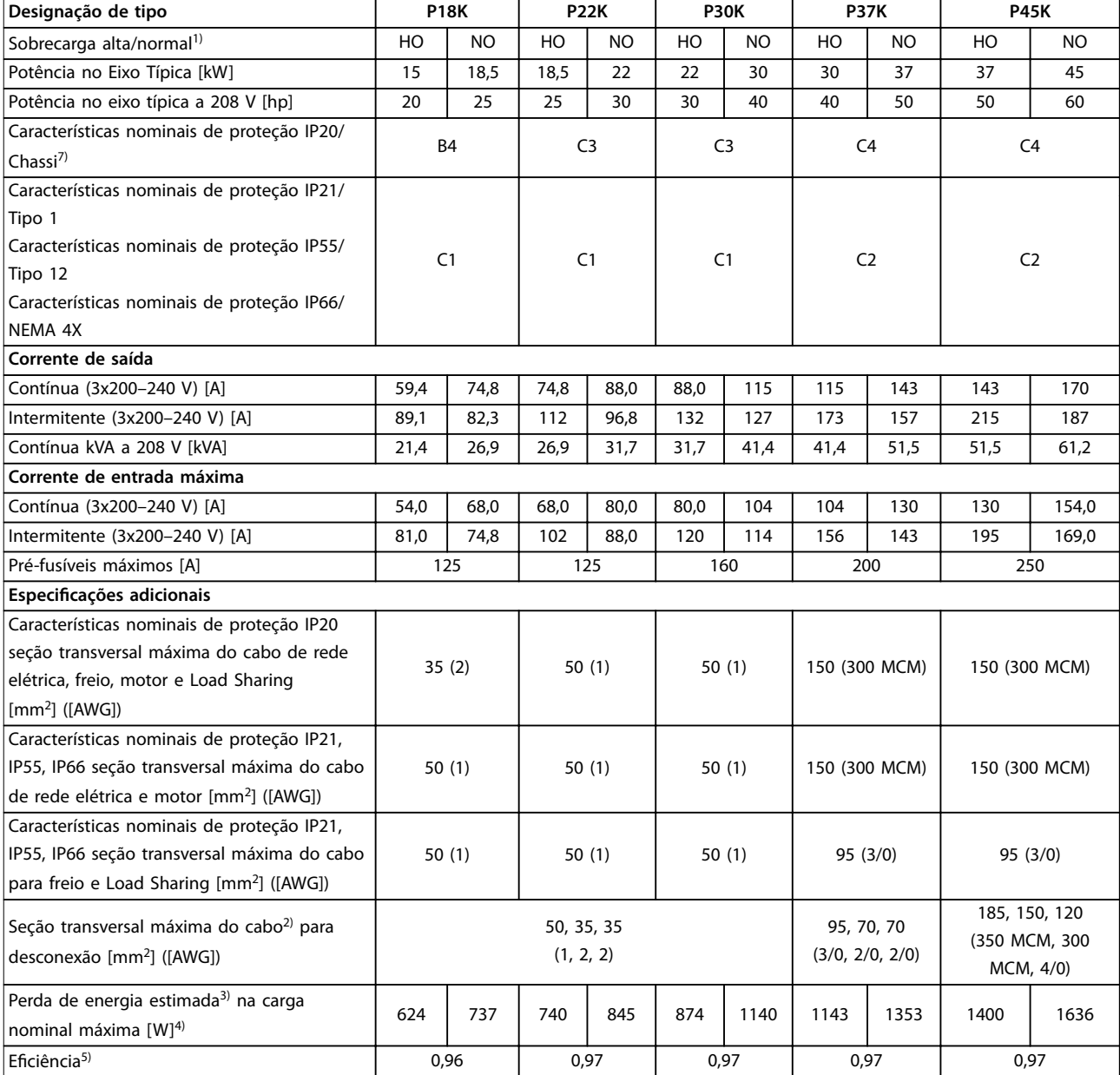

**Tabela 8.5 Alimentação de Rede Elétrica 3x200–240 V CA, P18K–P45K**

# 8.1.3 Alimentação de Rede Elétrica 1x380–480 V CA

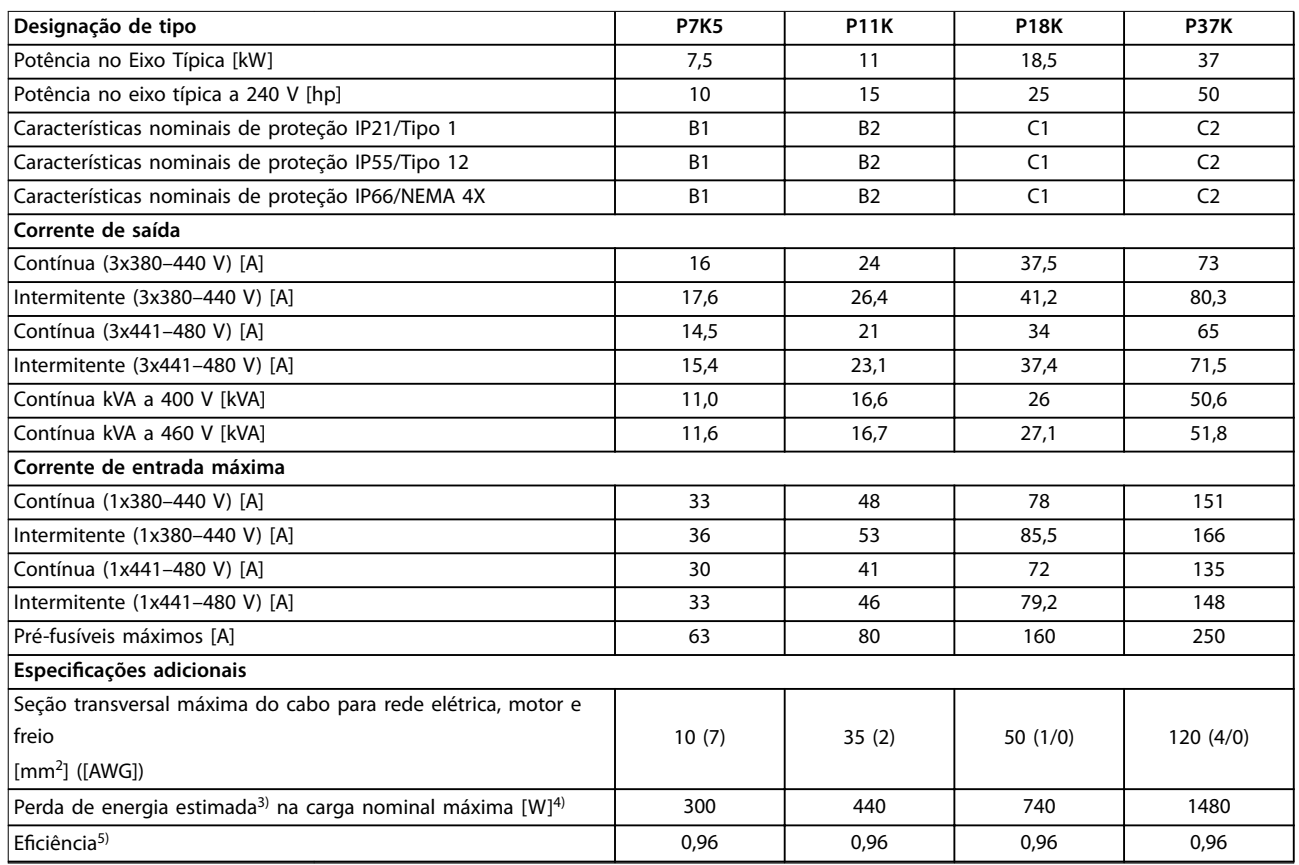

**Tabela 8.6 Alimentação de Rede Elétrica 1x380-480 V CA - Sobrecarga Normal de 110% durante 1 minuto, P7K5-P37K**

# 8.1.4 Alimentação de Rede Elétrica 3x380–480 V CA

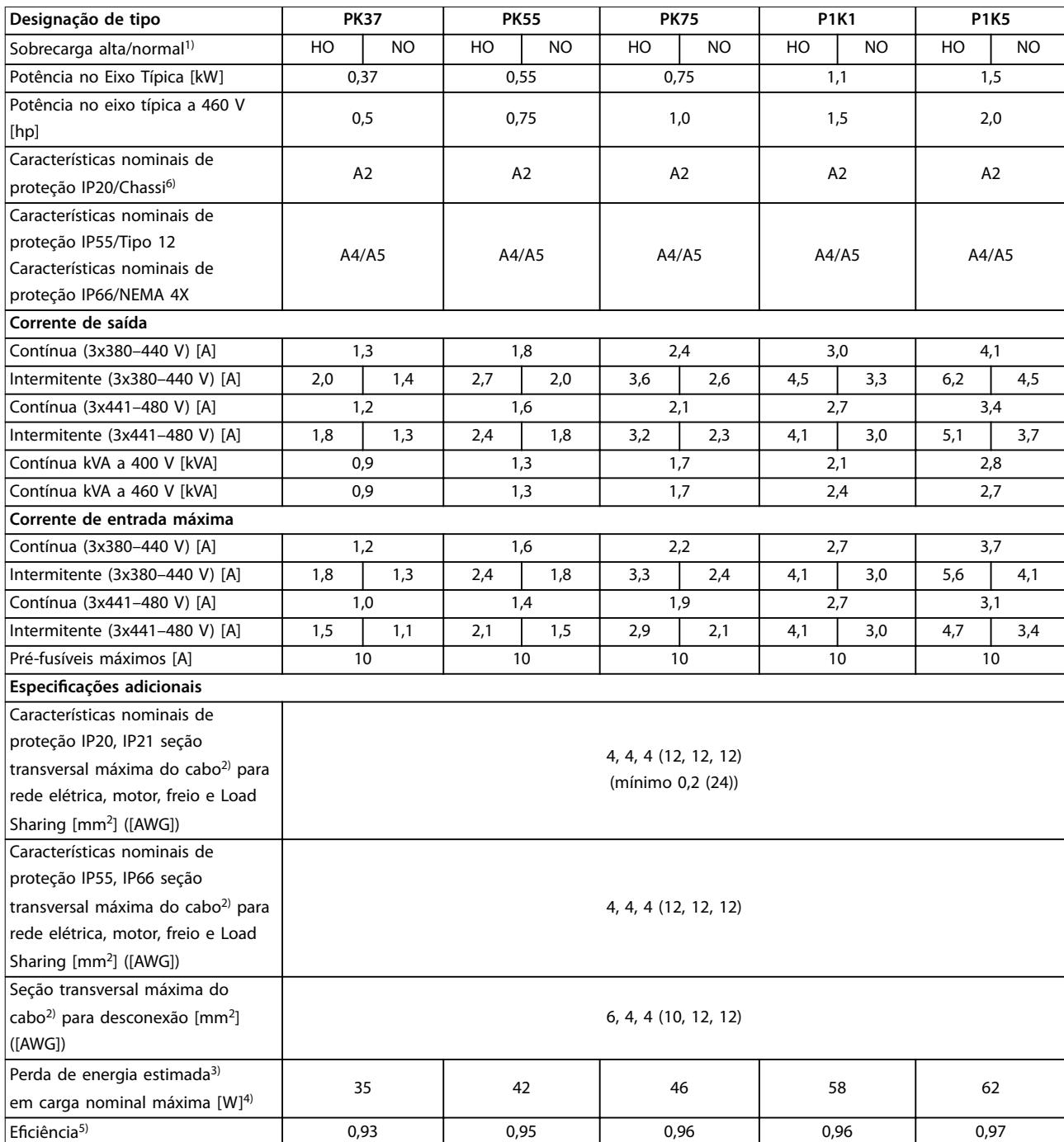

**Tabela 8.7 Alimentação de Rede Elétrica 3x380–480 V CA, PK37–P1K5**

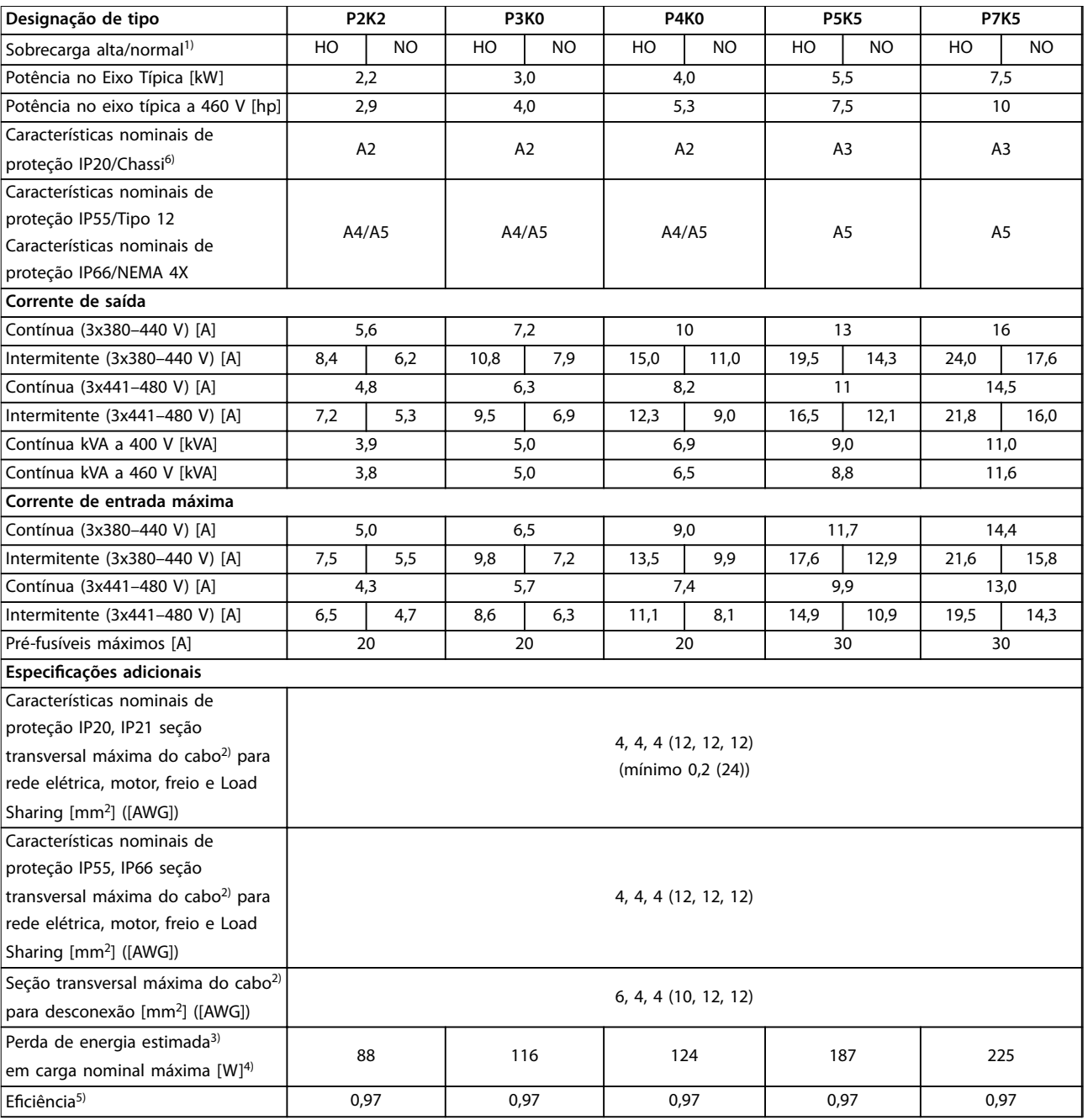

**Tabela 8.8 Alimentação de Rede Elétrica 3x380–480 V CA, P2K2–P7K5**

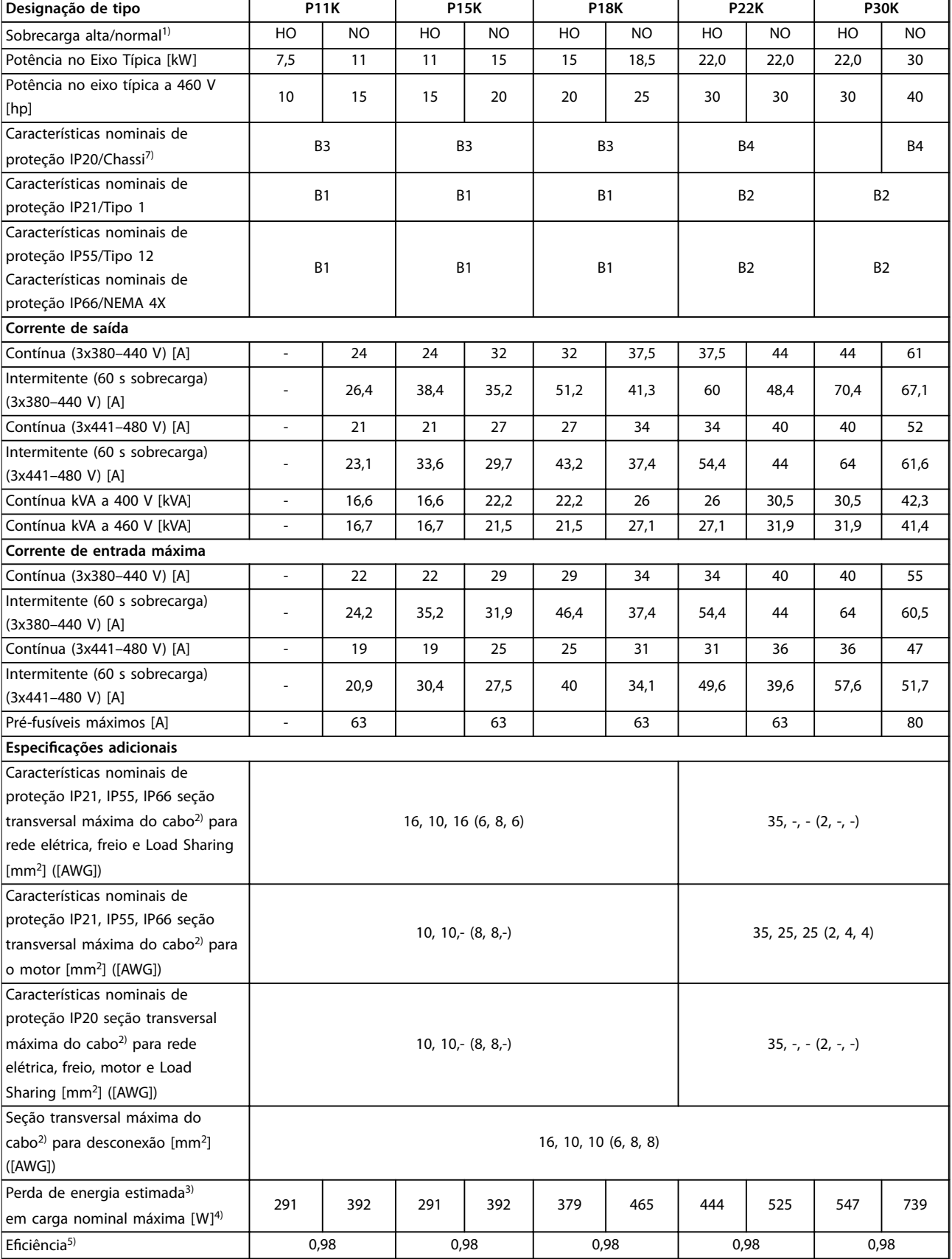

**Tabela 8.9 Alimentação de Rede Elétrica 3x380–480 V CA, P11K–P30K**

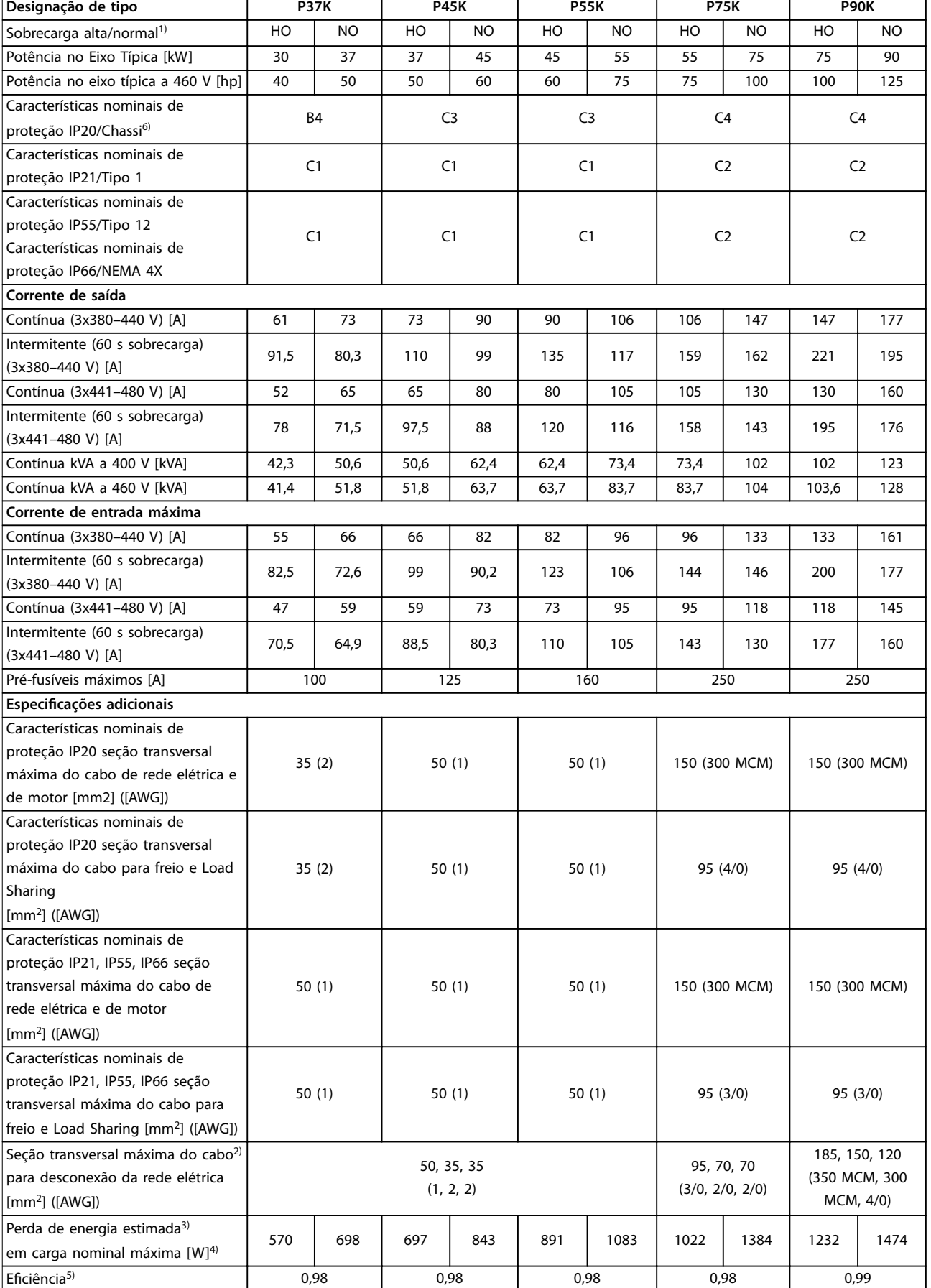

**Tabela 8.10 Alimentação de Rede Elétrica 3x380–480 V CA, P37K–P90K**

# 8.1.5 Alimentação de Rede Elétrica 3x525–600 V CA

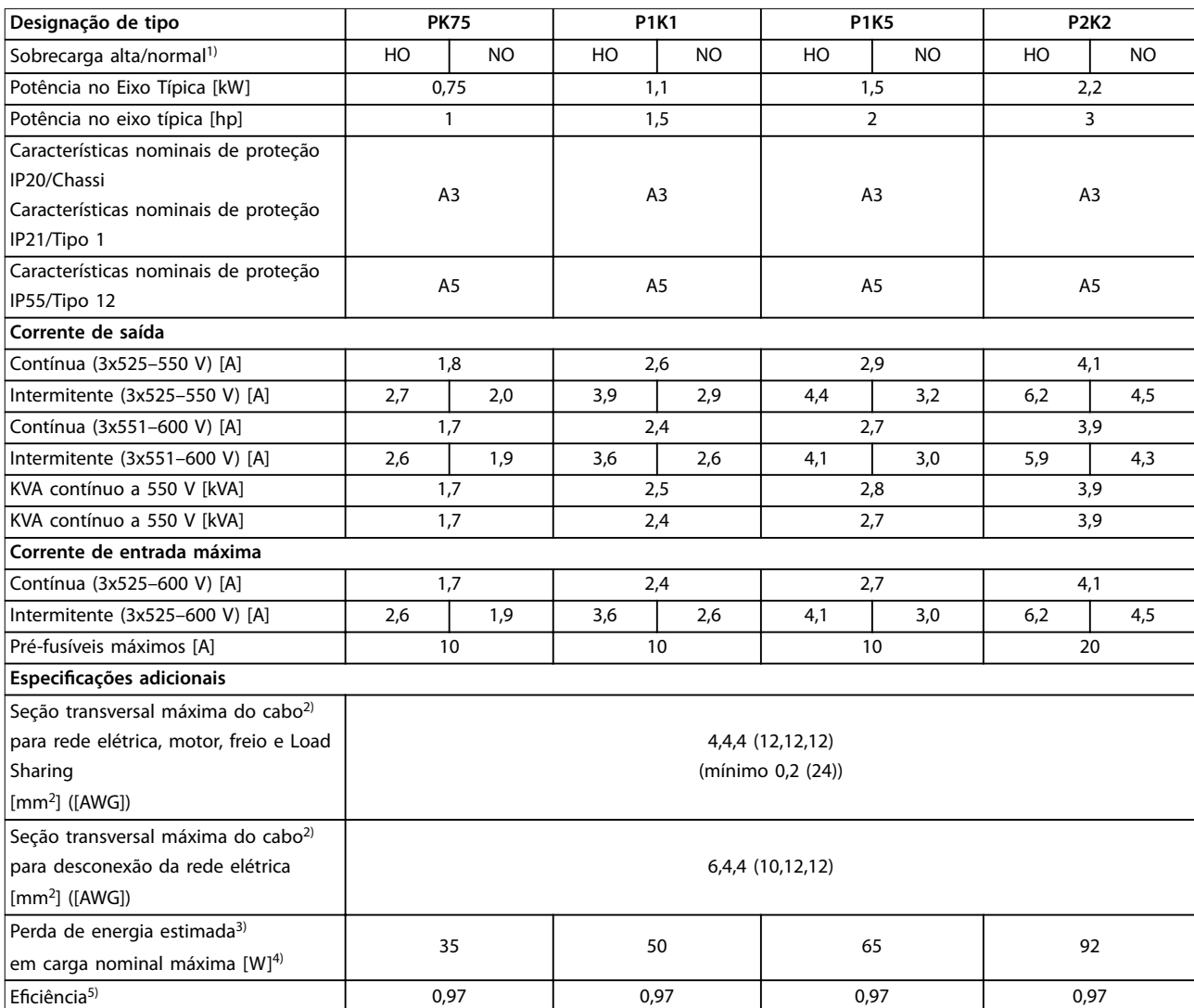

**Tabela 8.11 Alimentação de Rede Elétrica 3x525–600 V CA, PK75–P2K2**

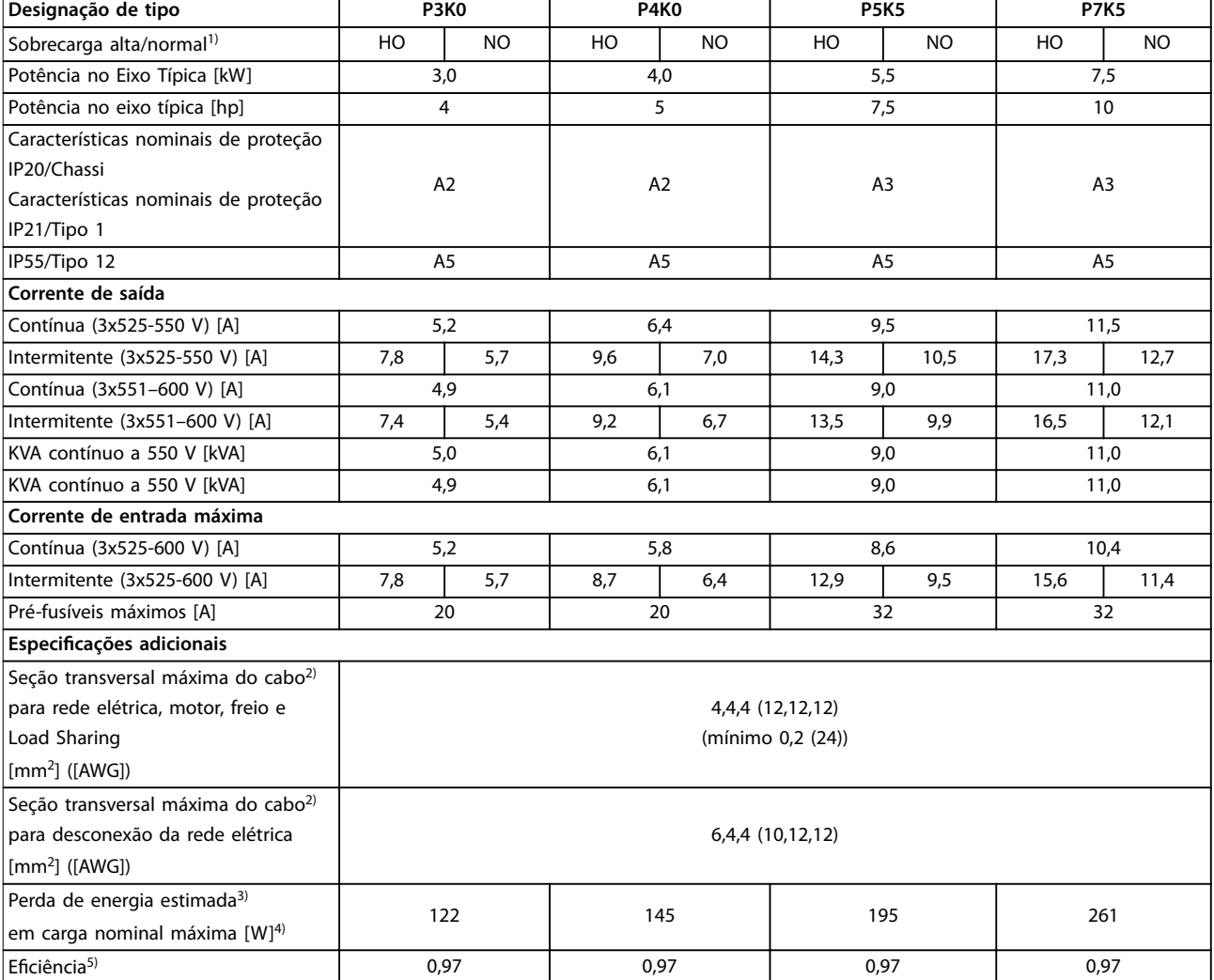

#### **Tabela 8.12 Alimentação de Rede Elétrica 3x525–600 V CA, P3K0–P7K5**

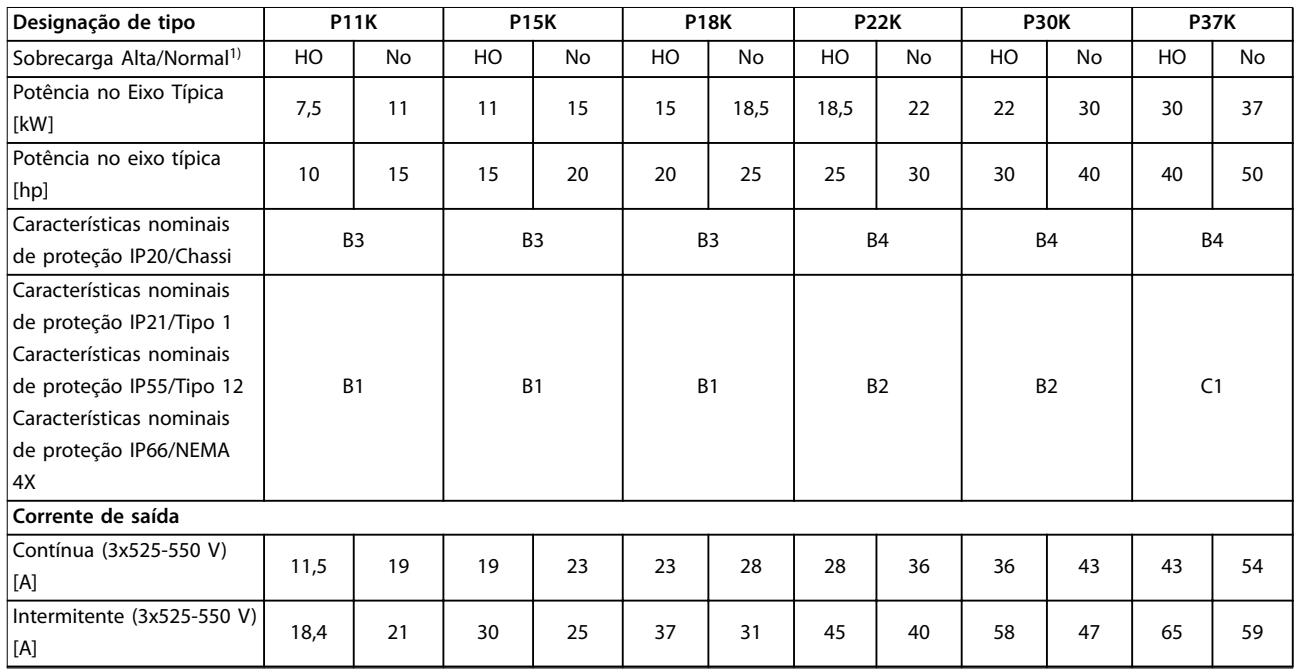

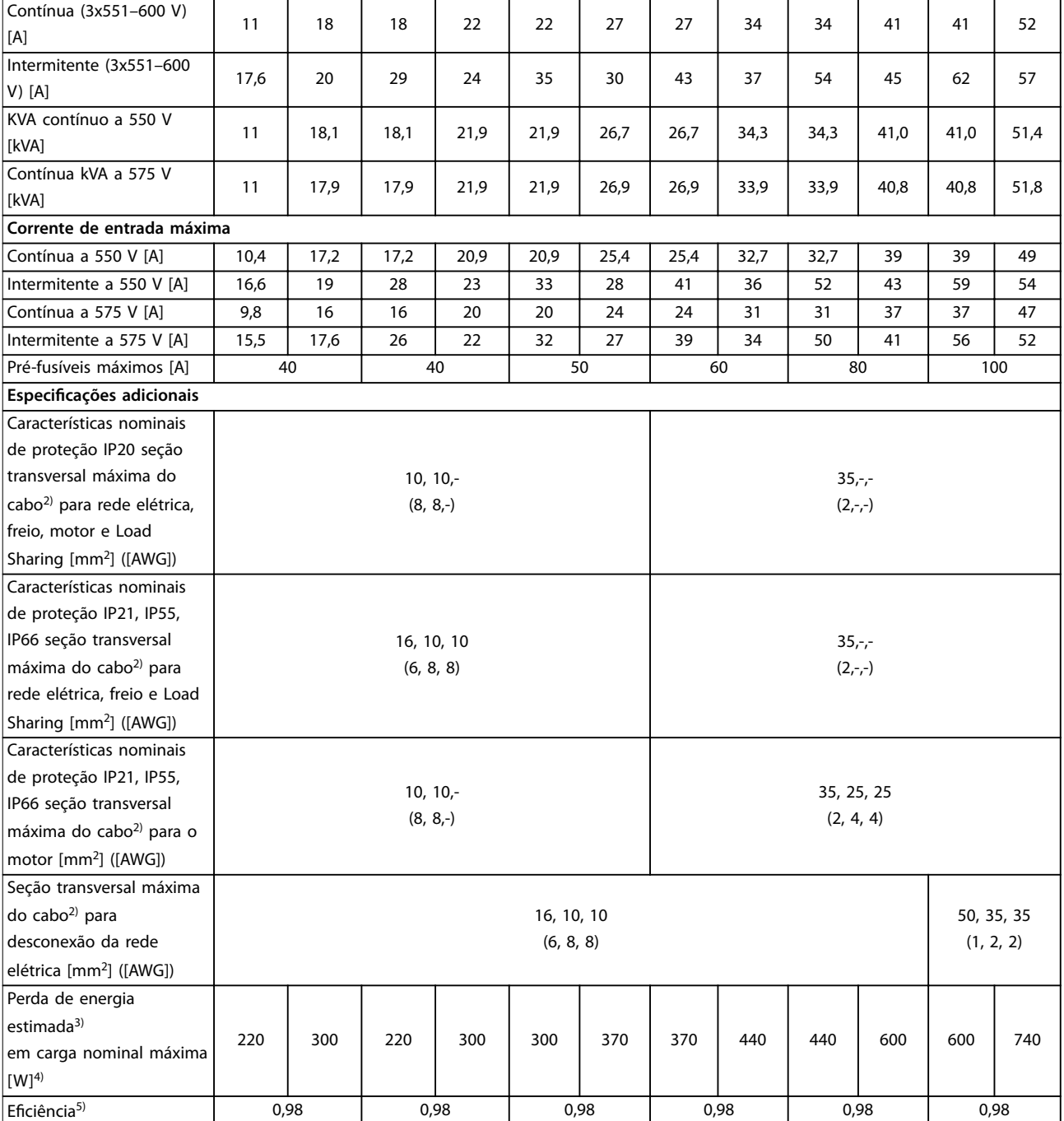

**Tabela 8.13 Alimentação de rede elétrica 3x525-600 V CA, P11K-P37K**

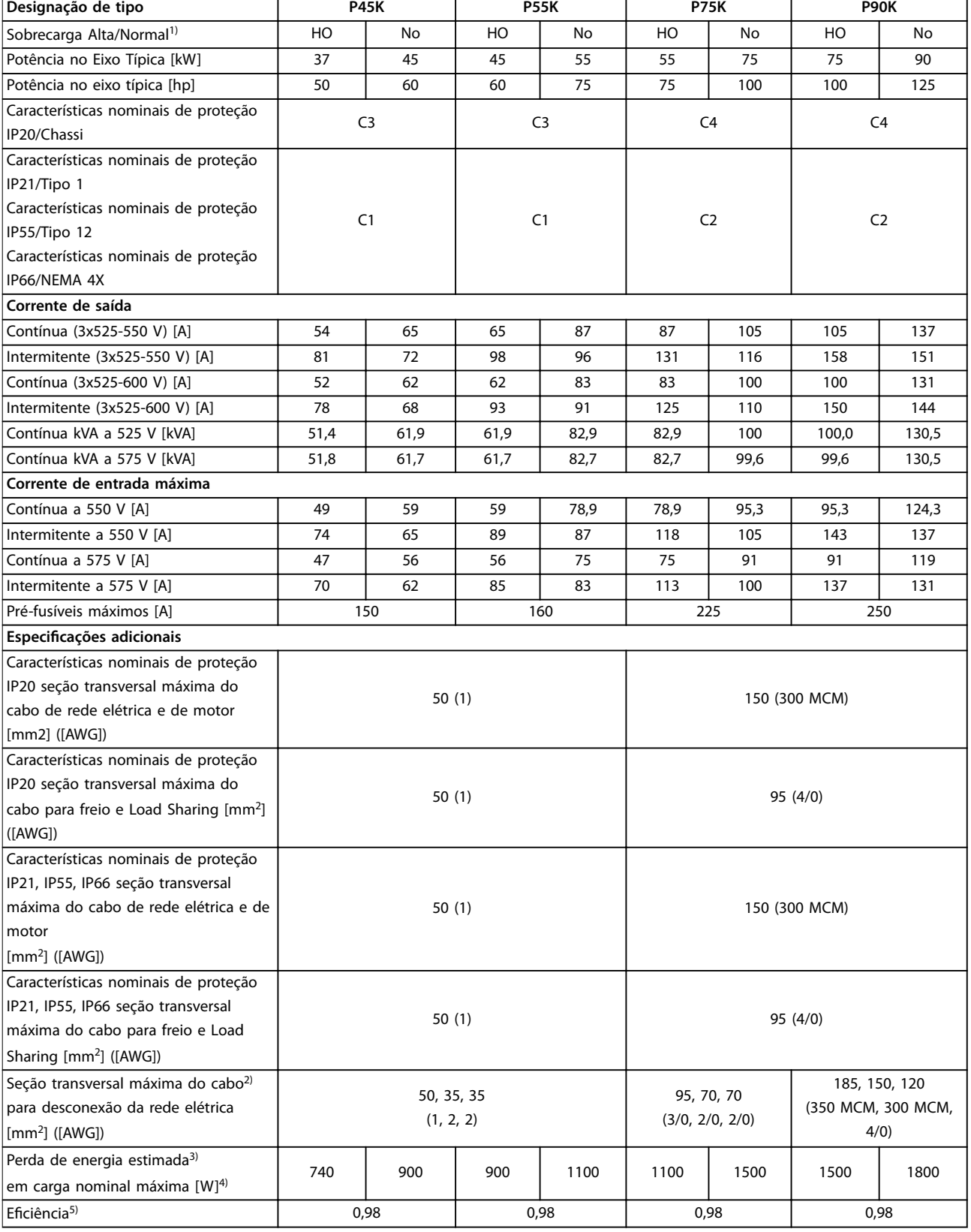

**Tabela 8.14 Alimentação de rede elétrica 3x525–600 V CA, P45K–P90K**

# 8.1.6 Alimentação de rede elétrica 3x525-690 V CA

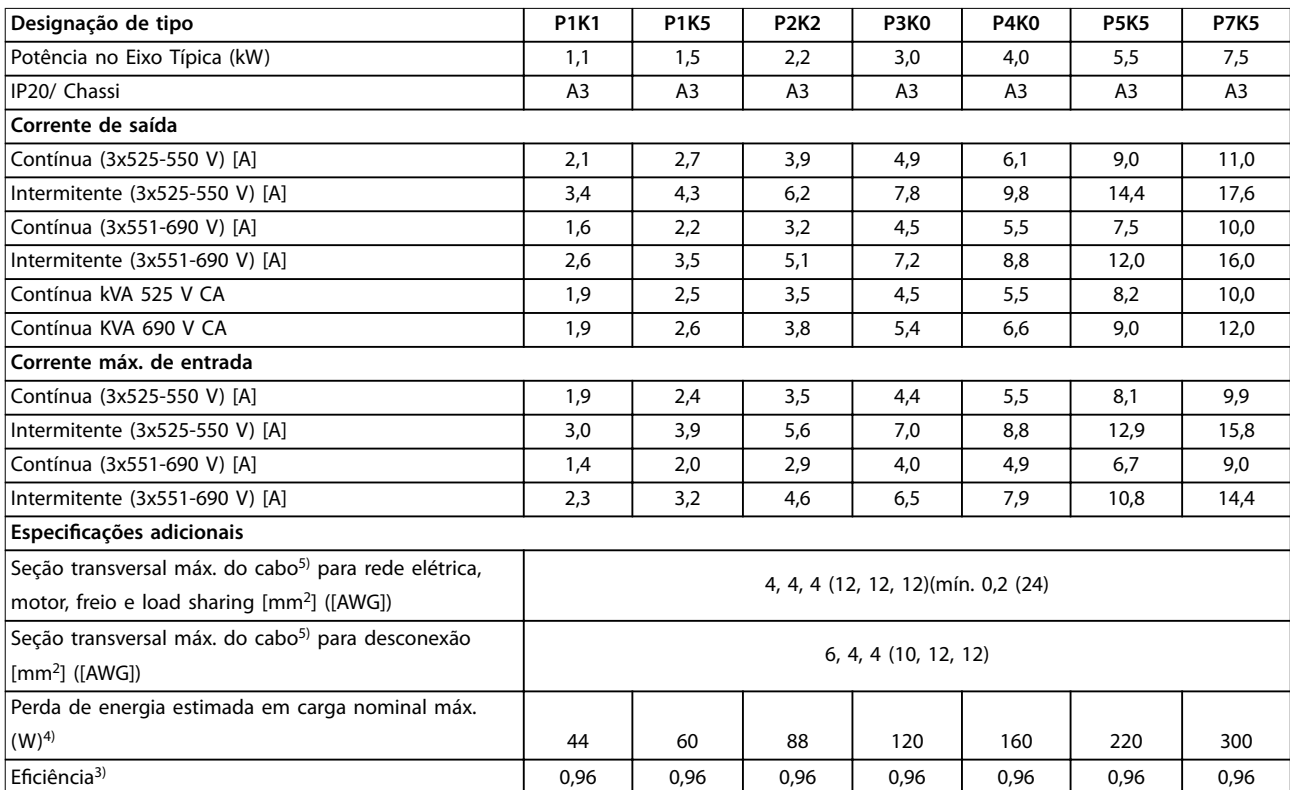

**Tabela 8.15 A3 Gabinete metálico, Alimentação de rede elétrica 3x525-690 V CA IP20/chassi protegido, P1K1-P7K5**

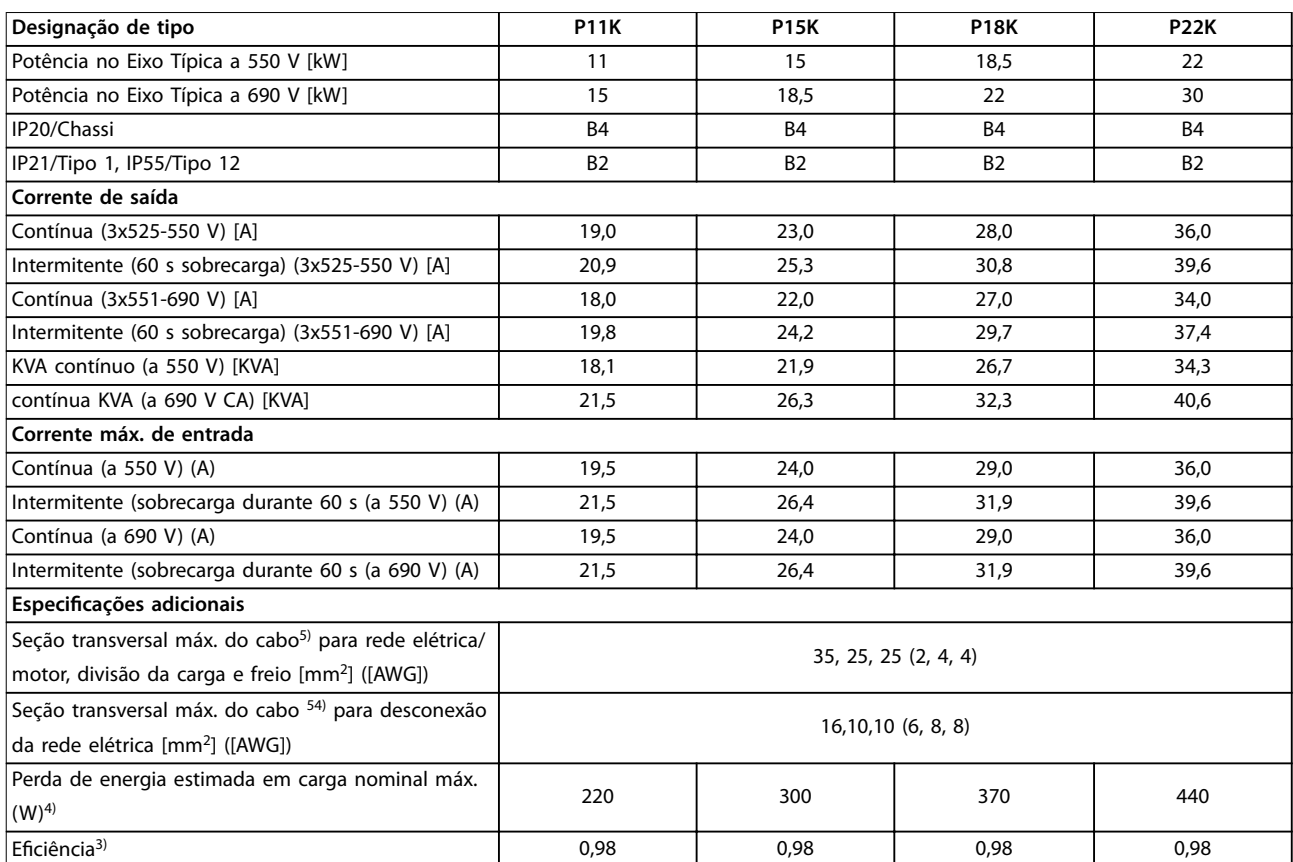

**Tabela 8.16 B2/B4 Gabinete, Alimentação de rede elétrica 3x525-690 V CA IP20/IP21/IP55 - Chassi/NEMA 1/NEMA 12, P11K-P22K**

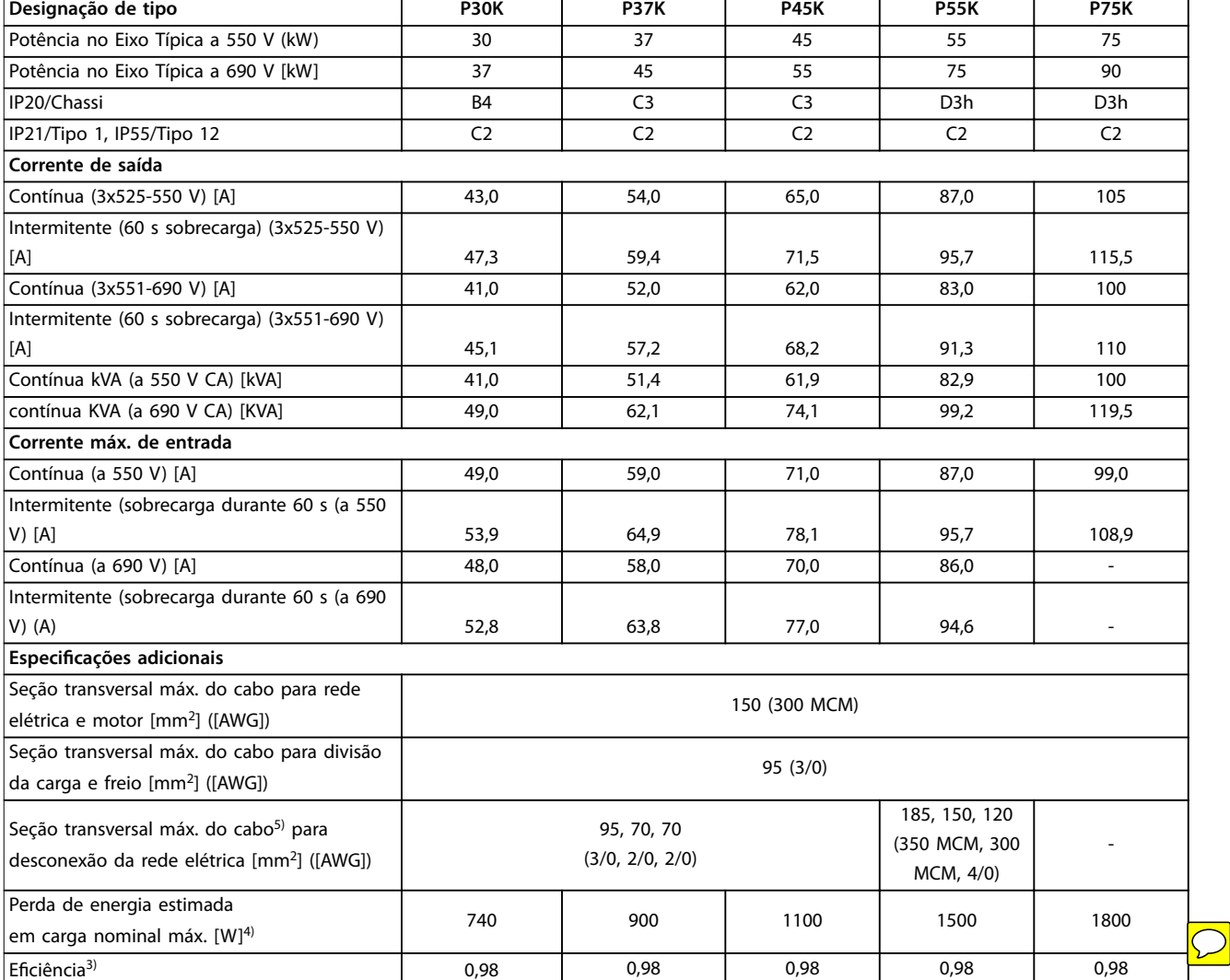

#### **Tabela 8.17 B4, C2, C3 Gabinete metálico, Alimentação de rede elétrica 3x525-690 V CA IP20/IP21/IP55 - Chassi/NEMA1/NEMA 12, P30K-P75K**

*1) Para obter o tipo de fusível, consulte [capétulo 8.8 Fusíveis e Disjuntores](#page-73-0).*

*2) American Wire Gauge.*

*3) Medido com cabos de motor blindados de 5 m, com carga nominal e frequência nominal.*

*4) A perda de energia típica, em condições de carga nominais, é esperada estar dentro de* ±*15% (a tolerância está relacionada às diversas condições de tensão e cabo).*

Os valores são baseados em uma eficiência de motor típica. Os motores com eficiência inferior também contribuem para a perda de energia no *conversor de frequência e vice-versa.*

*Se a frequência de chaveamento for aumentada, a partir da nominal, as perdas de energia podem elevar-se consideravelmente.*

*Os consumos de energia típicos do LCP e o do cartão de controle estão incluídos. Outros opcionais e a carga do cliente podem contribuir com até 30 W para as perdas. (Embora tipicamente sejam apenas 4 W extras para um cartão de controle totalmente carregado ou, no caso dos opcionais do slot A ou slot B, para cada um).*

*Embora as medições sejam feitas com equipamento de ponta, deve-se esperar certa imprecisão nessas medições (*± *5%).*

*5) Motor e cabos de rede elétrica: 300 MCM/150 mm<sup>2</sup> .*

*6) A2+A3 pode ser convertido para IP21 usando um kit de conversão. Consulte também Montagem mecânica e Kit do gabinete IP21/tipo 1 no Guia de Design.*

*7) B3+4 e C3+4 podem ser convertidos para IP21 usando um kit de conversão. Consulte também Montagem mecânica e Kit do gabinete IP21/tipo 1 no Guia de Design.*

**Especicações Instruções de Utilização**

# 8.2 Alimentação de Rede Elétrica

Alimentação de rede elétrica (L1, L2, L3)

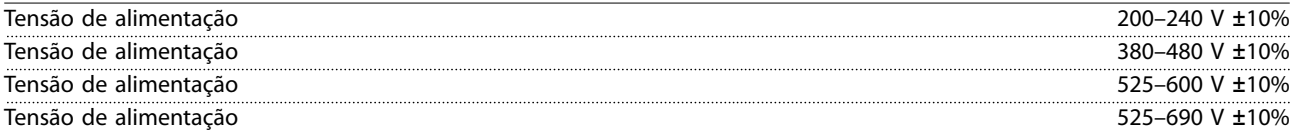

*Tensão de rede elétrica baixa/queda da rede elétrica:*

*Durante baixa tensão de rede ou queda da rede elétrica, o conversor de frequência continua até a tensão no circuito intermediário cair abaixo do nível mínimo de parada. Normalmente isso corresponde a 15% abaixo da tensão de alimentação nominal mais baixa do conversor de frequência. Energização e torque total não podem ser esperados em tensão de rede <10% abaixo da tensão de alimentação nominal mais baixa do conversor de frequência.*

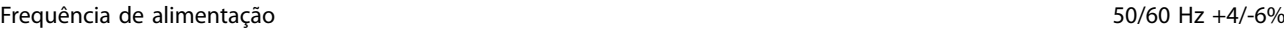

*A fonte de alimentação do conversor de frequência é testada de acordo com a IEC61000-4-28, 50 Hz +4/-6%.*

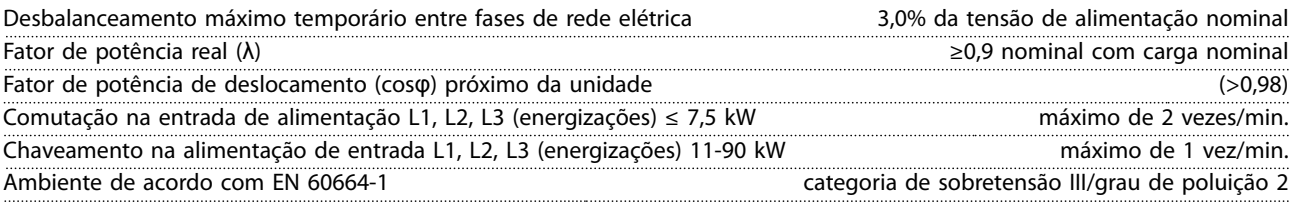

*A unidade é adequada para uso em um circuito capaz de fornecer não mais do que 100.000 Amperes RMS simétricos. 240/480/600/690 V máximo.*

# 8.3 Saída do Motor e dados do motor

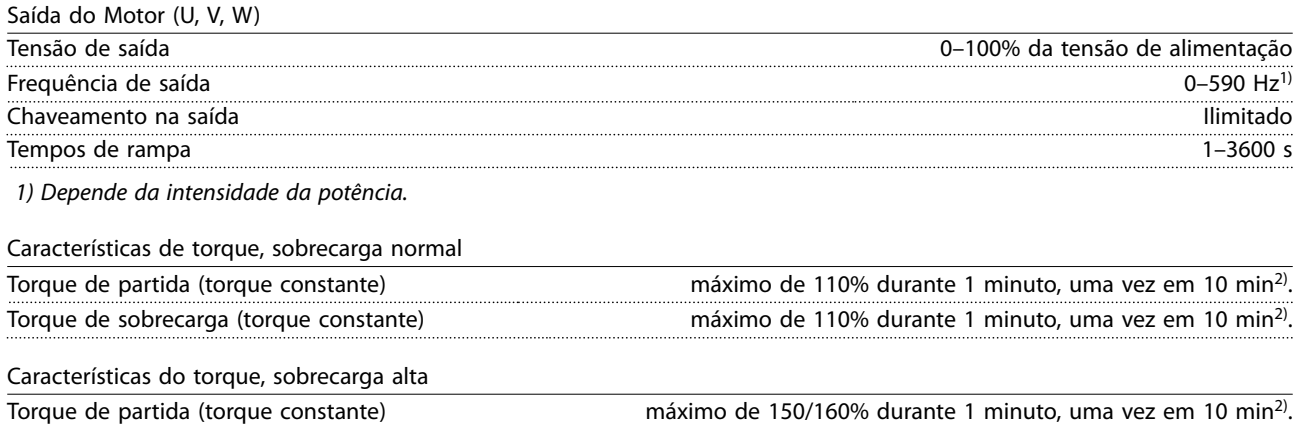

Torque de sobrecarga (torque constante) máximo de 150/160% durante 1 minuto, uma vez em 10 min<sup>2)</sup>.

*2) A porcentagem está relacionada ao torque nominal do conversor de frequência, dependente da potência.*

<u>Danfoss</u>

**Especificações VLT<sup>®</sup> AQUA Drive FC 202** 

# 8.4 Condições ambiente

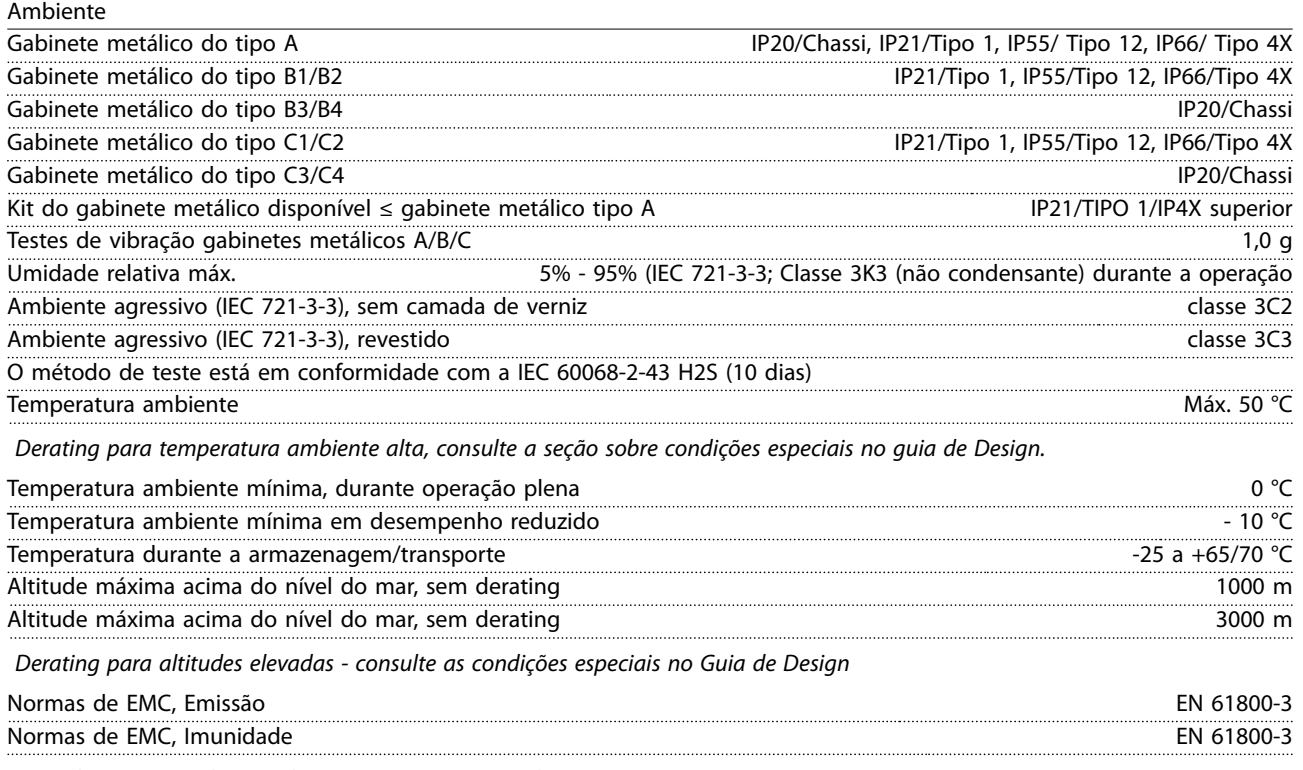

*Consulte a seção sobre condições especiais no Guia de Design.*

# 8.5 Especificações de Cabo

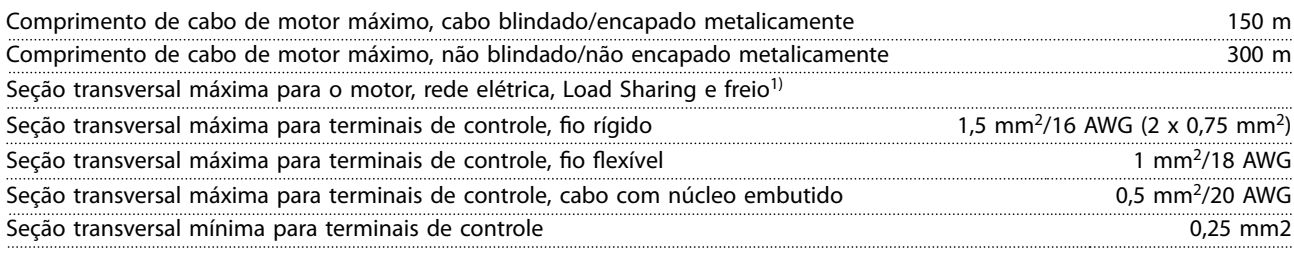

*1) Consulte as tabelas de dados elétricos em [capétulo 8.1 Dados Elétricos](#page-52-0) para obter mais informações.*

É obrigatório aterrar a conexão de rede corretamente usando T95 (PE) do conversor de frequência. A seção transversal do cabo de conexão do terra deve ter no mínimo 10 mm<sup>2</sup> ou 2 fios de rede elétrica classificados terminados separadamente de acordo com EN 50178. Consulte também *capétulo 4.3.1 Aterramento*. Use cabo não blindado.

### 8.6 Entrada/Saída de controle e dados de controle

Cartão de controle, comunicação serial RS485

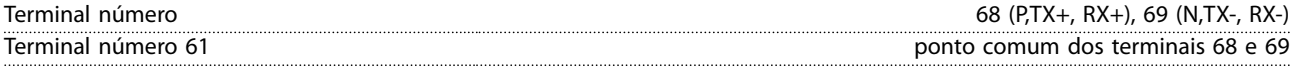

*O circuito de comunicação serial RS485 está funcionalmente separado de outros circuitos centrais e isolado galvanicamente da tensão de alimentação (PELV).*

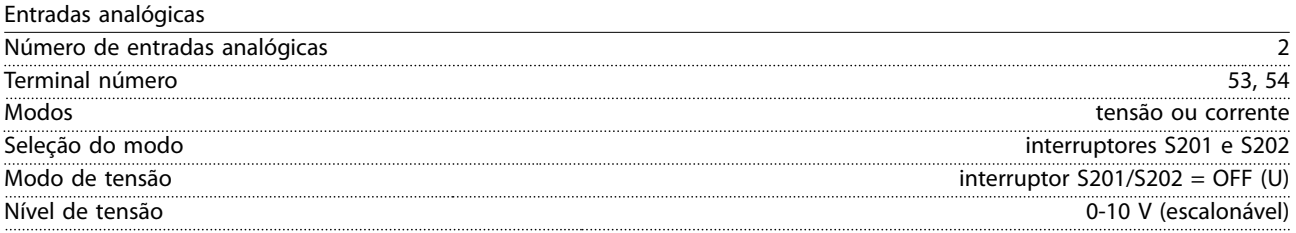

Danfoss

**Especicações Instruções de Utilização**

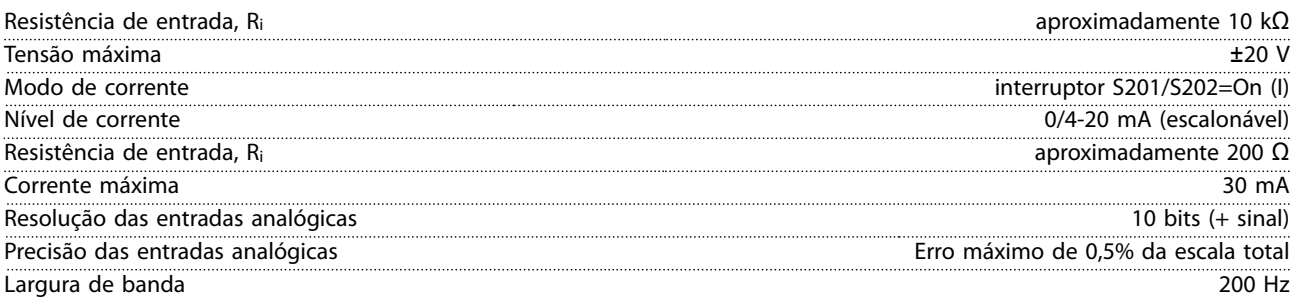

*As entradas analógicas são isoladas galvanicamente da tensão de alimentação (PELV) e de outros terminais de alta tensão.*

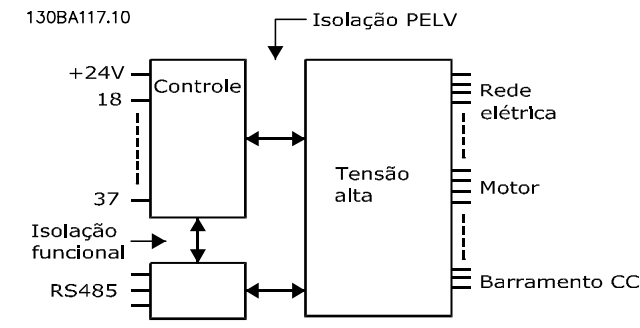

**Ilustração 8.1 Isolamento PELV de Entradas Analógicas**

#### Saída analógica

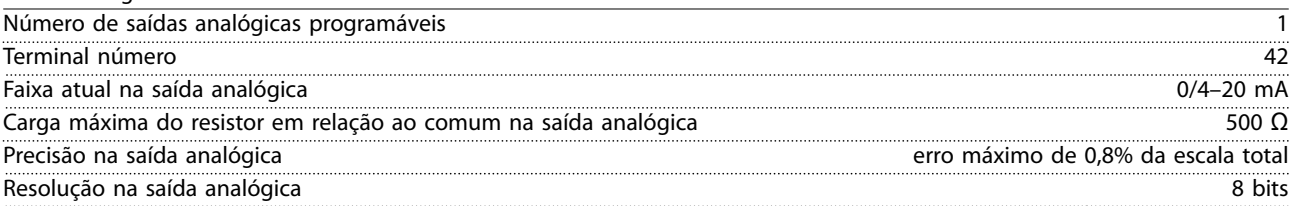

*A saída analógica está isolada galvanicamente da tensão de alimentação (PELV) e de outros terminais de alta tensão.* 

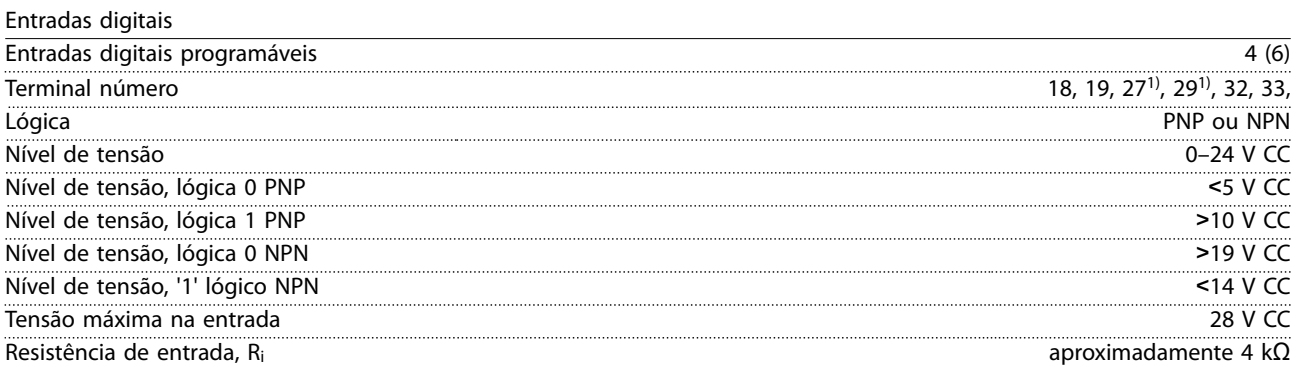

*Todas as entradas digitais são isoladas galvanicamente da tensão de alimentação (PELV) e de outros terminais de alta tensão. 1) Os terminais 27 e 29 também podem ser programados como saídas.* 

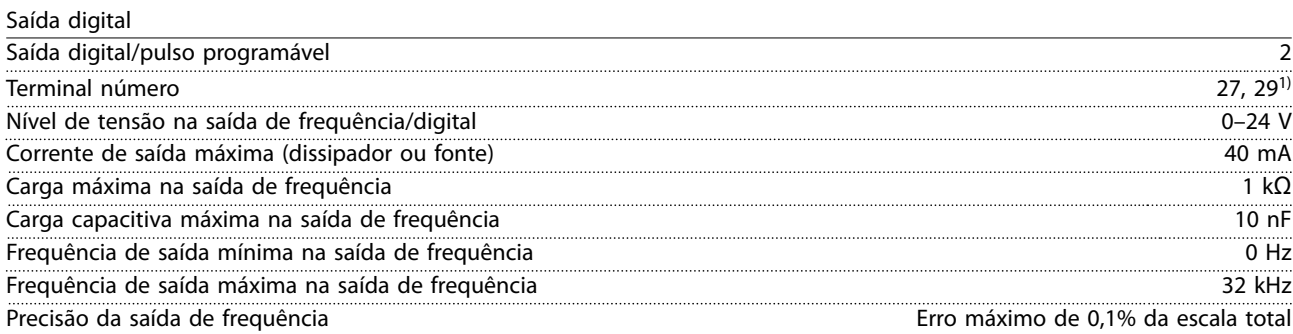

Danfoss

**Especificações VLT<sup>®</sup> AQUA Drive FC 202** 

Resolução das saídas de frequência 12 bit

*1) Os terminais 27 e 29 podem também ser programáveis como entrada.*

A saída digital está isolada galvanicamente da tensão de alimentação (PELV) e de outros terminais de alta tensão.

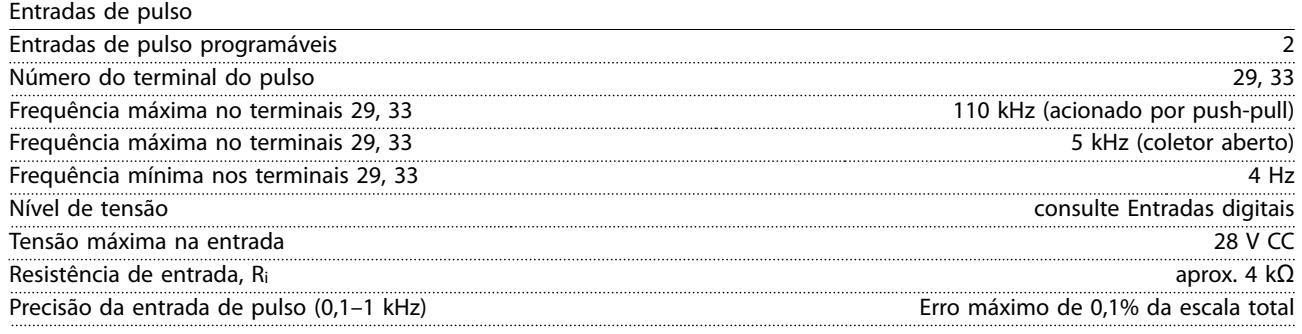

Cartão de controle, saída 24 V CC

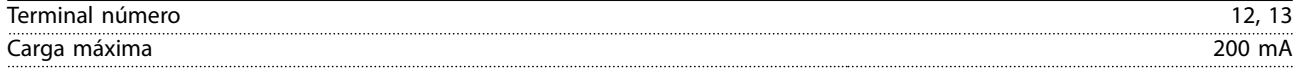

*A alimentação de 24 V CC está isolada galvanicamente da tensão de alimentação (PELV), mas tem o mesmo potencial das entradas e saídas digitais e analógicas.*

#### Saídas do relé

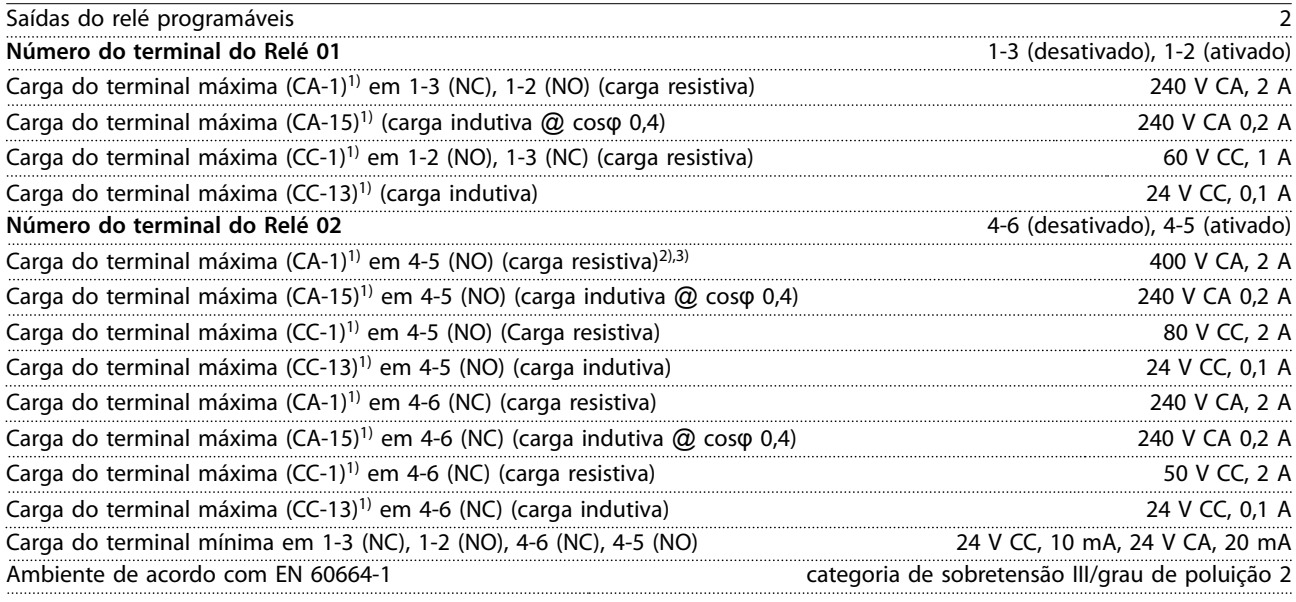

*1) IEC 60947 peças 4 e 5.*

*Os contactos do relé são isolados galvanicamente do resto do circuito por isolação reforçada (PELV).* 

*2) Categoria de Sobretensão II.*

*3) Aplicações UL 300 V CA 2 A.*

#### Cartão de controle, saída 10 V CC

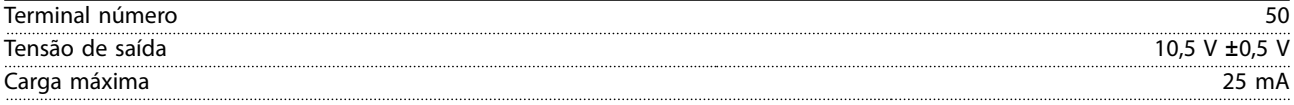

*A alimentação CC de 10 V está isolada galvanicamente da tensão de alimentação (PELV) e de outros terminais de alta tensão.*

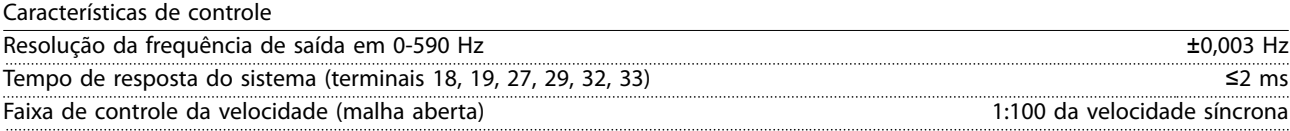
<span id="page-72-0"></span>**Especicações Instruções de Utilização**

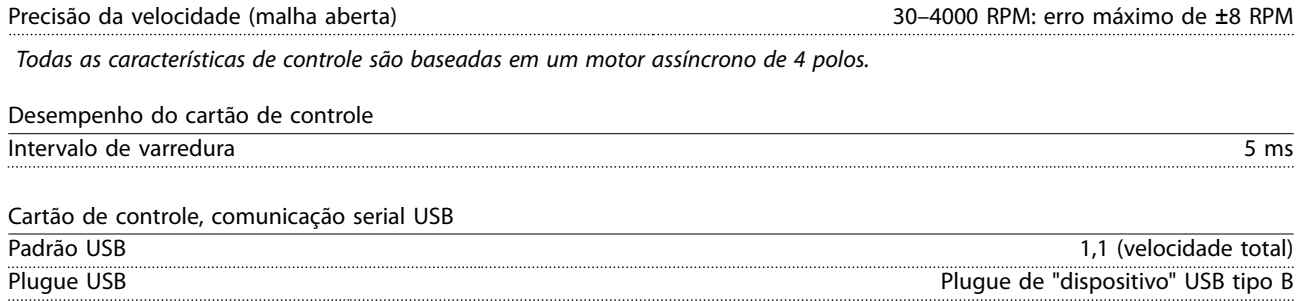

# ACUIDADO

**A conexão a um PC é realizada por meio de um cabo de USB host/de dispositivo padrão.**

**A conexão USB está isolada galvanicamente da tensão de alimentação (PELV) e de outros terminais de alta tensão. A conexão USB não está isolada galvanicamente do ponto de aterramento de proteção. Use somente laptop/PC isolado para conectar ao connector USB do conversor de frequência ou a um conversor/cabo USB isolado.**

#### 8.7 Torques de Aperto de Conexão

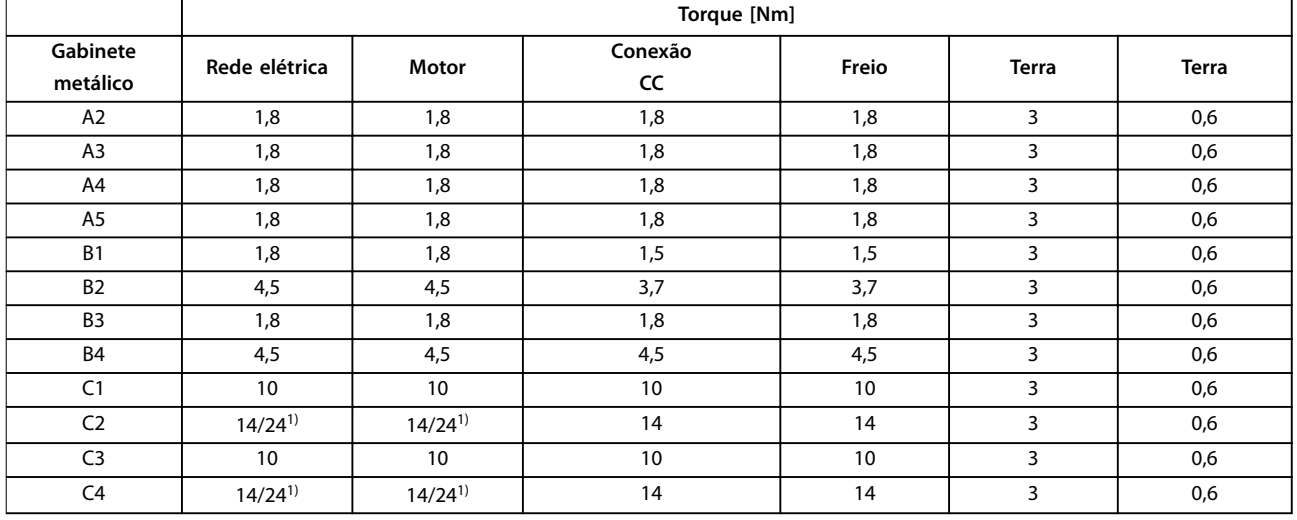

#### **Tabela 8.18 Torque de Aperto dos Terminais**

1) Para dimensões de cabo diferentes x/y, em que x=≤95 mm<sup>2</sup> e y=≥95 mm<sup>2</sup>.

## <span id="page-73-0"></span>8.8 Fusíveis e Disjuntores

Utilize fusíveis e/ou disjuntores recomendados no lado da alimentação como proteção no caso de corte-down componente dentro do conversor de frequência (primeira falha).

# *AVISO!*

**O uso de fusíveis no lado de alimentação é obrigatório para o IEC 60364 (CE) e instalações de conformidade com a NEC 2009 (UL).**

#### **Recomendações:**

- **•** Fusíveis do tipo gG.
- **•** Disjuntores tipo Moeller. Para outros tipos de disjuntores, assegure que a energia no conversor de frequência seja igual ou inferior à energia fornecida pelos tipos Moeller.

O uso de fusíveis e disjuntores recomendados garante que os possíveis danos ao conversor de frequência fiquem limitados a danos dentro da unidade. Para obter mais informações, consulte *Notas de Aplicação Fusíveis e disjuntores*.

Os fusíveis em *[capétulo 8.8.1 Conformidade com a CE](#page-74-0)* to *[capétulo 8.8.2 Em conformidade com o UL](#page-77-0)* são apropriados para uso em um circuito capaz de fornecer 100000 A<sub>rms</sub> (simétrico), dependendo das características nominais de tensão do conversor de frequência. Com o fusível adequado, as características nominais de corrente de curto-circuito (SCCR) do conversor de frequência são 100.000 Arms.

# <span id="page-74-0"></span>8.8.1 Conformidade com a CE

#### **200–240 V, gabinete metálico tamanhos A, B e C**

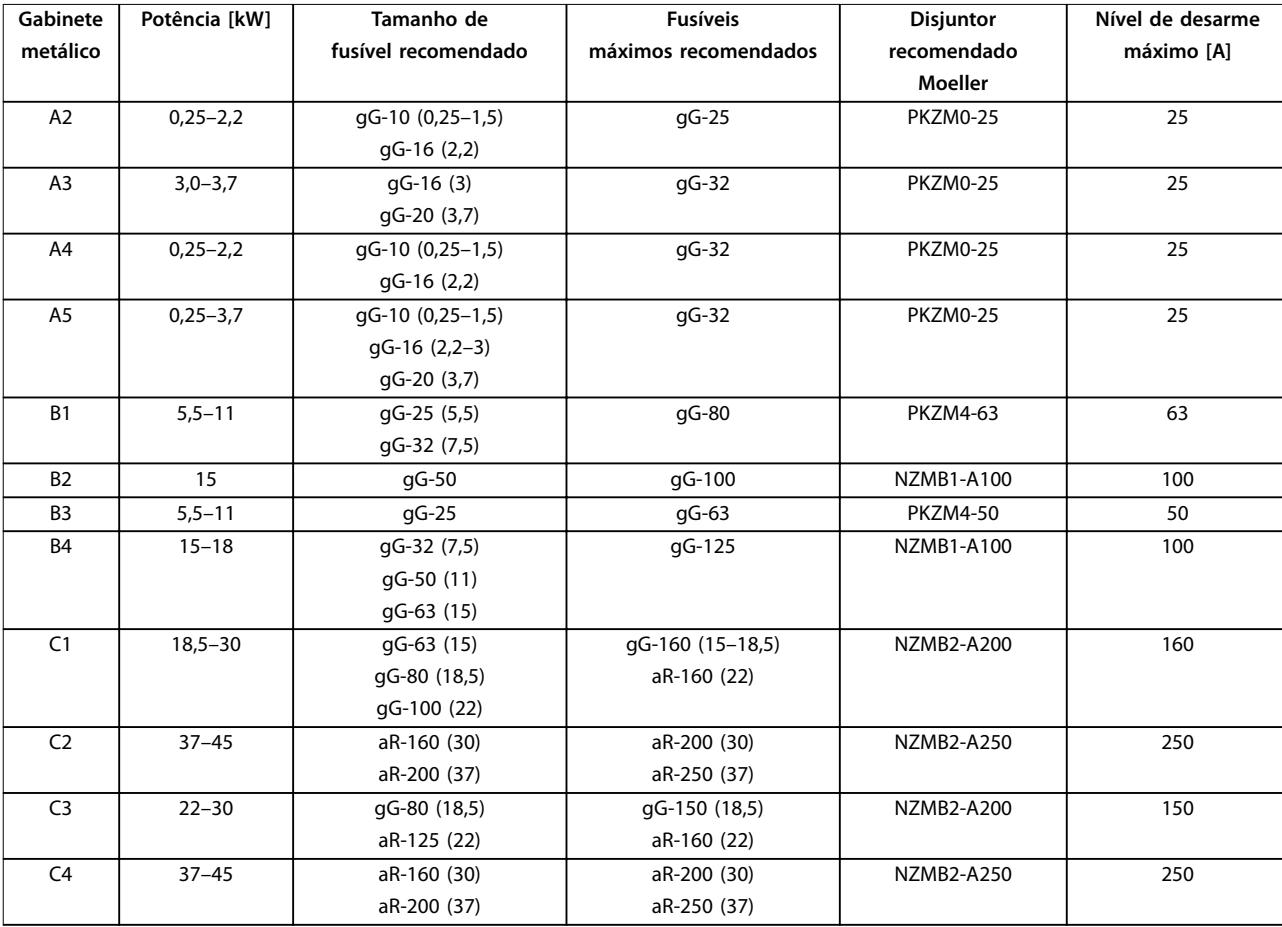

**Tabela 8.19 200–240 V, gabinete metálico tamanhos A, B e C**

Danfoss

# Danfoss

# <span id="page-75-0"></span>**380–480 V, Gabinete Metálico Tamanhos A, B e C**

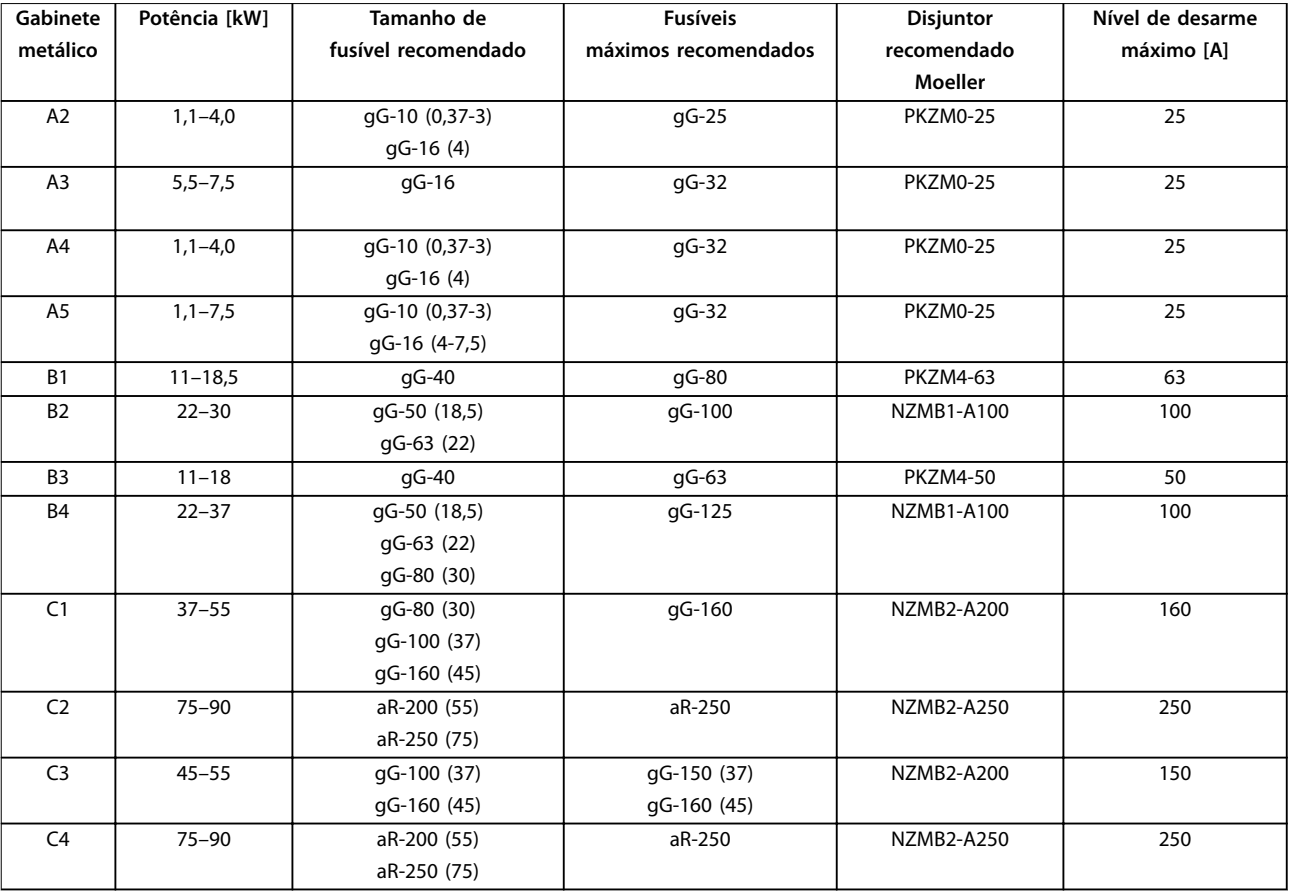

**Tabela 8.20 380–480 V, Gabinete Metálico Tamanhos A, B e C**

#### <span id="page-76-0"></span>**525–600 V, Gabinete Metálico Tamanhos A, B e C**

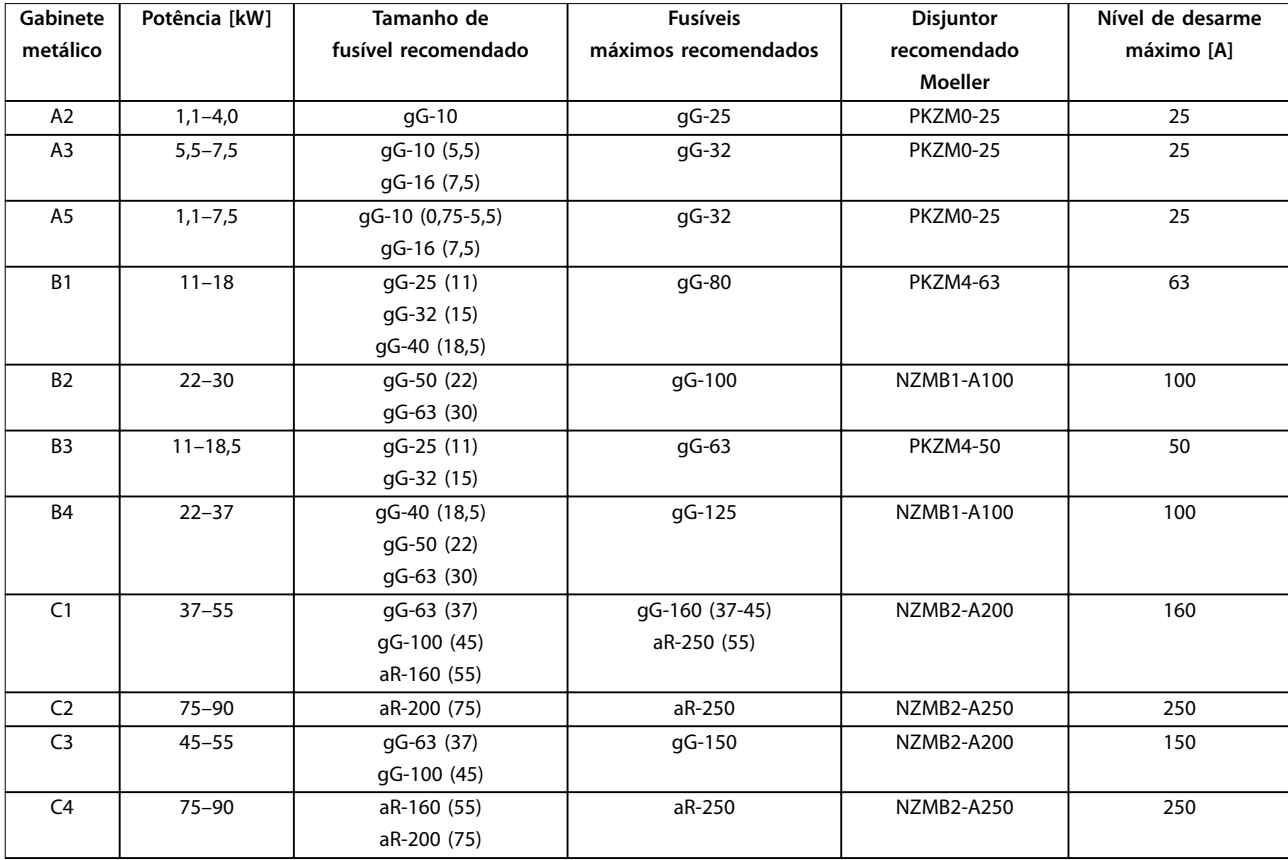

**Tabela 8.21 525–600 V, Gabinete Metálico Tamanhos A, B e C**

#### **525-690 V, Gabinete Metálico Tamanhos A, B e C**

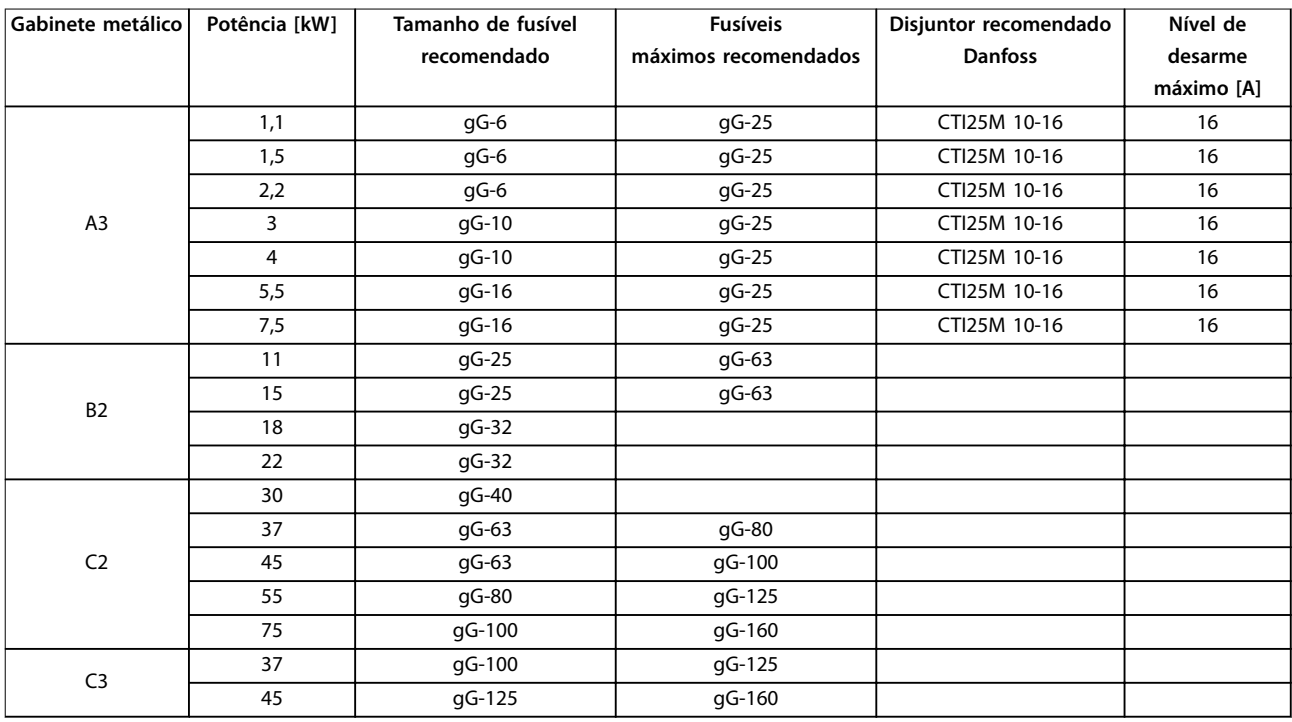

**Tabela 8.22 525–690 V, Gabinete Metálico Tamanhos A, B e C**

# <span id="page-77-0"></span>8.8.2 Em conformidade com o UL

#### **1x200–240 V, Gabinete Metálico Tamanhos A, B e C**

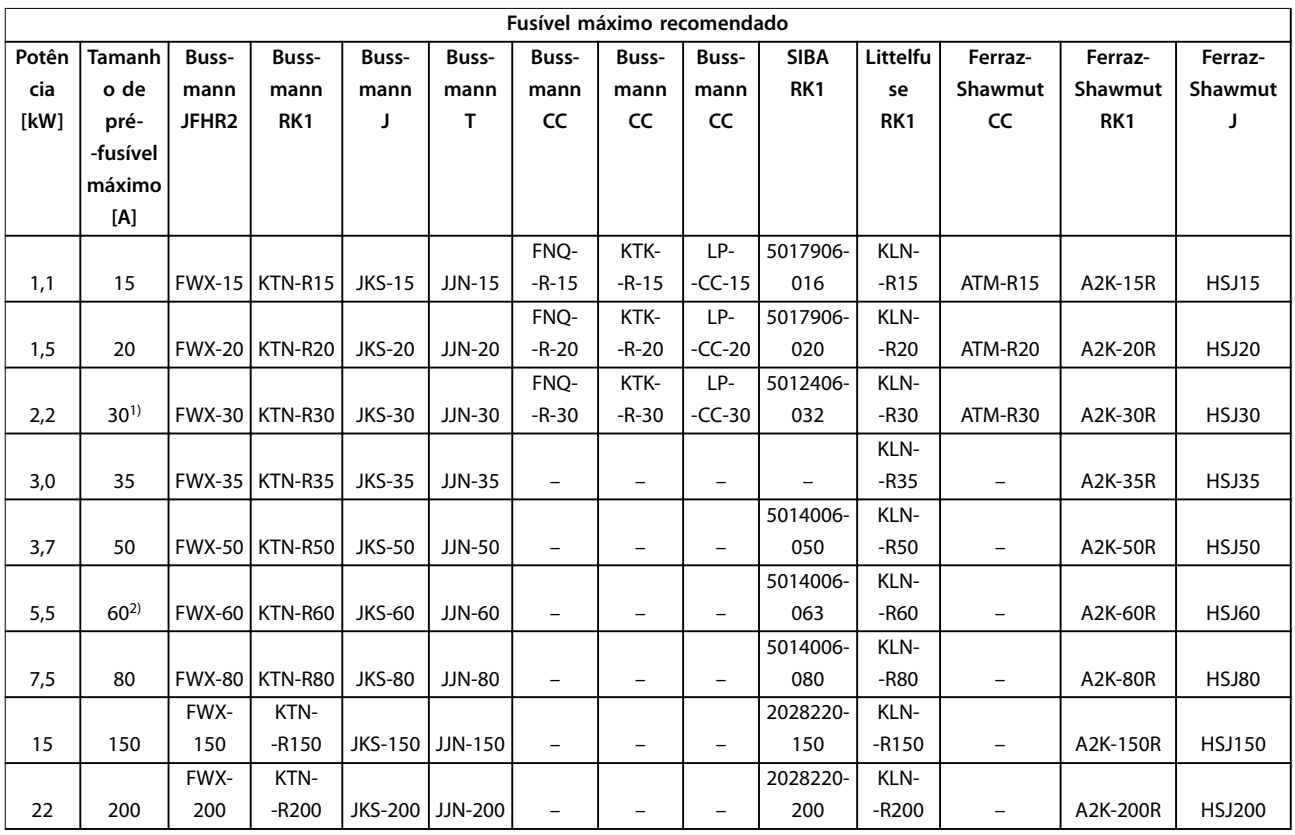

**Tabela 8.23 1x200–240 V, Gabinete Metálico Tamanhos A, B e C**

*1) Siba permitido até 32 A*

*2) Siba permitido até 63 A.*

Danfoss

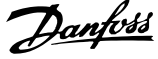

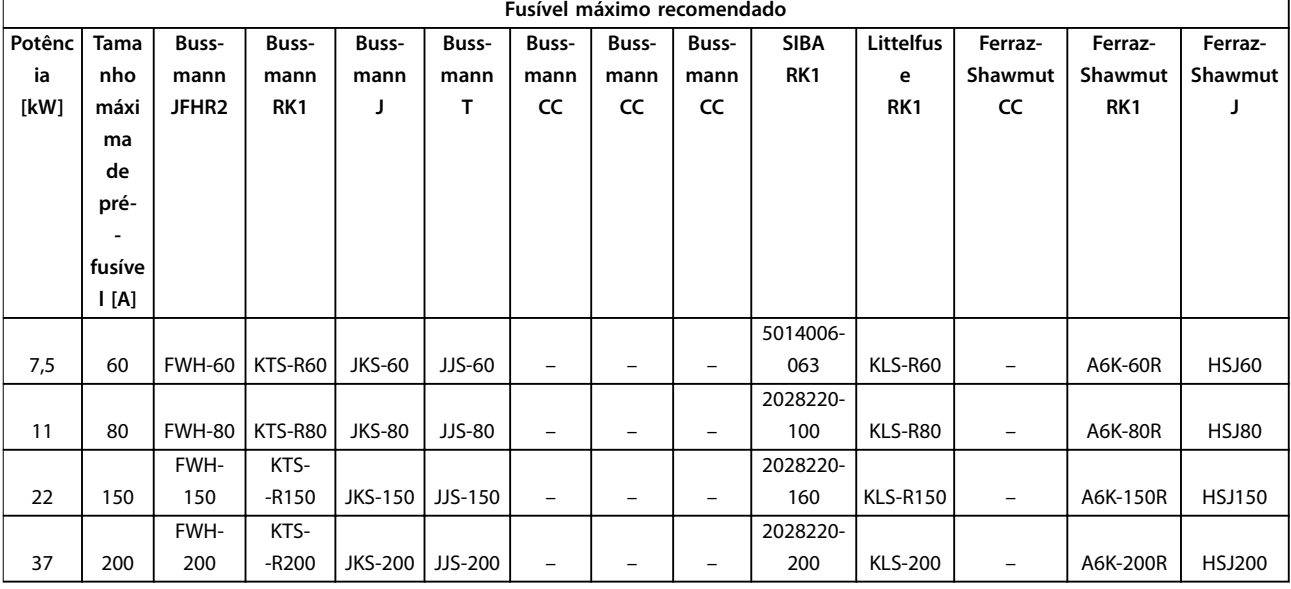

#### <span id="page-78-0"></span>**1x380–500 V, Gabinete Metálico Tamanhos B e C**

#### **Tabela 8.24 1x380–500 V, Gabinete Metálico Tamanhos B e C**

- *• Fusíveis KTS da Bussmann podem substituir KTN para conversores de frequência de 240 V.*
- *• Fusíveis FWH da Bussmann podem substituir FWX para conversores de frequência de 240 V.*
- *• Fusíveis JJS da Bussmann podem substituir JJN para conversores de frequência de 240 V*
- *• Fusíveis KLSR da Littelfuse podem substituir KLNR para conversores de frequência de 240 V.*
- *• Fusíveis A6KR da Ferraz-Shawmut podem substituir A2KR para conversores de frequência de 240 V.*

#### **3x200–240 V, Gabinete Metálico Tamanhos A, B e C**

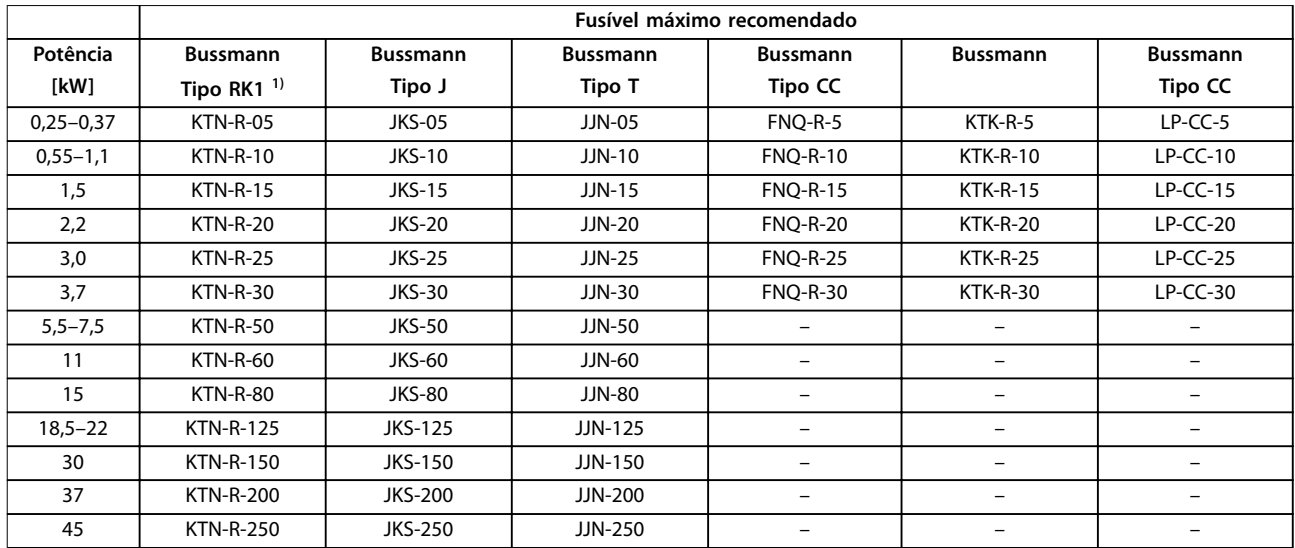

**Tabela 8.25 3x200–240 V, Gabinete Metálico Tamanhos A, B e C**

**8 8**

<span id="page-79-0"></span>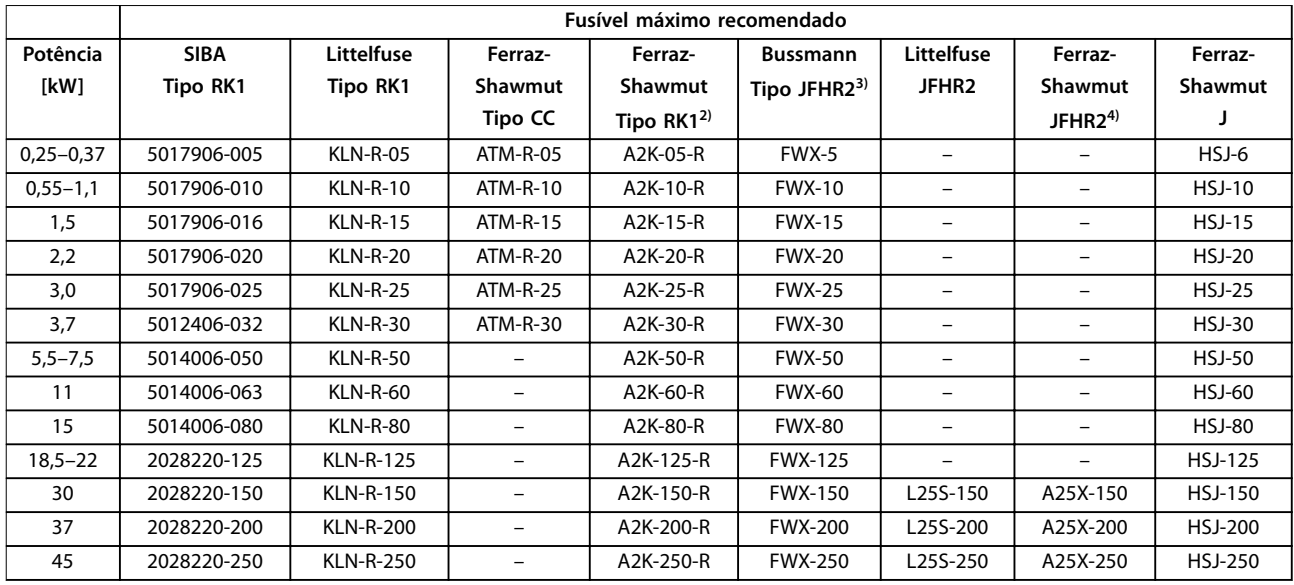

#### **Tabela 8.26 3x200–240 V, Gabinete Metálico Tamanhos A, B e C**

*1) Fusíveis KTS da Bussmann podem substituir KTN para conversores de frequência de 240 V.*

*2) Fusíveis A6KR da Ferraz-Shawmut podem substituir A2KR para conversores de frequência de 240 V.*

*3) Fusíveis FWH da Bussmann podem substituir FWX para conversores de frequência de 240 V.*

*4) Fusíveis A50X da Ferraz-Shawmut podem substituir A25X para conversores de frequência de 240 V.*

#### **3x380–480 V, Gabinete Metálico Tamanhos A, B e C**

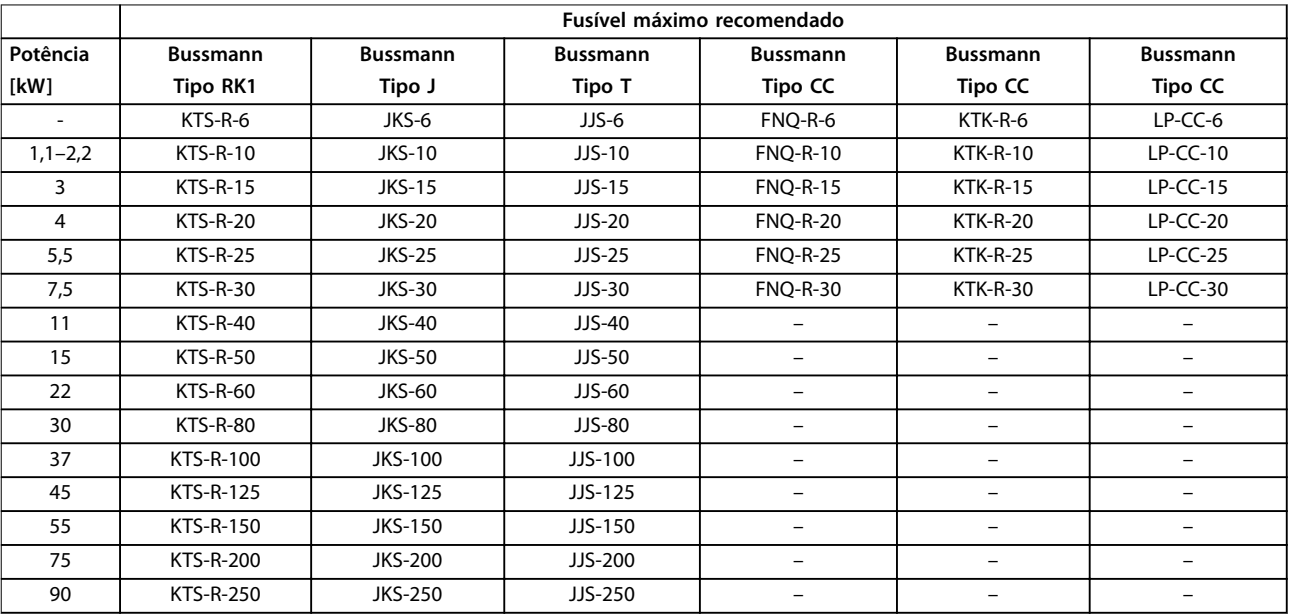

**Tabela 8.27 3x380–480 V, Gabinete Metálico Tamanhos A, B e C**

<span id="page-80-0"></span>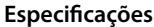

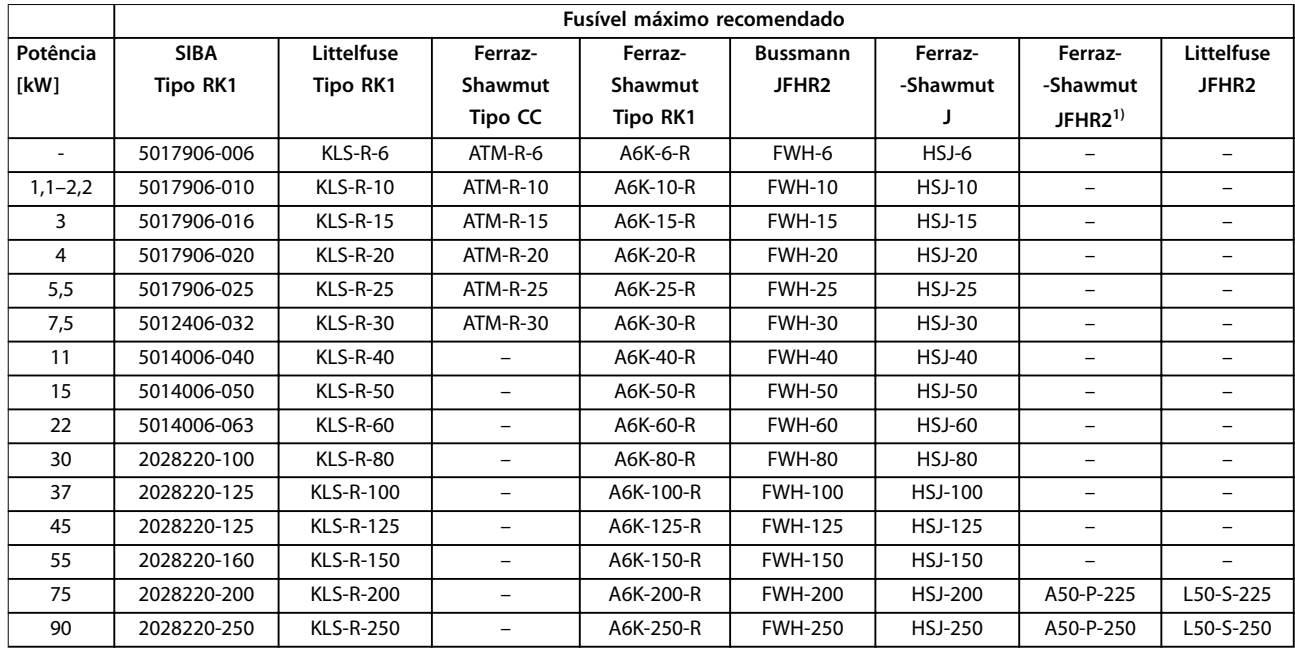

#### **Tabela 8.28 3x380–480 V, Gabinete Metálico Tamanhos A, B e C**

*1) Os fusíveis Ferraz-Shawmut A50QS podem substituir fusíveis A50P.*

#### **3x525–600 V, Gabinete Metálico Tamanhos A, B e C**

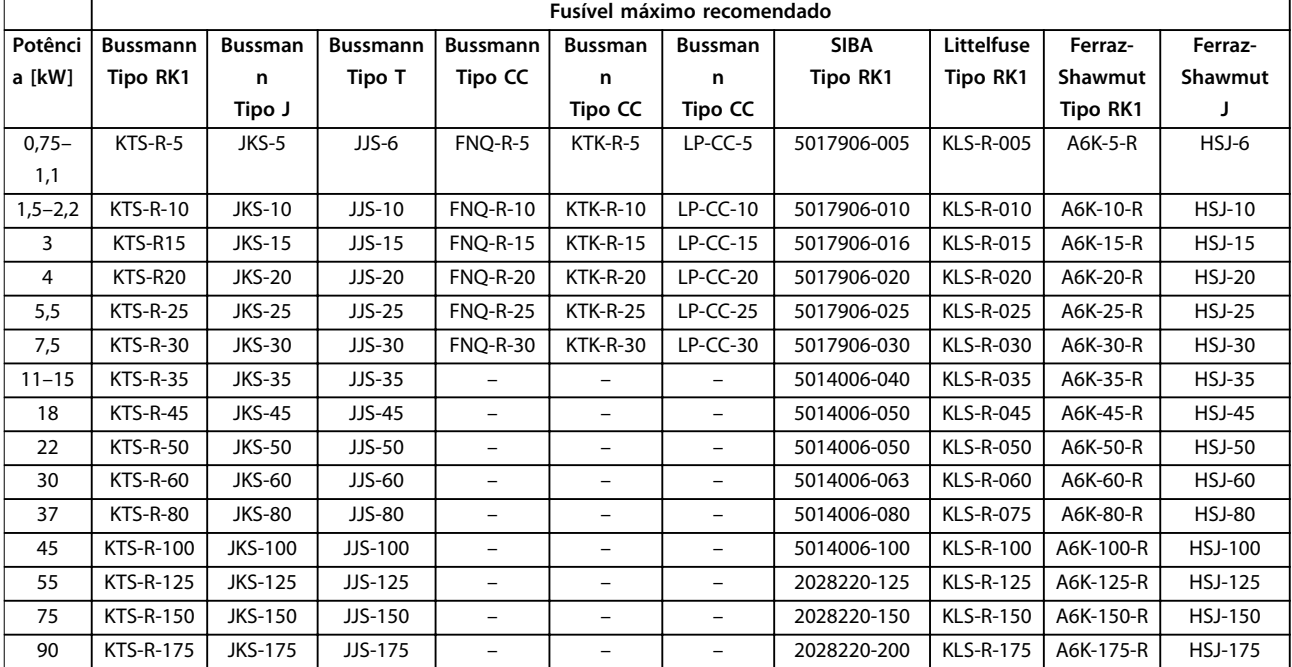

**Tabela 8.29 3x525–600 V, Gabinete Metálico Tamanhos A, B e C**

Danfoss

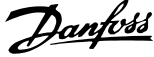

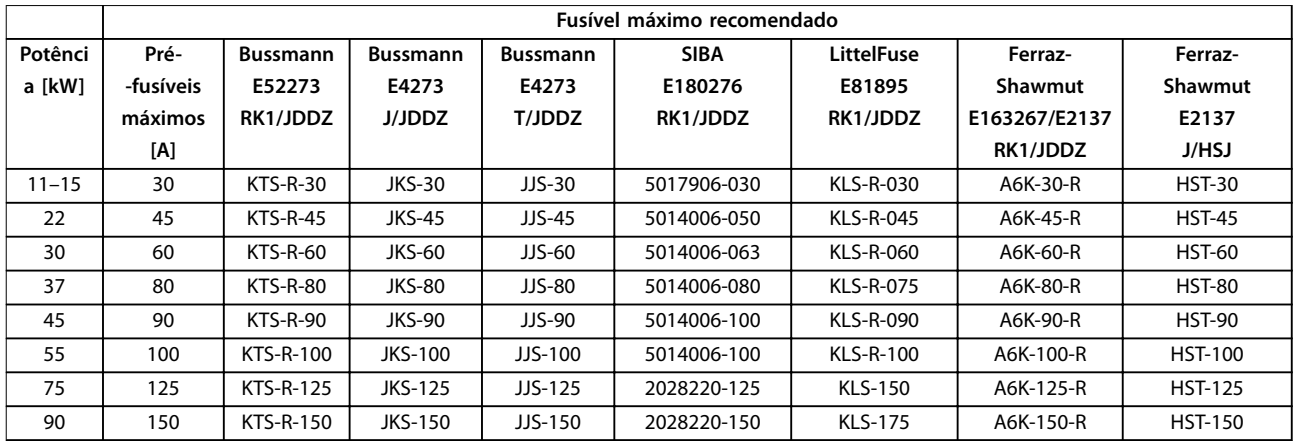

#### <span id="page-81-0"></span>**3x525–690 V, Gabinete Metálico Tamanhos B e C**

**Tabela 8.30 3x525–690 V, Gabinete Metálico Tamanhos B e C**

# 8.9 Valor Nominal da Potência, Peso e Dimensões

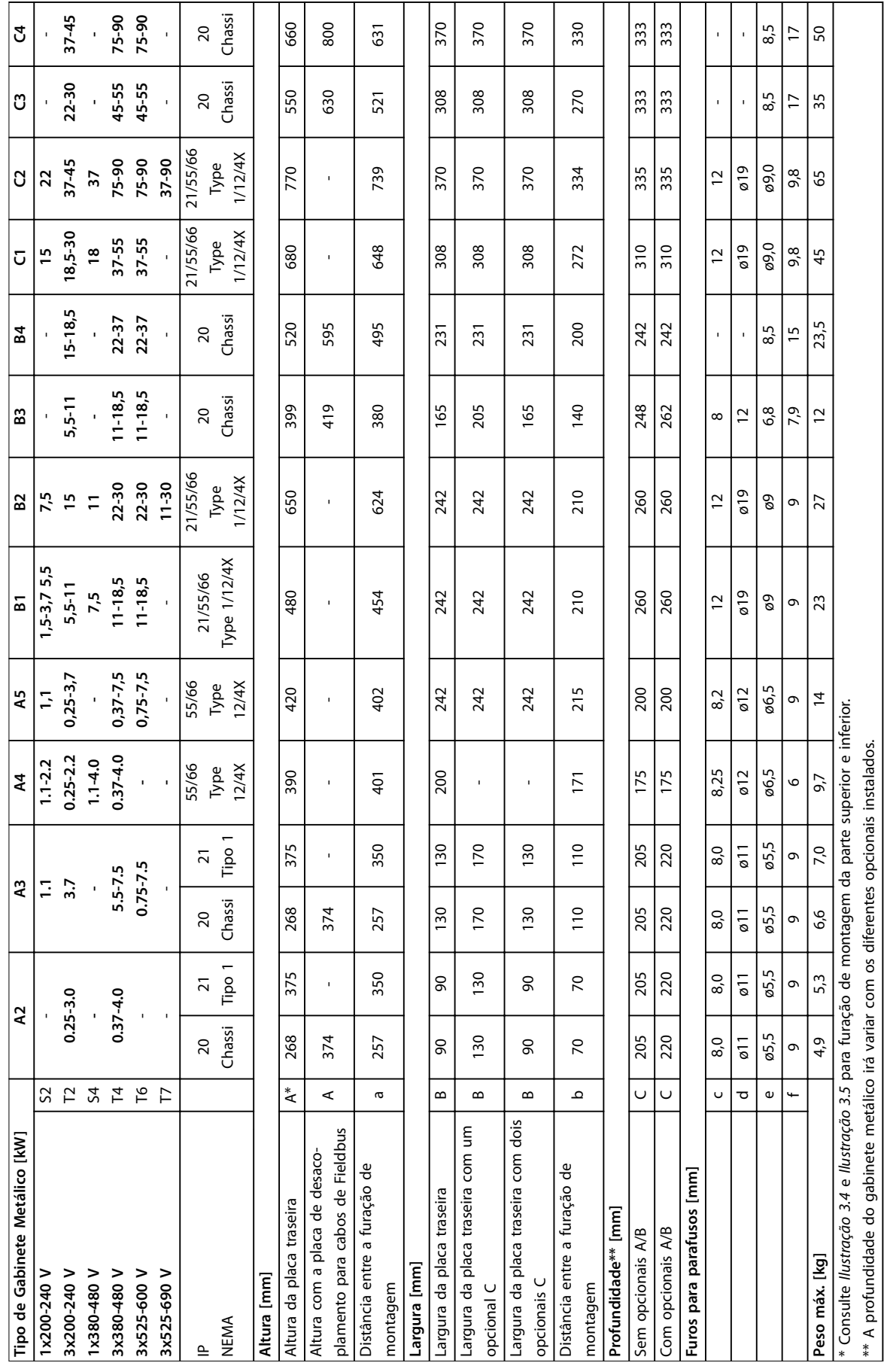

**8 8**

**Tabela 8.31 Valor nominal da potência, peso e dimensões**

Tabela 8.31 Valor nominal da potência, peso e dimensões

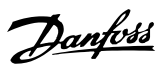

Danfoss

# <span id="page-83-0"></span>9 Apêndice

# 9.1 Símbolos, abreviações e convenções

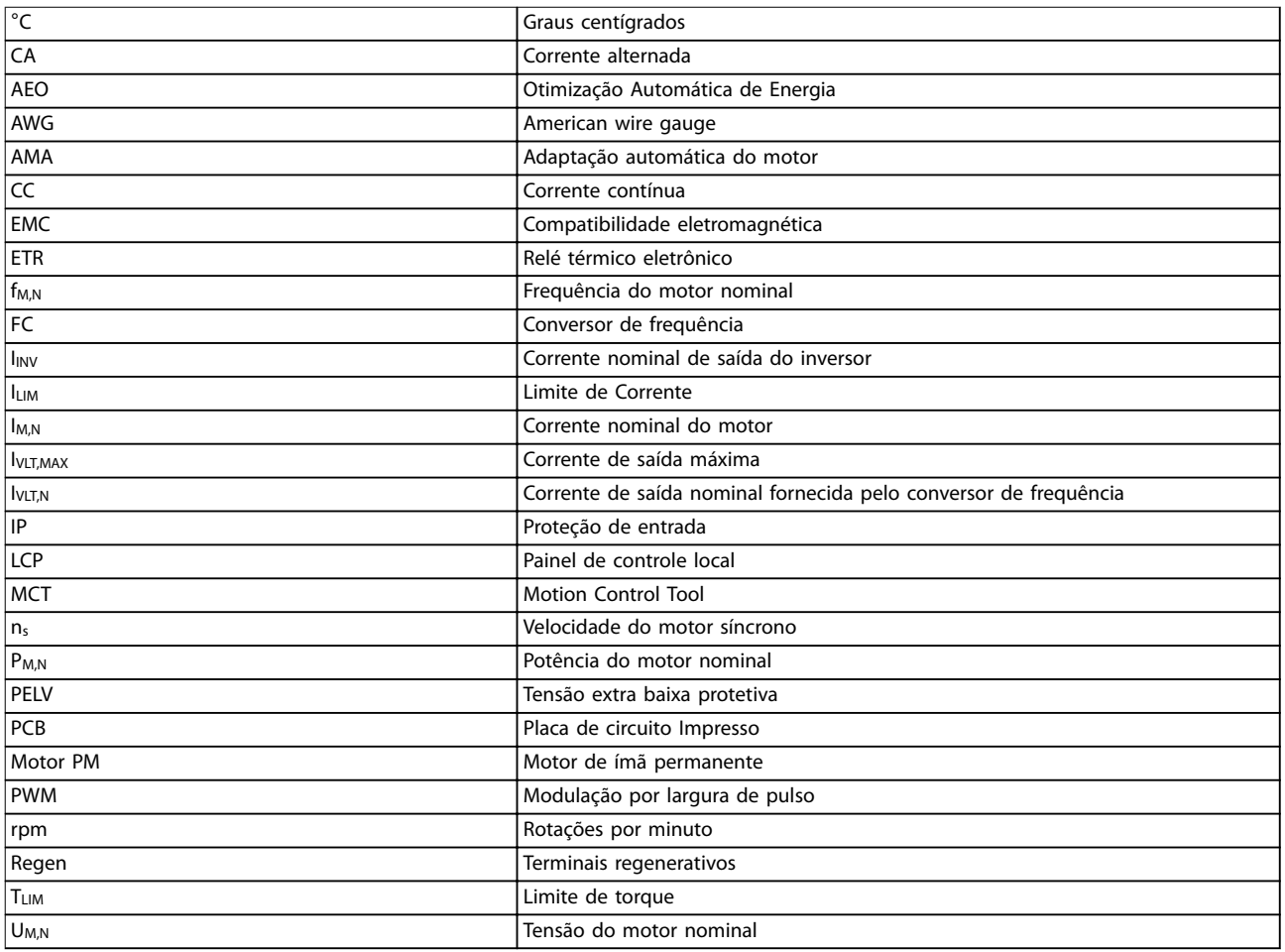

**Tabela 9.1 Símbolos e abreviações**

#### **Convenções**

Listas numeradas indicam os procedimentos. As listas de itens indicam outras informações. O texto em itálico indica:

- **•** Referência cruzada.
- **•** Link.
- **•** Nome do parâmetro.

Todas as dimensões são em [mm].

# 9.2 Estrutura de Menu dos Parâmetros

<span id="page-84-0"></span>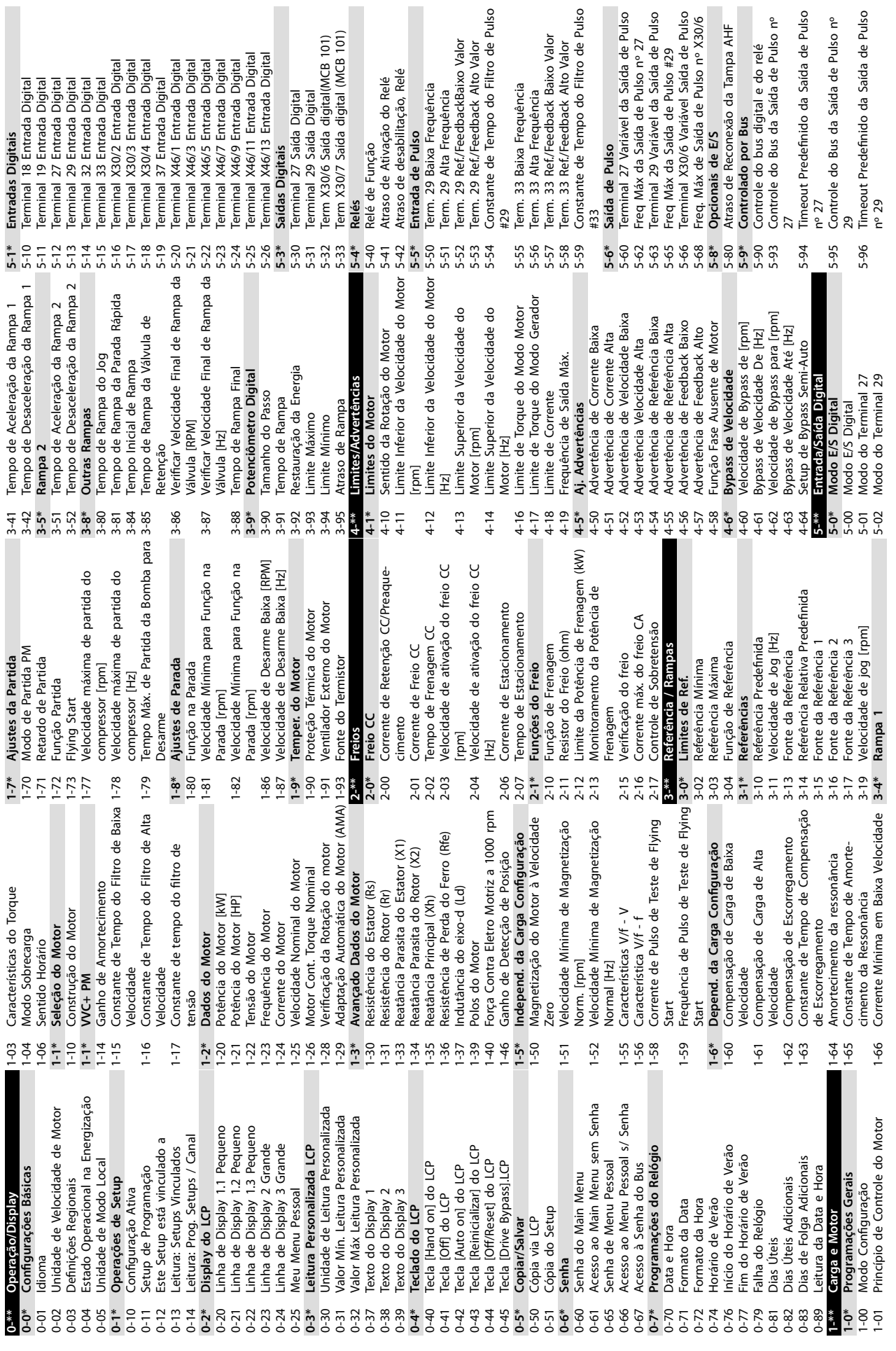

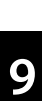

Danfoss

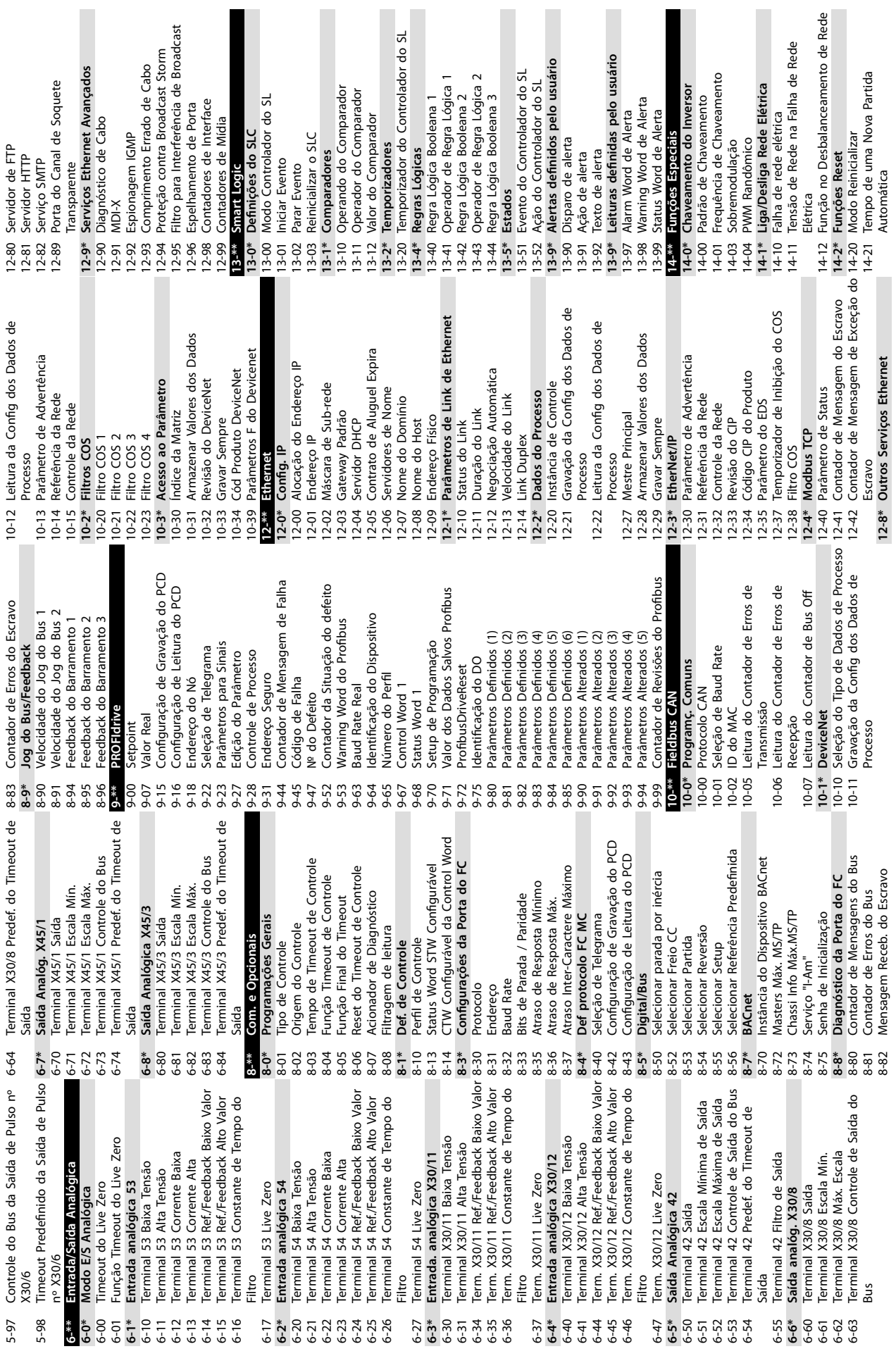

**9 9**

**Apêndice VLT**® **AQUA Drive FC 202**

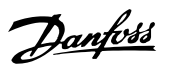

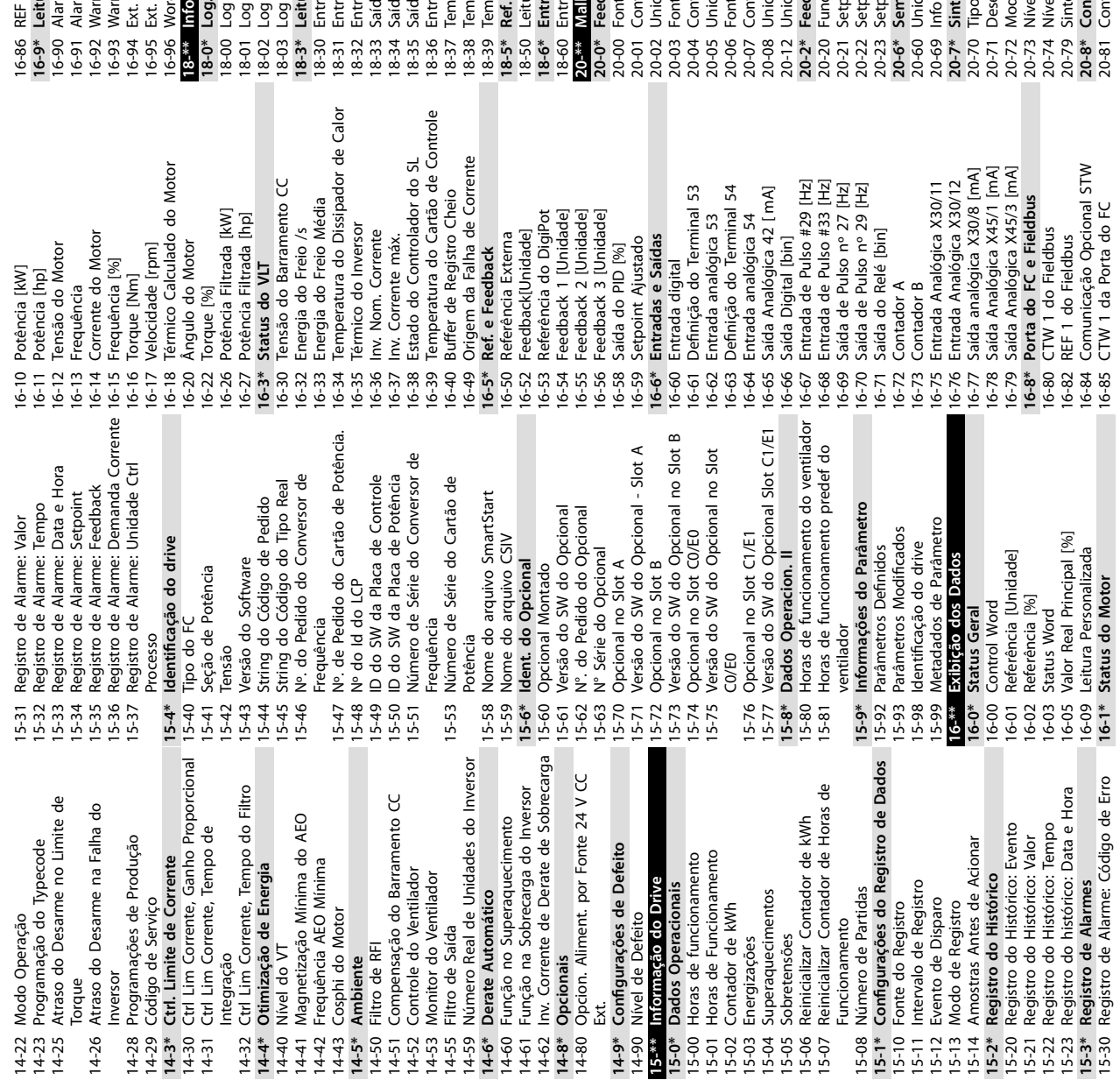

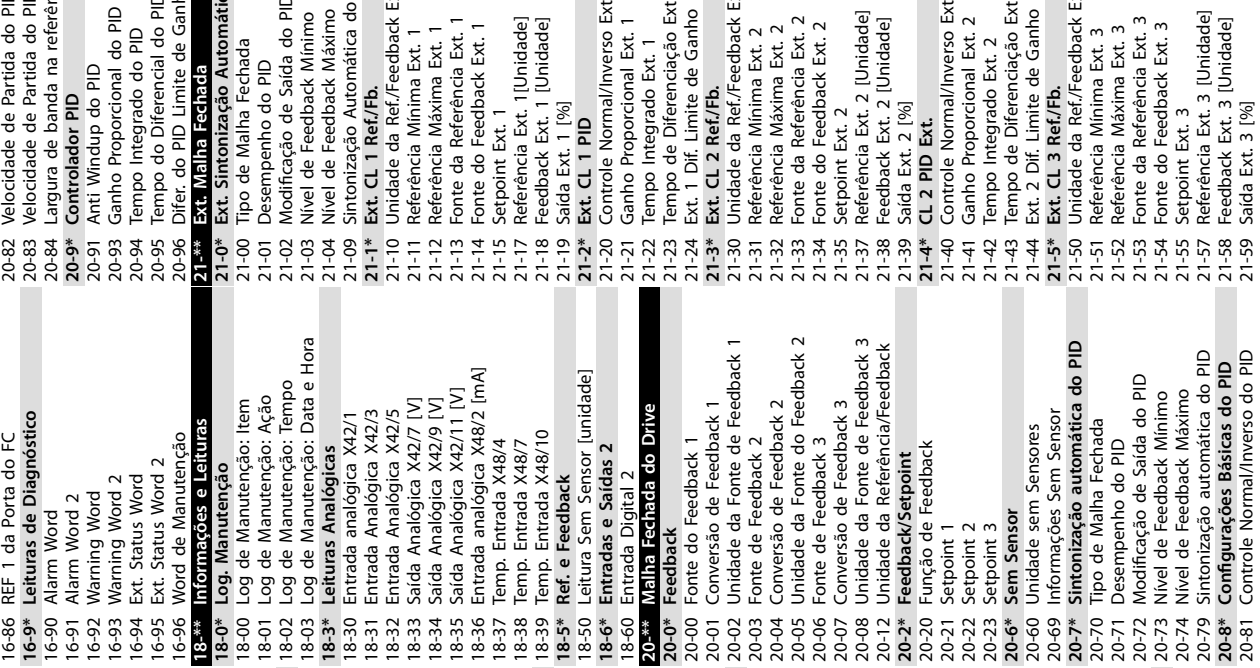

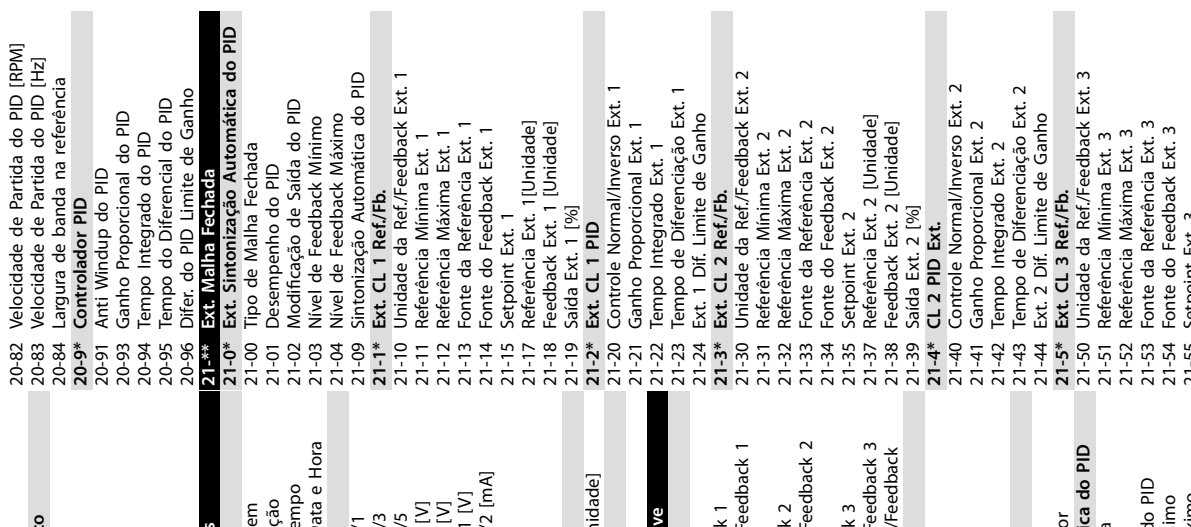

15-30 Registro de Alarme: Código de Erro

**16-1\* Status do Motor**

16-85 CTW 1 da Porta do FC

**9 9**

20-81 Controle Normal/Inverso do PID

21-59 Saída Ext. 3 [%]

Danfoss

 $\overline{\phantom{a}}$ 

**Apêndice Instruções de Utilização**

I.

 $\overline{\phantom{a}}$ 

 $\overline{\phantom{a}}$ 

 $\overline{\phantom{a}}$ 

 $\mathbf{r}$ 

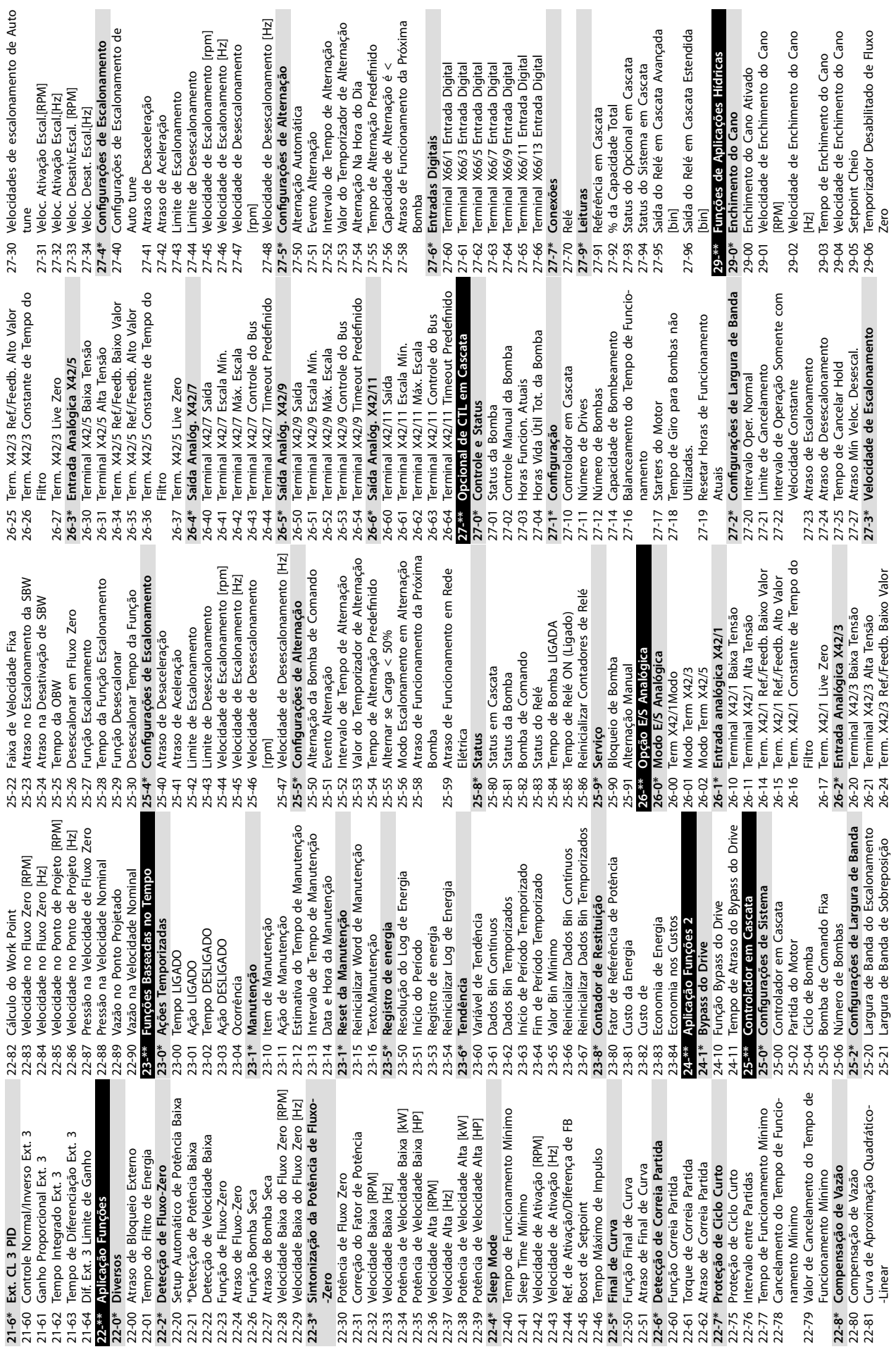

**Apêndice VLT**® **AQUA Drive FC 202**

Danfoss

**9 9**

Term. X48/10 Constante de Tempo do 35-34 Term. X48/10 Constante de Tempo do Term. X48/7 Constante de Tempo do Term. X48/2 Constante de Tempo do 35-24 Term. X48/7 Constante de Tempo do 35-46 Term. X48/2 Constante de Tempo do Term. X48/2 Ref./Feedb. Baixo Valor 35-44 Term. X48/2 Ref./Feedb. Baixo Valor Term. X48/2 Ref./Feedb. Alto Valor 35-45 Term. X48/2 Ref./Feedb. Alto Valor Filtro<br>Term. X48/10 Temp. Monitor<br>Term. X48/10 Temp. Baixa Limit 35-36 Term. X48/10 Temp. Baixa Limit Filtro<br>35-25 Term. X48/7 Temp. Monitor<br>35-26 Term. X48/7 Temp. Baixa Limit<br>35-27 Term. X48/7 Temp. Alta Limit Term. X48/10 Temp. Alta Limit 35-26 Term. X48/7 Temp. Baixa Limit 35-37 Term. X48/10 Temp. Alta Limit Term. X48/7 Temp. Alta Limit 35-27 Term. X48/7 Temp. Alta Limit 35-35 Term. X48/10 Temp. Monitor Term. X48/2 Corrente Baixa 35-25 Term. X48/7 Temp. Monitor Entrada Analógica X48/2 35-42 Term. X48/2 Corrente Baixa Term. X48/2 Corrente Alta 35-43 Term. X48/2 Corrente Alta **35-4\* Entrada Analógica X48/2** Temp. Entrada X48/10 **35-3\* Temp. Entrada X48/10** Filtro<br>35-47 Term. X48/2 Live Zero 35-2\* Temp. Entrada X48/7<br>35-24 Term. X48/7 Constante 35-47 Term. X48/2 Live Zero **35-2\* Temp. Entrada X48/7**  $35-3*$  1<br>35-34 1  $35-35$ <br> $35-37$ <br> $35-37$  $\begin{array}{c}\n 35 - 4 \\
+ 4 \\
- 3 \\
- 4 \\
- 5 \\
- 6\n \end{array}$  $35 - 46$  $35 - 45$ Atraso de Tempo de Partida de Bypass 31-01 Atraso de Tempo de Partida de Bypass Term. X48/10 Unidade de Temperatura 35-04 Term. X48/10 Unidade de Temperatura Term. X48/7 Unidade de Temperatura Term. X48/4 Unidade de Temperatura Term. X48/4 Constante de Tempo do 35-00 Term. X48/4 Unidade de Temperatura 35-02 Term. X48/7 Unidade de Temperatura Sintonização da Potência de Derag 35-14 Term. X48/4 Constante de Tempo do Horas de Funcionamento de Bypass **29-2\* Sintonização da Potência de Derag** 31-11 Horas de Funcionamento de Bypass Tempo de Execução de Deragging Atraso de Desligamento de Derag 29-12 Tempo de Execução de Deragging Potência de Velocidade Baixa [kW] 29-26 Potência de Velocidade Baixa [kW] 29-15 Atraso de Desligamento de Derag Potência de Velocidade Baixa [HP] 29-27 Potência de Velocidade Baixa [HP] Potência de Velocidade Alta [kW]<br>Potência de Velocidade Alta [HP]<br>Derag em Largura de Banda de Atraso de Tempo de Desarme de 29-30 Potência de Velocidade Alta [kW] 31-02 Atraso de Tempo de Desarme de Função do Alarme do Sensor de 29-31 Potência de Velocidade Alta [HP] opcional de entrada de sensor Intervalo de Derag Consecutivo 35-06 Função do Alarme do Sensor de 29-32 Derag em Largura de Banda de **35-\*\* Opcional de entrada de sensor** 29-34 Intervalo de Derag Consecutivo 29-40 Função de Pré/Pós-lubricação Term. Tipo de Entrada X48/10 Filtro<br>35-15 Term. X48/4 Temp. Monitor<br>35-16 Term. X48/4 Temp. Baixa Limit<br>35-17 Term. X48/4 Temp. Alta Limit 35-16 Term. X48/4 Temp. Baixa Limit 35-05 Term. Tipo de Entrada X48/10 Atraso de Potência de Derag Referência<br>Limite de Derag da Potência Term. Tipo de Entrada X48/4 Term. Tipo de Entrada X48/7 Term. X48/4 Temp. Alta Limit 35-17 Term. X48/4 Temp. Alta Limit 29-23 Atraso de Potência de Derag 29-33 Limite de Derag da Potência 35-01 Term. Tipo de Entrada X48/4 35-03 Term. Tipo de Entrada X48/7 Velocidade de Derag [RPM] Fator de Potência de Deraq Bypass<br>Ativação do Modo de Teste 31-03 Ativação do Modo de Teste 29-13 Velocidade de Derag [RPM] 29-22 Fator de Potência de Derag 35-15 Term. X48/4 Temp. Monitor Tempo de pós-lubrificação Tempo de pré-lubrificação 29-42 Tempo de pós-lubricação 29-41 Tempo de pré-lubricação Velocidade de Deraq [Hz] 29-14 Velocidade de Derag [Hz] Ativação Bypass Remoto Derag na Partida/Parada 29-11 Derag na Partida/Parada 31-19 Ativação Bypass Remoto Potência de Derag [kW] 29-20 Potência de Derag [kW] Potência de Derag [HP] Velocidade Baixa [RPM] Status Word de Bypass Função de Deragging 29-21 Potência de Derag [HP] 29-24 Velocidade Baixa [RPM] Confirmação de fluxo Resistor do Freio (ohm) 30-81 Resistor do Freio (ohm) Velocidade Alta [RPM] 31-10 Status Word de Bypass **29-1\* Função de Deragging 29-5\* Conrmação de uxo** Temperatura<br>35-1\* Temp. Entrada X48/4 Velocidade Baixa [Hz] 29-28 Velocidade Alta [RPM] Tempo de verificação 29-25 Velocidade Baixa [Hz] 29-51 Tempo de vericação **35-0\* Temp. Modo Entrada** Temp. Modo Entrada **35-1\* Temp. Entrada X48/4** Velocidade Alta [Hz] Tempo de validação Opcional de Bypass 29-29 Velocidade Alta [Hz] 29-50 Tempo de validação Compatibilidade (I) **31-\*\* Opcional de Bypass** 80-\*\* Recursos Especiais **30-8\* Compatibilidade (I) 30-\*\* Recursos Especiais** Ciclos de Derag 29-10 Ciclos de Derag Pre/Post Lube **29-4\* Pre/Post Lube** 31-00 Modo Bypass Nodo  $29-1*$ <br>29-10 ( 29-11<br>29-12<br>29-13<br>29-15<br>29-15 29-50  $31 - 01$  $31 - 02$  $31 - 03$  $35 -$ \*\*  $35-14$  $29-2*$ 29-23 29-24 29-26 29-28 29-30  $(1 - 0)$  $16-66$  $\overline{1}$ 35-04 35-06 29-20  $29 - 21$ 29-22 29-25 29-27 29-29  $29 - 31$ 29-32 29-33 29-34  $29 - 4*$  $0+60$ 29-41  $29 - 5*$  $31 -$ \*\*  $-10$  $1 - 19$  $5-00$ 5-02 35-05  $8 - 8*$  $0 - 81$ Ş  $5 - 0*$ 5-01 85-03

Danfoss

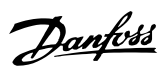

# Índice

# $\overline{A}$

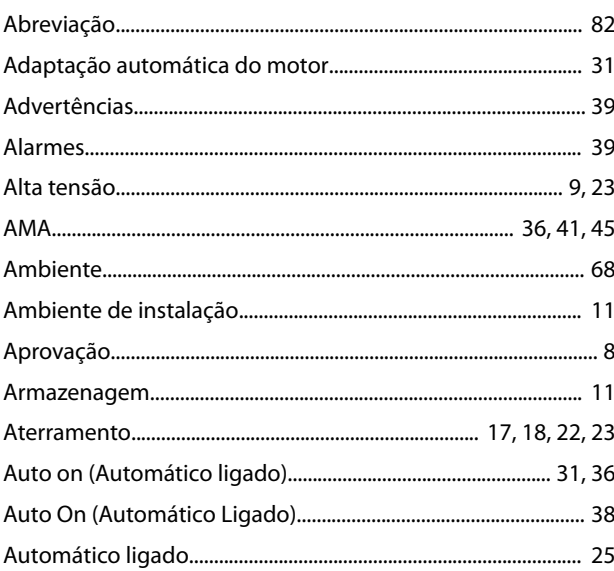

# $\overline{B}$

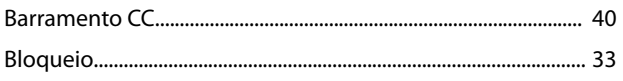

# $\mathsf{C}$

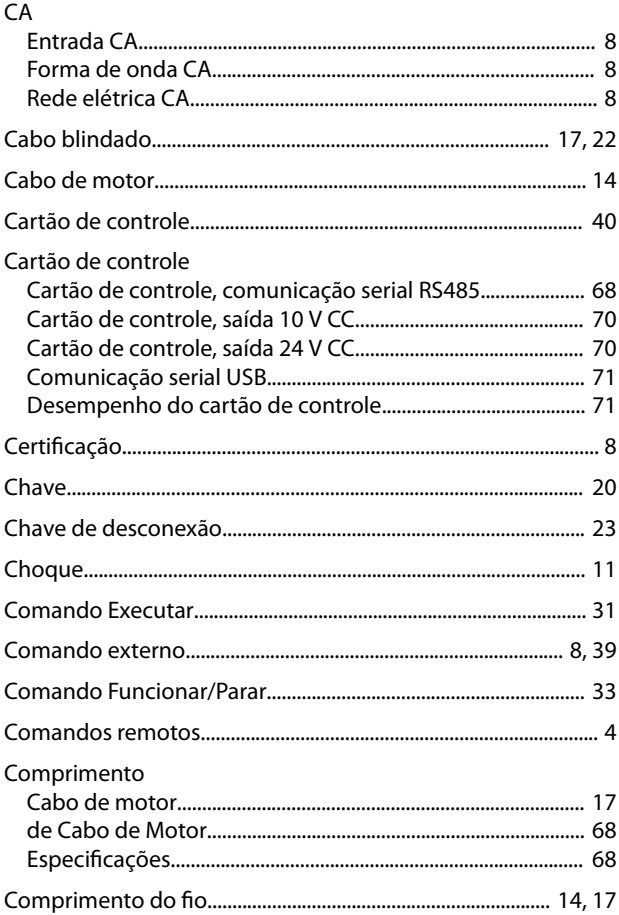

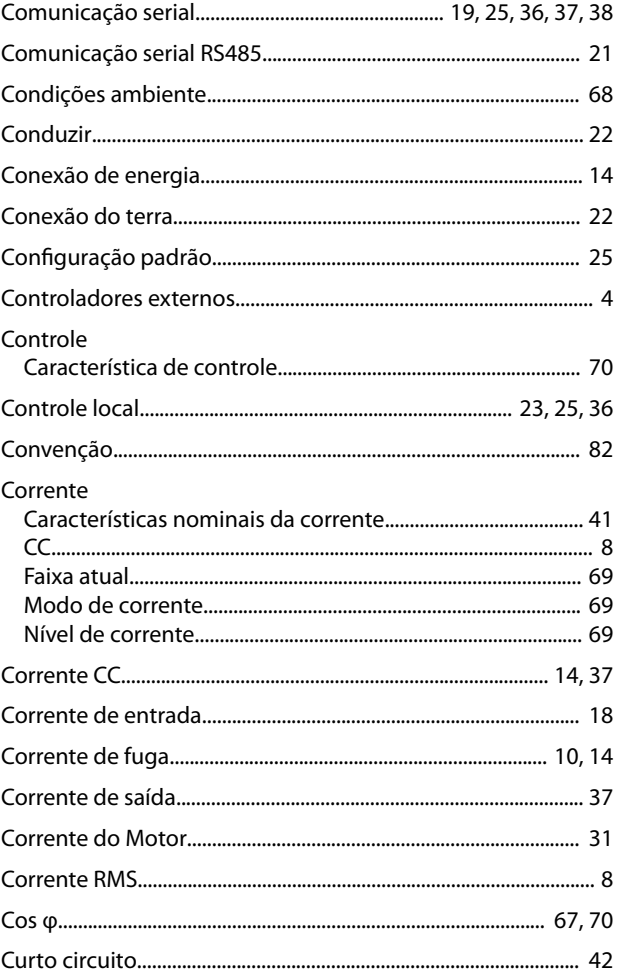

# $\mathsf D$

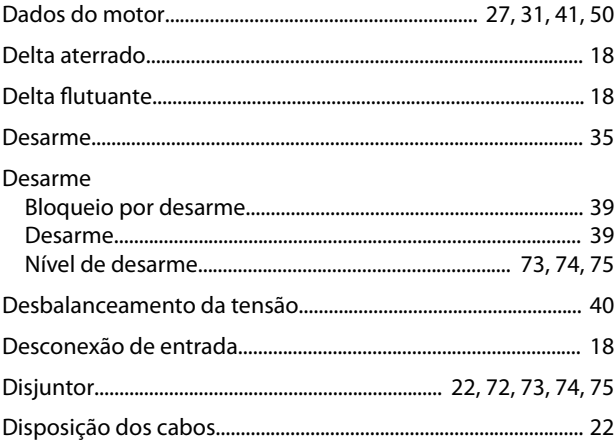

### $\mathsf E$

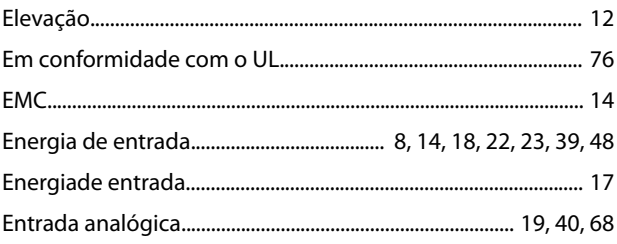

#### Instruções de Utilização

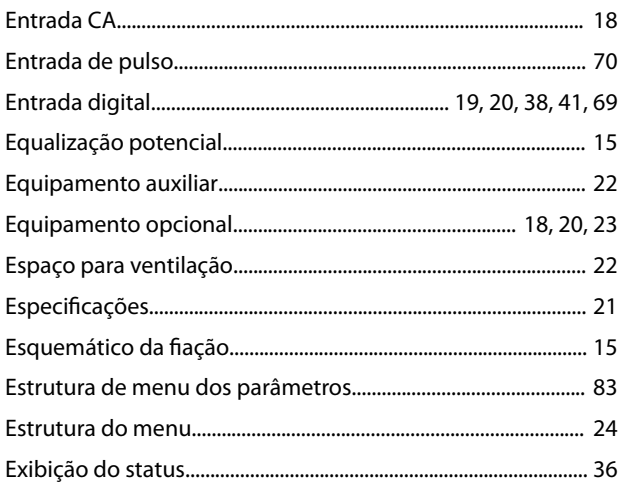

# $\overline{F}$

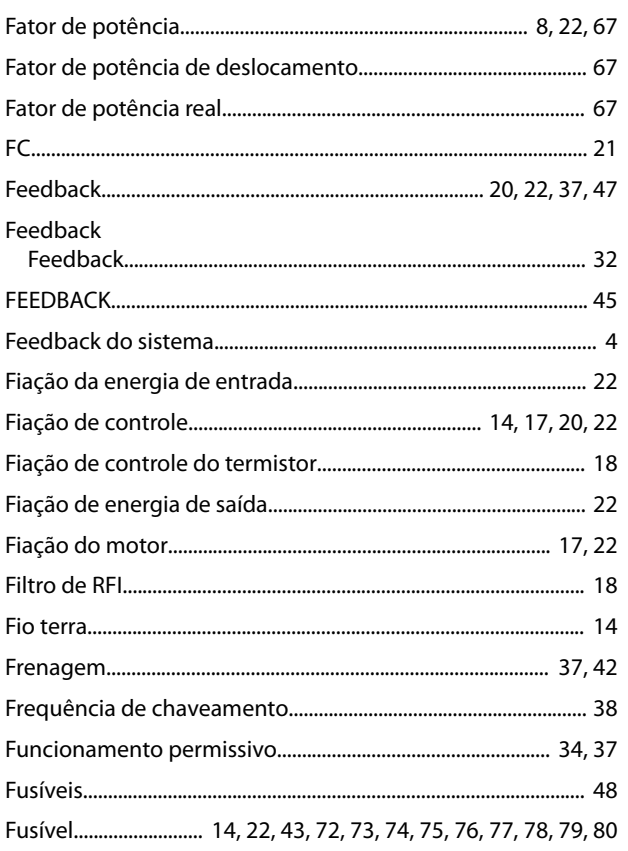

# $\overline{H}$

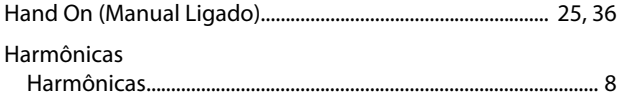

# $\overline{1}$

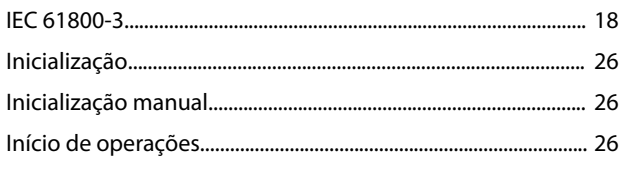

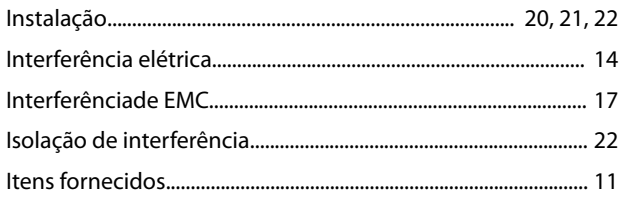

# $\mathsf J$

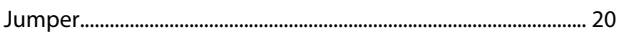

# $\mathsf{L}%$

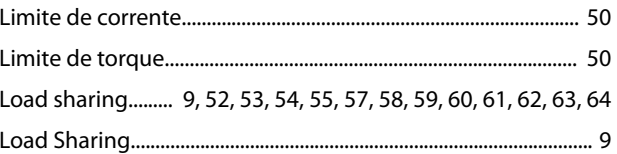

# ${\sf M}$

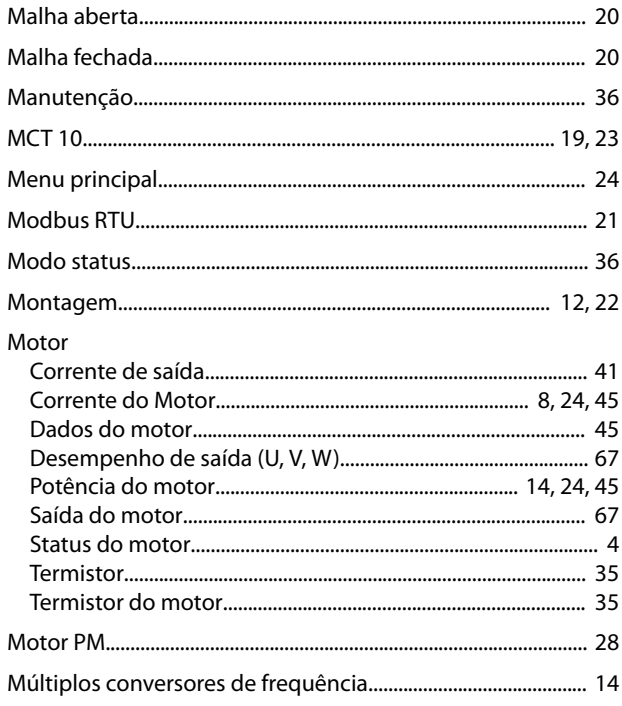

## ${\sf N}$

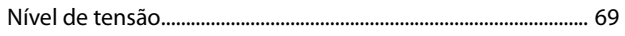

# $\overline{O}$

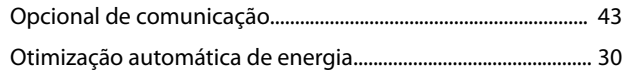

# $\overline{P}$

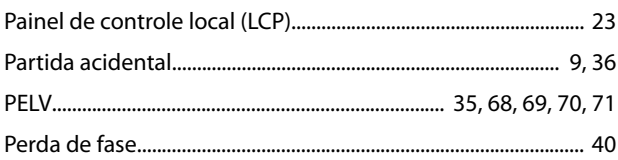

 $\mathbf{r}$  $\sim$ 

 $\mathbf{r}$ 

#### VLT® AQUA Drive FC 202

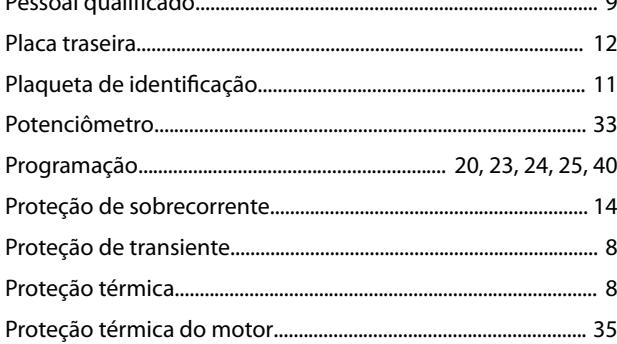

# $\overline{Q}$

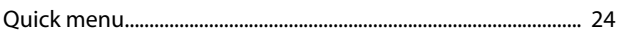

## $\mathsf{R}$

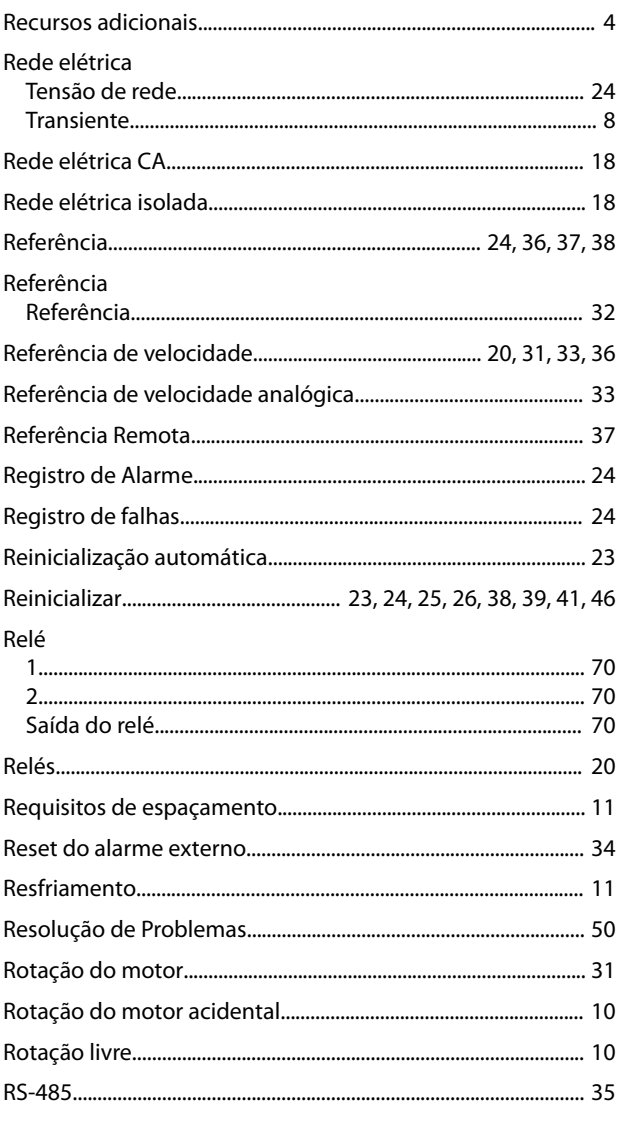

#### Sobrecarga Alta...... .... 67

# $\mathsf{T}$

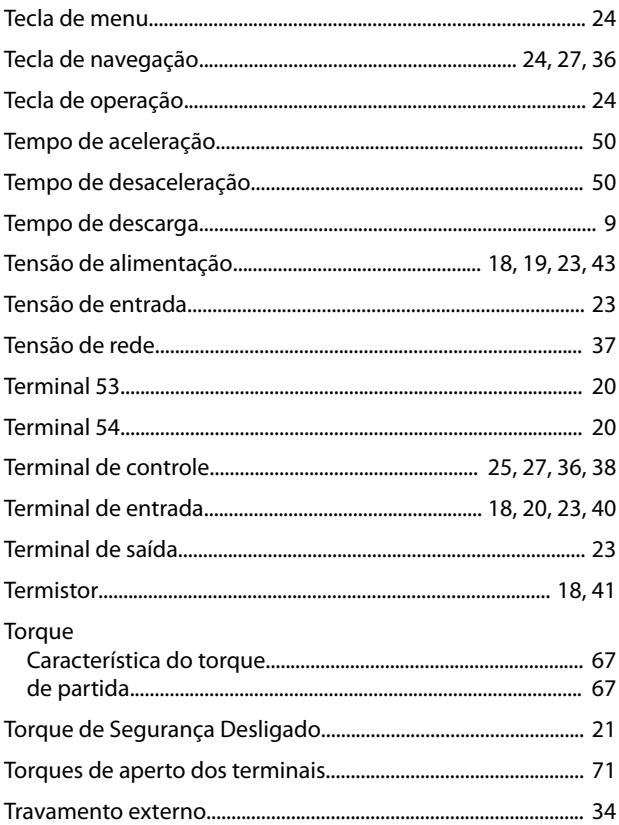

#### $\cup$

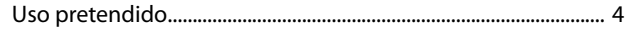

#### V

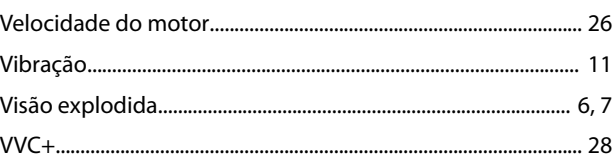

# $\overline{S}$

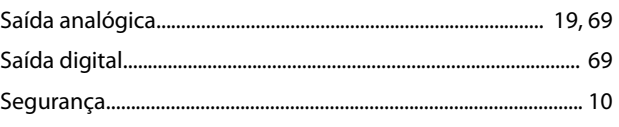

Danfoss

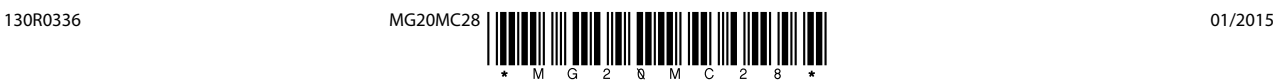

Danfoss A/S Ulsnaes 1 DK-6300 Graasten [vlt-drives.danfoss.com](http://vlt-drives.danfoss.com)

A Danfoss não aceita qualquer responsabilidade por possíveis erros constantes de catálogos, brochuras ou outros materiais impressos. A Danfoss reserva-se o direito de alterar os seus produtos sem<br>aviso prévio. Esta determi registradas constantes deste material são propriedade das respectivas empresas. Danfoss e o logotipo Danfoss são marcas registradas da Danfoss A/S. Todos os direitos reservados.

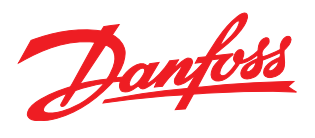